# **OPERATIONS MANUAL EBC-855**

**NOTE:** *This manual has been designed and created for use as part of WinSystems Technical Manuals CD and/or the WinSystems website. If this manual or any portion of the manual is downloaded, copied or emailed, the links to additional information (i.e. software, cable drawings) may be inoperable.*

> WinSystems reserves the right to make changes in the circuitry and specifications at any time without notice. Copyright 2009 by WinSystems. All Rights Reserved.

### **REVISION HISTORY**

### **P/N 400-0327-000**

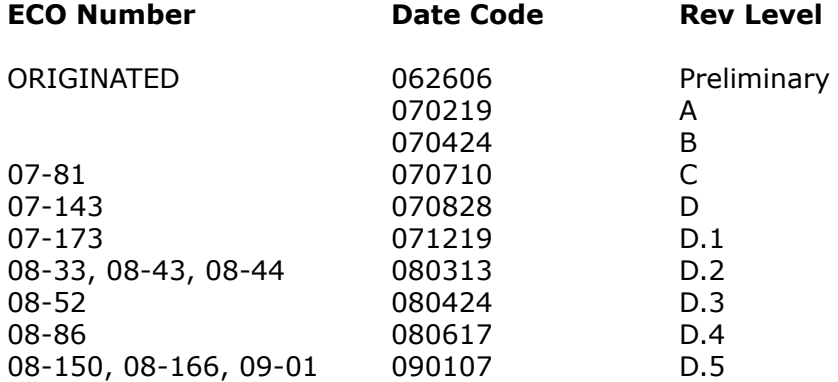

# **Table of Contents**

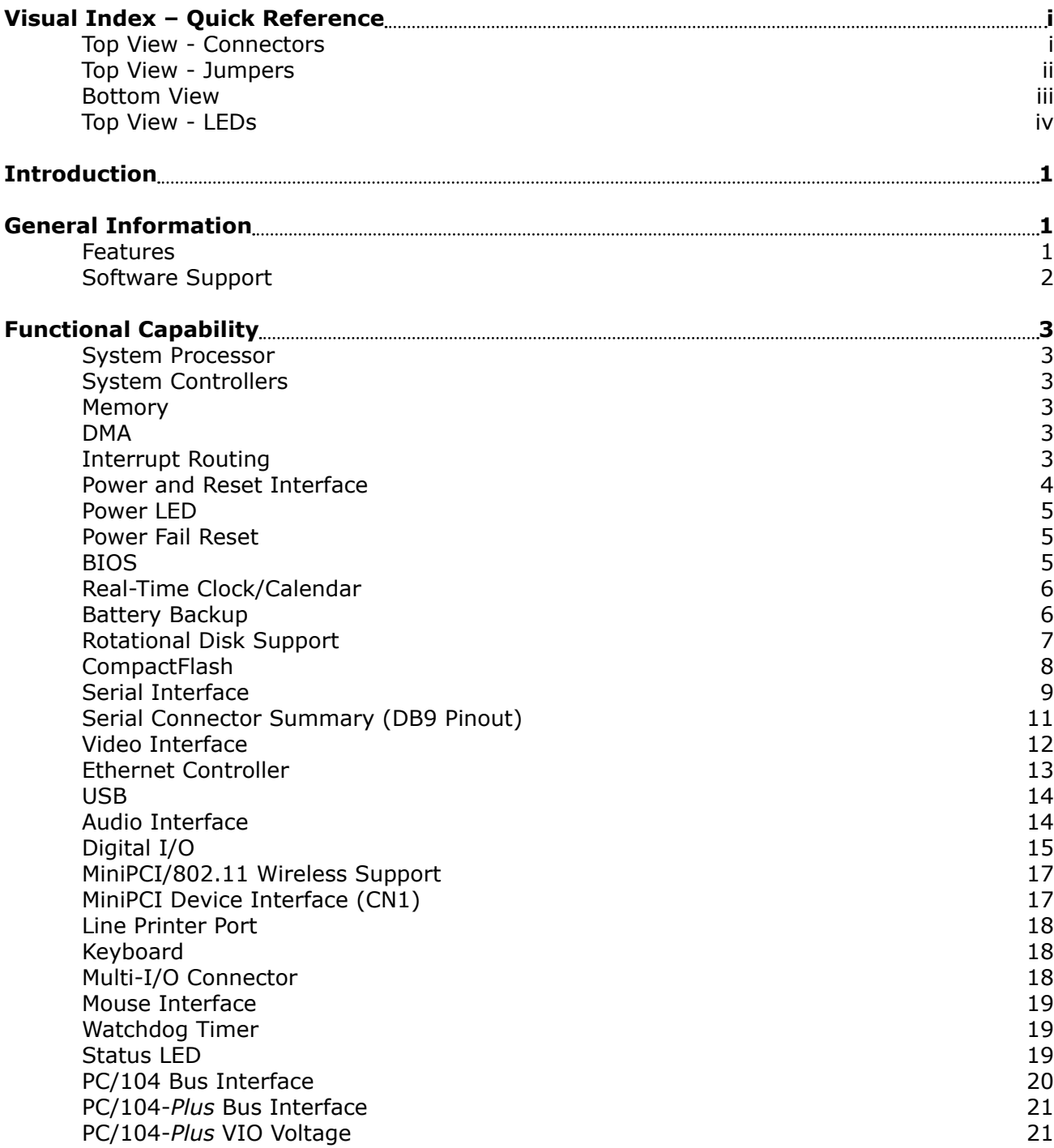

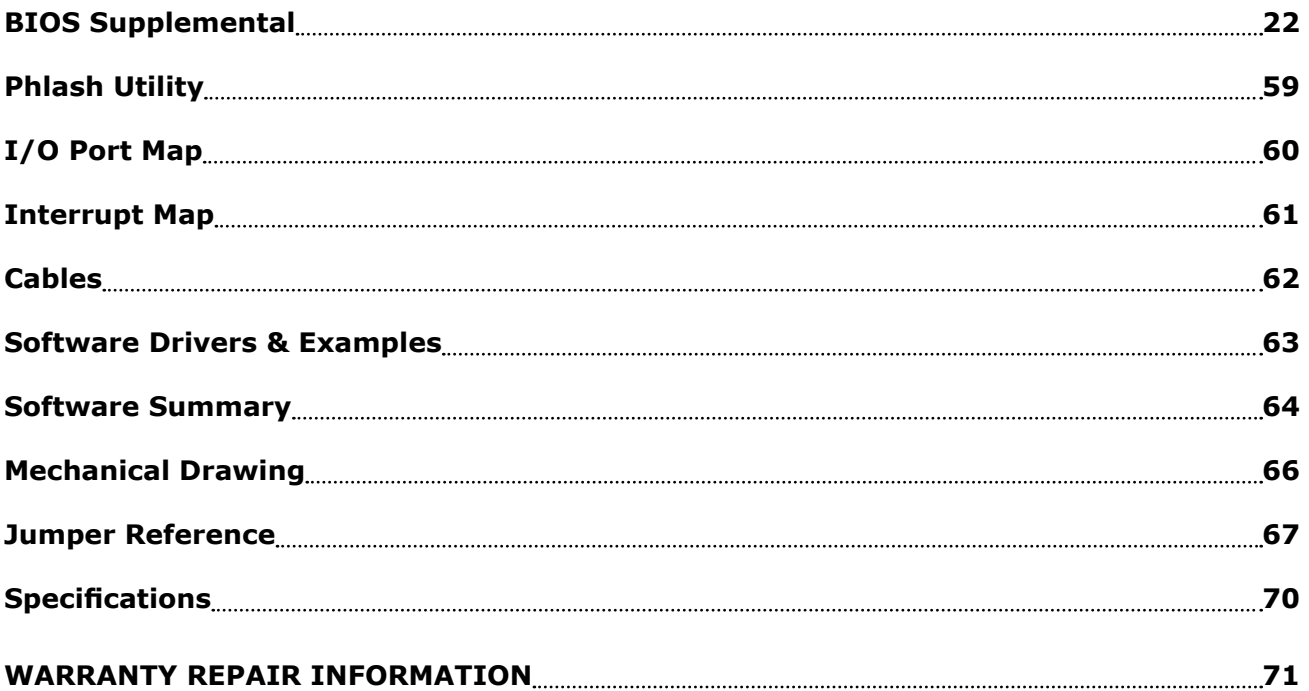

#### **Top View - Connectors**

<span id="page-4-0"></span>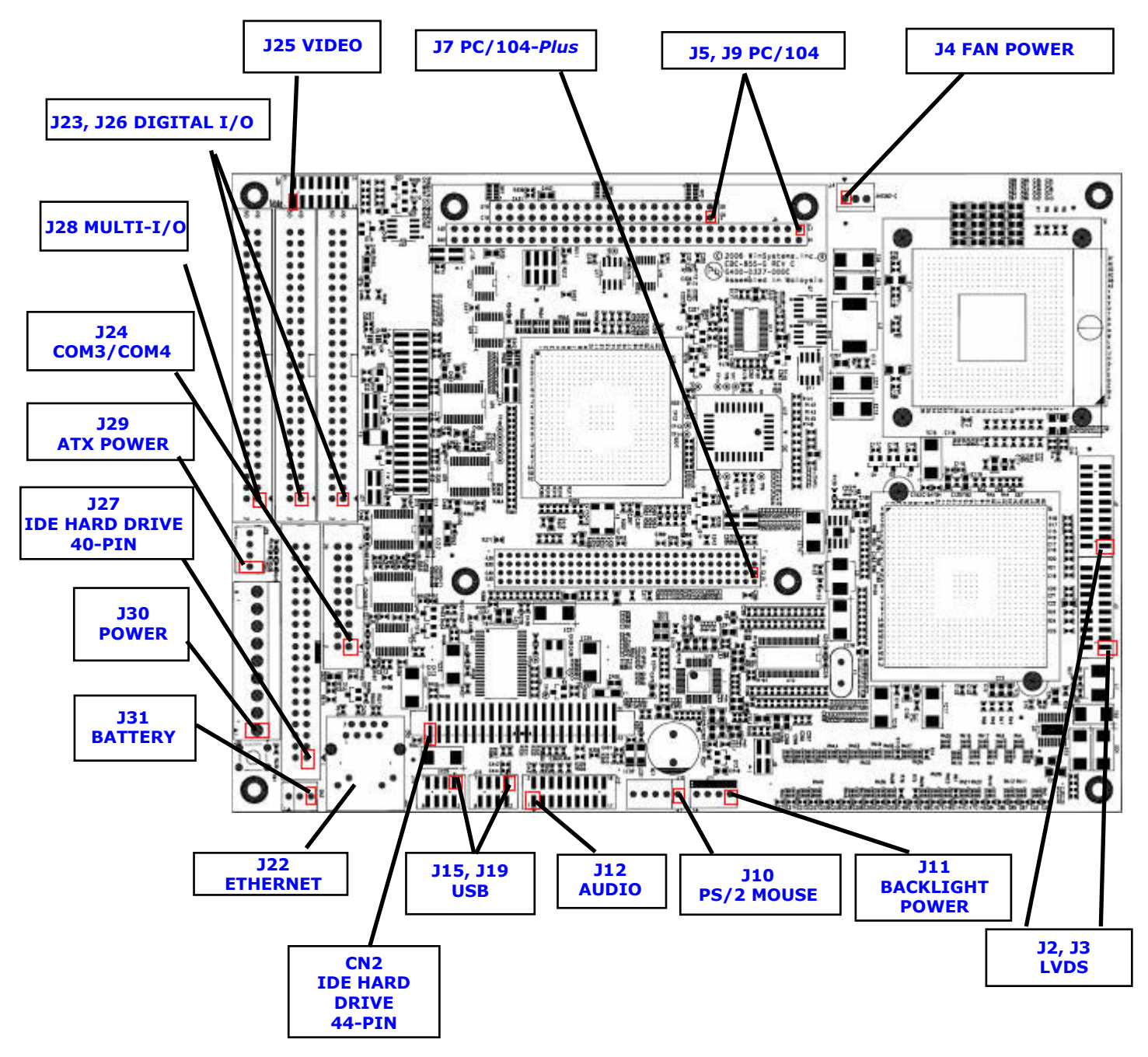

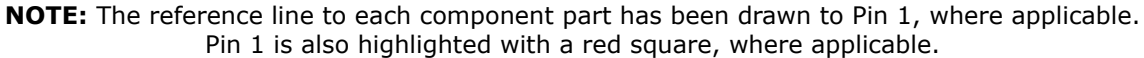

#### **Top View - Jumpers**

<span id="page-5-0"></span>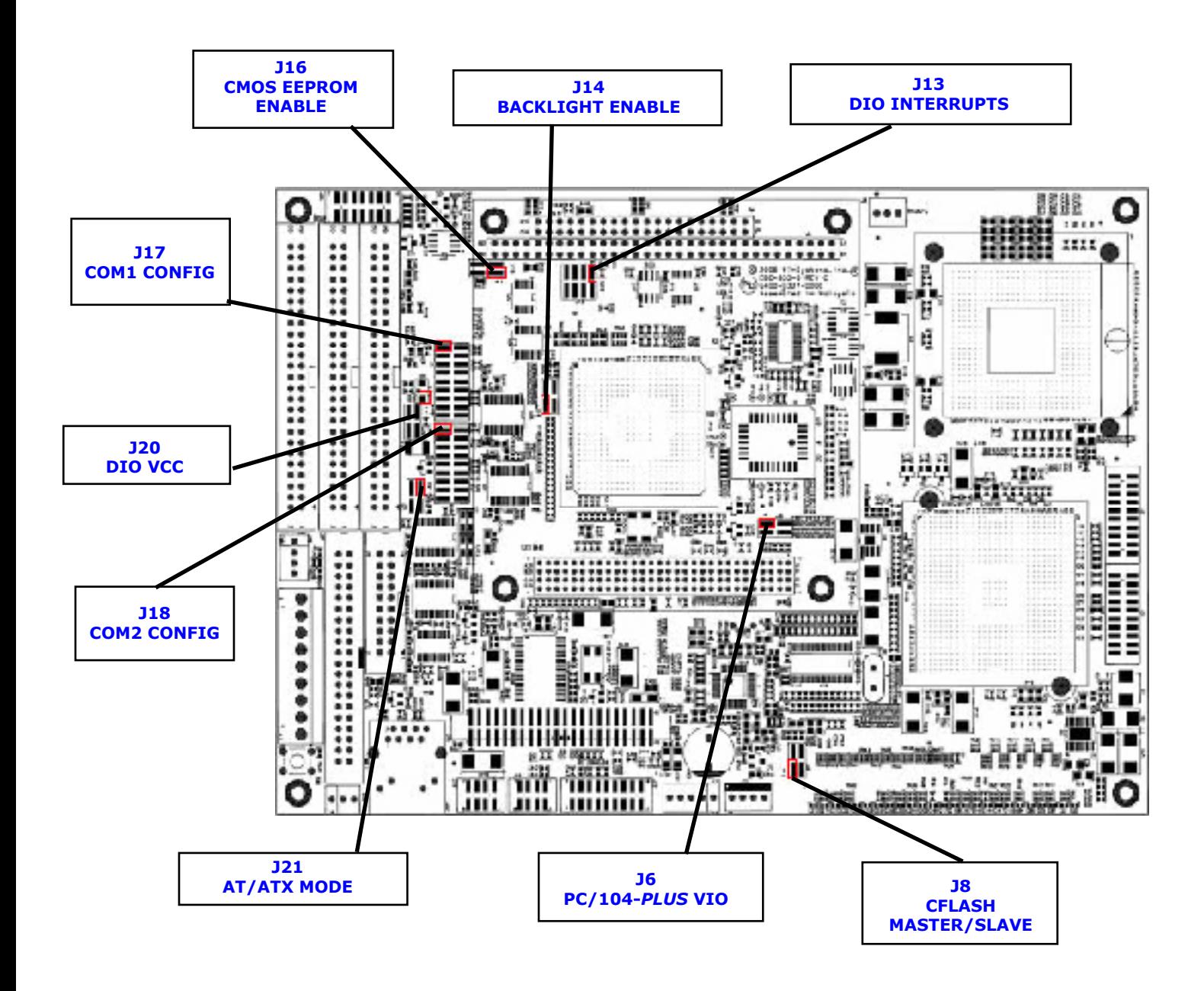

**NOTE:** The reference line to each component part has been drawn to Pin 1, where applicable. Pin 1 is also highlighted with a red square, where applicable.

### **Bottom View**

<span id="page-6-0"></span>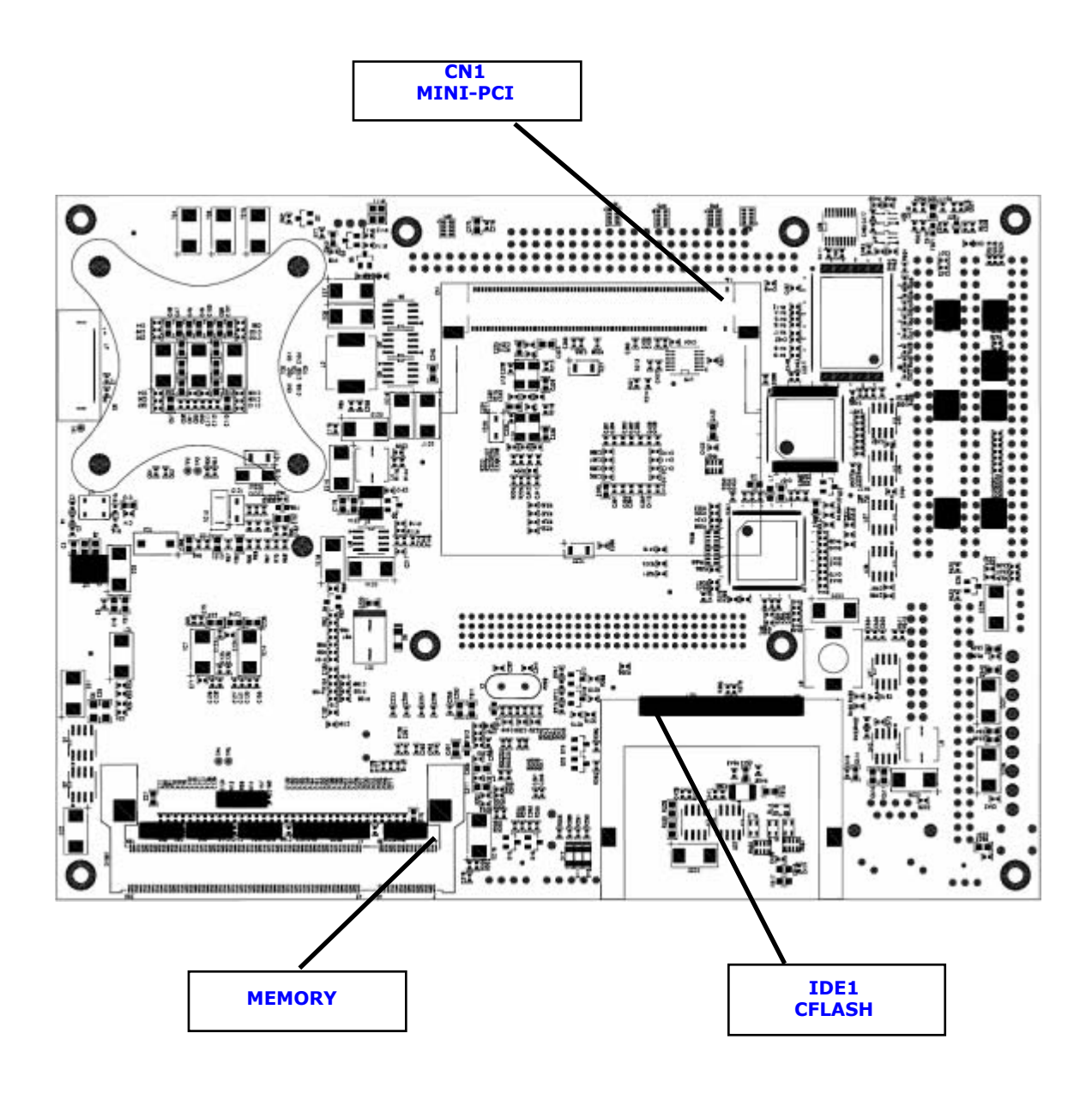

#### **Top View - LEDs**

<span id="page-7-0"></span>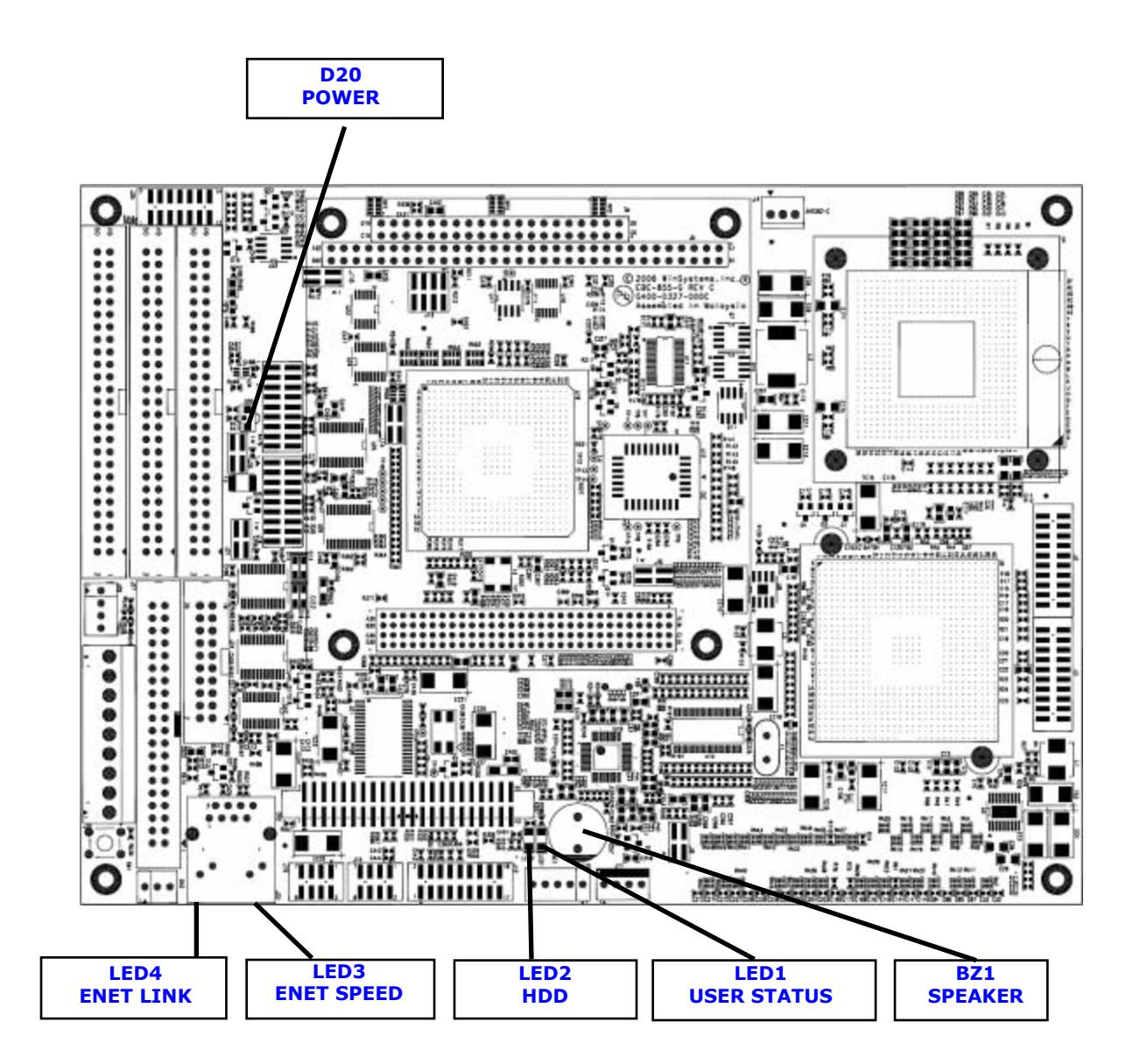

# <span id="page-8-0"></span>**Introduction**

This manual is intended to provide the necessary information regarding configuration and usage of the EBC-855 board. WinSystems maintains a Technical Support Group to help answer questions regarding usage or programming of the board. For answers to questions not adequately addressed in this manual, contact Technical Support at (817) 274-7553, Monday through Friday, between 8 AM and 5 PM Central Standard Time (CST).

# **General Information**

### **Features**

#### **Processor**

- Intel<sup>®</sup> 1 GHz ZCD™
- Intel<sup>®</sup> 1.8 GHz Pentium  $M^{TM}$

#### **Operating Systems Supported**

x86 RTOS, XP Embedded, Linux, DOS

#### **Memory**

Up to 1028 MB of 200-pin SODIMM PC2700 DDR SDRAM (Socketed)

#### **Video**

Up to 2048x1536 resolution

#### **Ethernet**

• Intel DA82562ET 10/100 Mbps controller

#### **Wireless**

• IEEE 802.11a/b/g via a miniPCI socket

#### **Digital I/O**

48 Bidirectional lines (WS16C48)

#### **Serial I/O**

Four (4) serial ports (2-RS-232, 2-RS-232/422/485)

#### **Line Printer Port**

SPP/EPP/ECP supported

#### **USB**

Four (4) USB 2.0 ports

#### **Interrupts**

- Two (2) interrupt controllers
- Seven (7) DMA channels

#### **Watchdog Timer**

Up to 300 second reset

#### **CompactFlash**

• Types I & II supported

#### **IDE**

• Two (2) IDE ports

#### <span id="page-9-0"></span>**Floppy Drive**

One  $(1)$  3.5" drive supported

#### **Power**

- $+5V$  @ 2.1 A required  $*$
- Valid power supply: AT/ATX

#### **Industrial Operating Temperature Range**

- $-40^{\circ}$ C to 70 $^{\circ}$ C (1.8 GHz Pentium M<sup>TM</sup> with fan, 1 GHz ZCD<sup>TM</sup> without fan)
- $-40^{\circ}$ C to 85°C (1 GHz ZCD<sup>TM</sup> with fan)

#### **Form Factor**

- EBX-compliant
- $5.75'' \times 8.00''$  (147 mm x 203 mm)

#### **Additional Specifications**

- RoHS compliant
- PC/104 and PC/104-*Plus* expansion connectors
- Phoenix<sup>®</sup> BIOS
- Backlight power supported
- Custom splash screen on start up
- Real-time clock
- Simultaneous CRT and LVDS flat panel supported
- Activity status LEDs onboard
- AC97 Support
- PS/2 Keyboard Supported
- PS/2 Mouse Supported
- $*$  (+5V @ 4.25 A required for Intel® 1.8 GHz Pentium M<sup>TM</sup>)

### **Software Support**

The EBC-855 is an x86-compatible SBC. The architecture of the EBC-855 is designed for embedded board operation in the Windows XP / XP Embedded environment. This board is also capable of running Linux 2.6, DOS and other operating systems such as QNX or VxWorks. Its x86-PC software compatibility assures a wide range of tools to aid in developing and checkout of your application's program.

#### **Software Developers Kit**

WinSystems offers software developers kits to provide the necessary hardware, software and cables to aid program development with the ebc-855 board. The configuration consists of an operating system, DVD-ROM drive, a hard disk, a 3.5" floppy disk, plus the required cables and a triple output power supply housed in an enclosure. This packaging permits easy access to the board, PC/104 modules and peripherals during program development.

# <span id="page-10-0"></span>**Functional Capability**

# **System Processor**

The EBC-855 is based upon the Intel Pentium M or Zero Cache Dothan (ZCD) CPU which supports two speeds: Pentium M 1.8 GHz and ZCD 1.0 GHz. It uses a Micro-FCBGA Package of 479-pins based on 90 nm process technology featuring up to 2 MB L2 Cache and 400 MHz Front-Side Bus(FSB).

# **System Controllers**

The EBC-855 uses Intel 855GME for the North Bridge to interface to the CPU, DDR SDRAM memory and the graphics interface. The 732-pin Micro-FCBGA packages support: a 400 MHz Front-Side Bus (FSB), host bus dynamic bus inversion (DBI), 64-bit host data bus and 32-bit addressing. The memory system supports 200/266/333 MHz DDR SDRAM device (up to 1 GB). There is also a graphics controller with LVDS and CRT support.

The Intel ICH4 South Bridge provides many I/O features. It contains two IDE ports – Primary (HDD) and Secondary (CF) with ATA100, audio codec AC97, four USB ports (2.0), SM Bus, LAN link to Intel Ethernet controller, general purpose I/O ports, low pin count bus interface, PCI Bus interface, Real-Time Clock (RTC), watchdog timer and power management.

### <span id="page-10-1"></span>**Memory**

The EBC-855 can support a maximum of 1 GB of RAM with the 200-pin SODIMM socket located on the back of the board at **DIMM1**.

Qualified SODIMMS are available directly from WinSystems. WinSystems cannot warrant the operation of systems using nonqualified SODIMM modules.

The RAM can be user supplied, but must meet the following criteria:

#### **200-Pin SODIMM PC2700 DDR SDRAM with gold fingers (up to 1 GB)**

Installation is accomplished by inserting the module into the connector at approximately a 30 degree angle. Press firmly to fully seat the module into the connector and then press the module downward to snap it into the retaining clamps.

Removal is accomplished by gently pulling outward on the retaining clamps until the module springs up to the appropriate removal angle.

# **DMA**

DMA is supported. Channel 2 is dedicated to the floppy disk controller. The LPT is plug-and-play configurable. The other 8-bit DMA channels are wired to the PC/104 connector. 16-bit channels are not supported.

### **Interrupt Routing**

All interrupts are routed to their respective PC/104 bus pins. The Digital I/O is the only interrupt routing that is jumper selectable at **J13**. For further details, refer to the [Digital I/O Sectio](#page-22-1)n later in this manual.

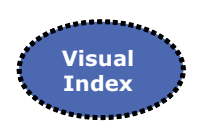

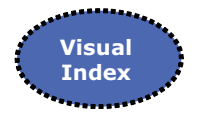

# <span id="page-11-1"></span><span id="page-11-0"></span>**Power and Reset Interface**

Power is applied to the EBC-855 via the connector at **J30** (Molex part number 26-60- 7091). The pin definitions for **J30** are given below. An optional push-button-reset (normally OPEN) may also be routed into **J30,** pin 9 if desired. Momentary closure to ground forces a hardware reset.

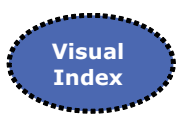

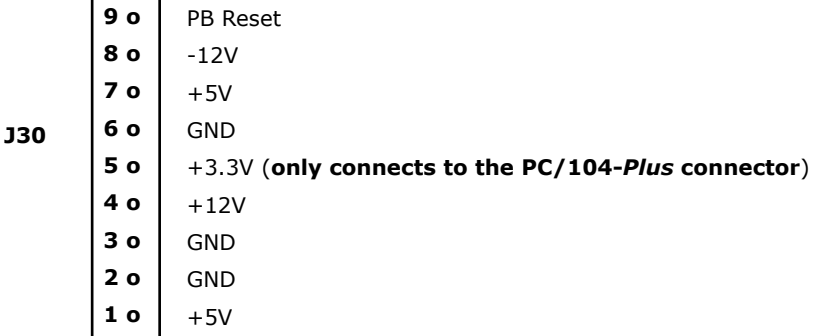

#### <span id="page-11-2"></span>**Power Supply Selection**

The EBC-855 supports either AT or ATX type power supplies. **J21** specifies the style of supply connected to the single board computer (SBC). An AT power supply is a simple on/off supply with no interaction with the single board computer. Most embedded systems use this type of power supply and it is the default setting.

ATX type power supplies function with a "soft" on/off power button and a +5 VSB (standby). If an ATX compatible power supply is connected, **J21** should be set accordingly and a power button (momentary contact) connected between pin 2 (power button) and pin 1 (ground) of **J29**. The +5 VSB signal on **J29** provides the standby voltage to the EBC-855 but does not power any other features of the board. When the power button is pressed, the EBC-855 pulls PSON (Power Supply On) low and the power supply turns on all voltages to the single board computer. When the power button is pressed again, the BIOS signals the event so ACPI-compliant operating systems can be shutdown before the power is turned off. Since this is software driven, it is possible that a software lockup could prevent the power button from functioning properly. For the BIOS to report the ATX supply to ACPI-compatible operating systems, **J21** must be setup correctly.

**Note:** True ATX power supplies are not applicable for embedded systems. They are typically 300W supplies and may not regulate properly with low power embedded systems such as the EBC-855.

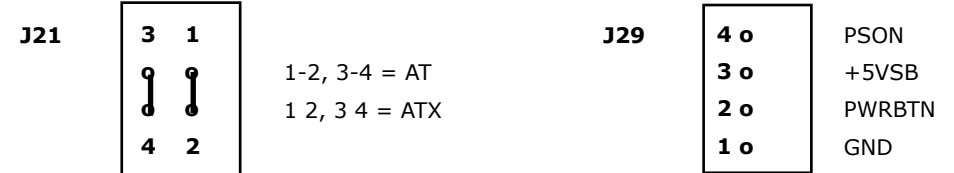

# <span id="page-12-2"></span><span id="page-12-0"></span>**Power LED**

An LED located at **D20** indicates the state of the system as reflected in this table.

**LED Description** OFF | Power OFF Mode GREEN | Operating Mode  $AMBER$  Standby Mode

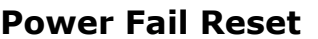

A precision voltage comparator monitors the +5V status. Upon detection of an out-oftolerance condition, the board is reset. This action is critically important in order to detect brownout or power fail conditions. The reset circuit also ensures that the power is nominal before executing a power-on reset. This circuit also inhibits the processor's memory write line, preventing invalid data from being written to nonvolatile memory during power fluctuations.

## <span id="page-12-1"></span>**BIOS**

The EBC-855 BIOS provides configuration flexibility, performance and AT-compatibility. It includes enhancements required for embedded applications like the ability to boot without a keyboard or video monitor present, and save settings to EEPROM. Configuration options and instructions are discussed in more detail in the [BIOS](#page-29-0) [Supplemental](#page-29-0) later in this manual.

#### **Saving BIOS Setup**

The EBC-855 provides two methods for saving BIOS setup data: **Standard battery backed CMOS RAM** and **Nonvolatile EEPROM**.

The battery is enabled/disabled using connector **J31**. For further details, refer to the [Battery](#page-13-1) [Backup Section](#page-13-1) later in this manual.

The EEPROM write/read functionality is enabled/disabled at **J16**, pins 3 and 4.

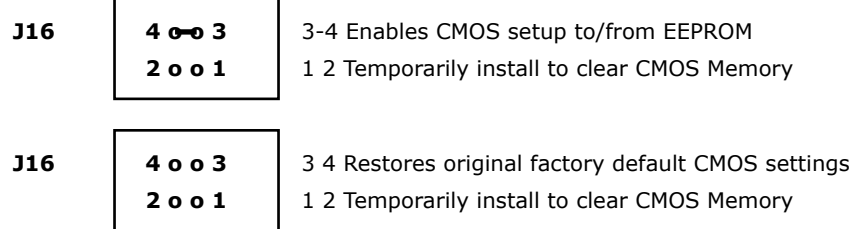

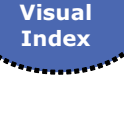

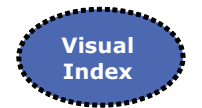

# <span id="page-13-0"></span>**Real-Time Clock/Calendar**

A real-time clock (RTC) is used as the AT-compatible clock/calendar. It supports a number of features, including periodic and alarm interrupt capabilities. In addition to the time and date keeping functions, the system configuration is kept in CMOS RAM contained within the clock section.

<span id="page-13-1"></span>A connector is available at **J31** to provide battery backup to the real-time clock **Battery Backup Visual** and CMOS. The battery input voltage range is  $3.0V$  to  $3.6V$ ,  $\pm 5\%$ . An extended temperature lithium battery capable of backing up the EBC-855 is available from WinSystems, part number BAT-LTC-E-36-27-1 (or BAT-LTC-E-36-16-1 if applicable). Contact your WinSystems' Applications Engineer for additional information.

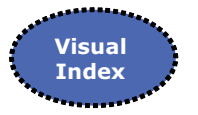

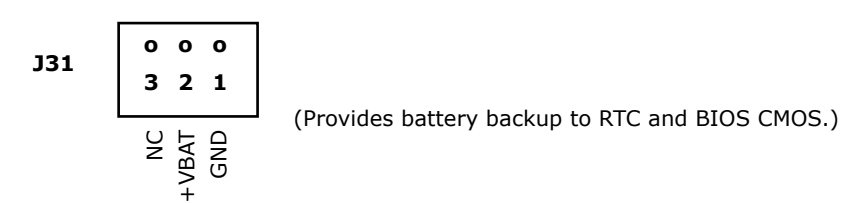

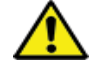

**WARNING: BAT-LTC-E-36-27-1 (or BAT-LTC-E-36-16-1 if applicable) must be connected at J31. Improper connection may result in explosive failure. It is possible for the battery to violently explode if installed incorrectly. Please be careful to note correct connection at location J31.**

# <span id="page-14-1"></span><span id="page-14-0"></span>**Rotational Disk Support Visual**

**J27**

#### **IDE Support**

Two industry standard UDMA/100 capable 16-bit IDE controllers are provided to support up to four hard disk devices. A red status LED, **LED2**, provides visual status during IDE data transfers. The interface to the Primary controller is provided at connector **J27** for up to two 40-pin devices. The Secondary controller interface is provided at **CN2** for a 44-pin device, and at **IDE1** for a CompactFlash device. WinSystems offers the cable [CBL-126-1](http://www.winsystems.com/cables/CBL-126-10.pdf)0 (40-pin) and [CBL-266-](http://www.winsystems.com/cables/CBL-266-1.pdf)1 (44-pin) to simplify the connection.

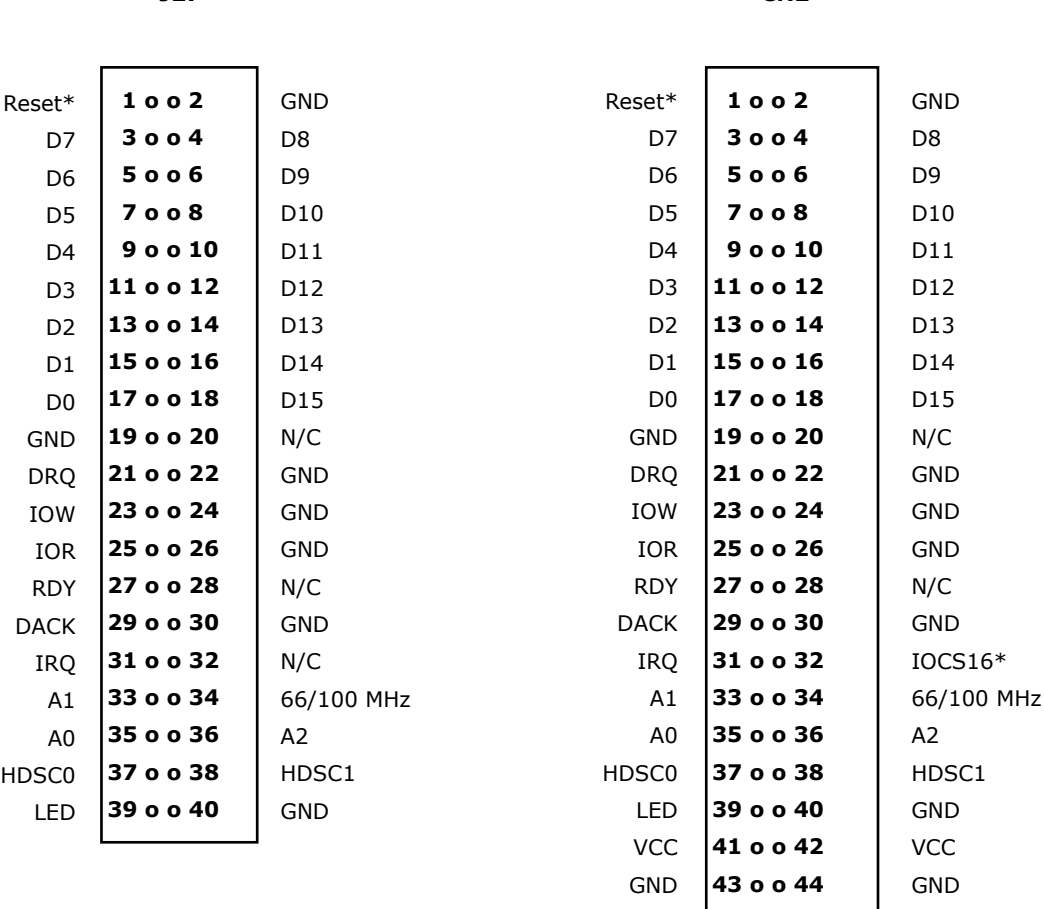

#### **Floppy Drive Support**

Optional usage of the WinSystems cable [CBL-308-](http://www.winsystems.com/cables/CBL-308-1.pdf)1 is supported to interface to a 3.5" 1.44 MB floppy drive device via the LPT port. To enable the LPT Floppy option, two CMOS settings are required:

#### 1) Select **Advanced** | **I/O Device Configuration** | Set **FDC Signals on Parallel Port** = **[Enabled]**

#### 2) Select **Advanced** | **I/O Device Configuration** | Set **Floppy Disk Controller** = **[Enabled]**

The detailed listing of the pinout for the connector and cable is available in the cable drawings.

#### **Optional Storage Media**

The EBC-855 supports several USB storage devices, including floppy drive, CD-ROM drives, Flash drives and hard drives. Legacy USB boot operation is supported by the system BIOS. Compatibility with the Legacy USB boot operation depends on the USB device's manufacturer and the media configuration. Not all operating systems support USB boot.

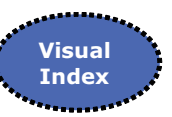

**CN2**

# <span id="page-15-0"></span>**CompactFlash Visual**

<span id="page-15-2"></span>The EBC-855 supports solid state CompactFlash storage devices for applications where the environment is too harsh for mechanical hard disks or floppy drives.

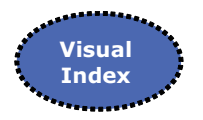

The CompactFlash socket at **IDE1**, on the back of the board, supports modules with TrueIDE support. WinSystems offers industrial grade CompactFlash modules that provide high performance and extended temperature operation (-40ºC to +85ºC). A red IDE activity LED is present at **LED2**.

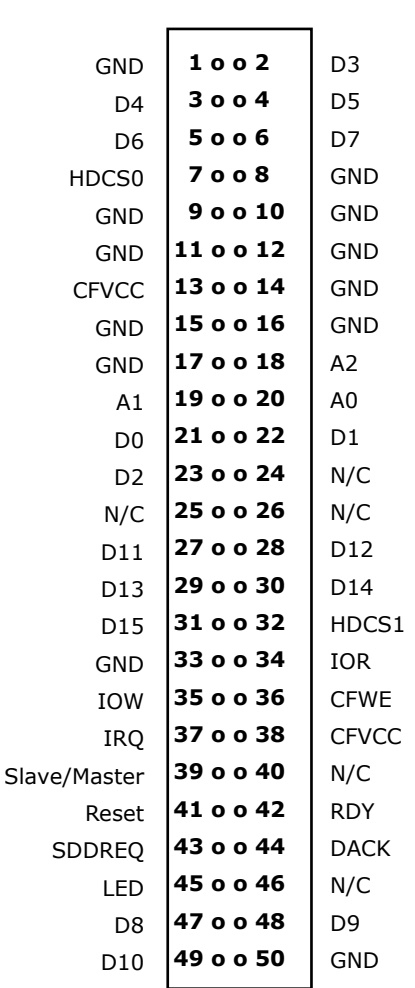

**IDE1**

<span id="page-15-1"></span>When using a CompactFlash device, Master/Slave selection is made using jumper field **J8.** 

**CFLASH (J8)**

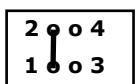

3 4 not used 1-2 CFlash Master, 1 2 CFlash Slave

# <span id="page-16-0"></span>**Serial Interface**

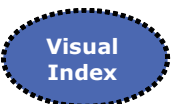

The EBC-855 provides four, 16C550 compatible, RS-232 serial ports. COM1 and COM2 are terminated at **J28,** the 50-pin Multi-I/O connector, and can be configured for RS-232, RS-485 or RS-422. An adapter cable, part number [CBL-247-](http://www.winsystems.com/cables/CBL-247-1.pdf)1, is available from WinSystems to adapt to the conventional I/O connectors. COM3 and COM4 are RS-232 only and are terminated at **J24**. WinSystems offers an adapter cable, [CBL-173-](http://www.winsystems.com/cables/CBL-173-1.pdf)1, which adapts **J24** to two standard DB9M connectors. For additional information on cable connection, refer to the cable drawings.

#### **COM1 and COM2 Configuration**

COM1 and COM2 addresses and interrupts are set using the BIOS CMOS setup. Both COM1 and COM2 can be individually jumpered for any one of the following operating modes:

- 1. RS-232 Mode
- 2. RS-422 Mode with RTS transmitter enable
- 3. RS-422 Mode with auto transmitter enable
- 4. RS-485 Mode with RTS transmitter enable
- 5. RS-485 Mode with RTS transmitter enable and echo back
- 6. RS-485 Mode with auto transmitter enable
- 7. RS-485 Mode with auto transmitter enable and echo back

Modes 2, 4 and 5 require the RTS bit (MCR Bit 1) be set in order to Transmit. Mode 4 requires that RTS (MCR Bit 1) be de-asserted in order to receive.

Each of the RS-422/RS-485 modes allow for jumper selection of transmit and/or receive termination resistor(s). There is an 11-pin configuration jumper for COM1 and COM2 that allows the user to select the operating mode and its optional features and termination. The jumper numbers and corresponding port numbers are shown on the following pages. There are three choices for termination when RS-422 or RS-485 modes are used.

- TX(100) : Places a 100Ω resistor across the **TX+/TX-** pair
- RX(100) : Places a 100Ω resistor across the **RX+/RX-** pair
- TX/RX(300) : Places a 100Ω Resistor from +5V to **TX/RX+**, a 100Ω resistor from **TX/RX-** to ground and a 100Ω resistor between **TX/RX+** and **TX/RX-**.

#### **J28 – COM1/COM2 50-pin Multi-I/O Connector**

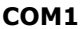

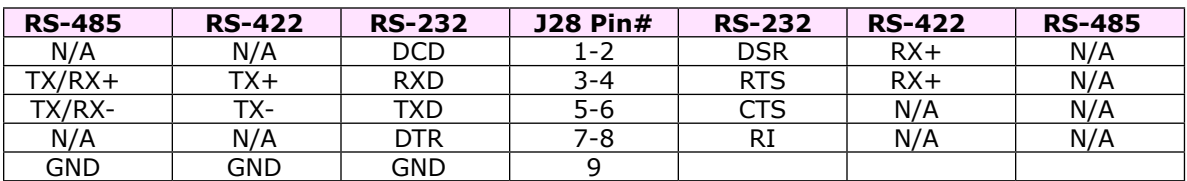

#### **COM2**

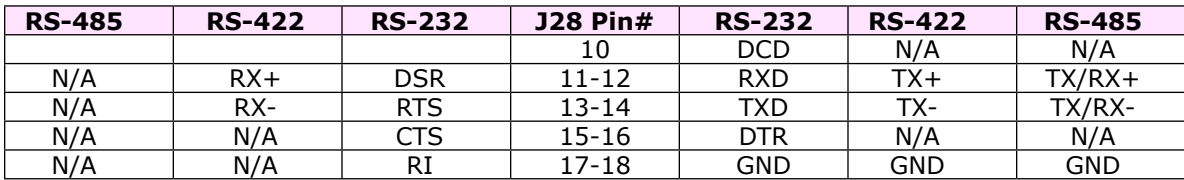

### <span id="page-17-1"></span>**COM1/COM2 RS-232/RS-422/RS-485 Modes**

<span id="page-17-0"></span>COM1 is configured by setting jumpers at **J17** and COM2 is configured by setting jumpers at **J18**, as shown in the tables below. The tables provide the appropriate jumpering for the various modes.

### **COM1**

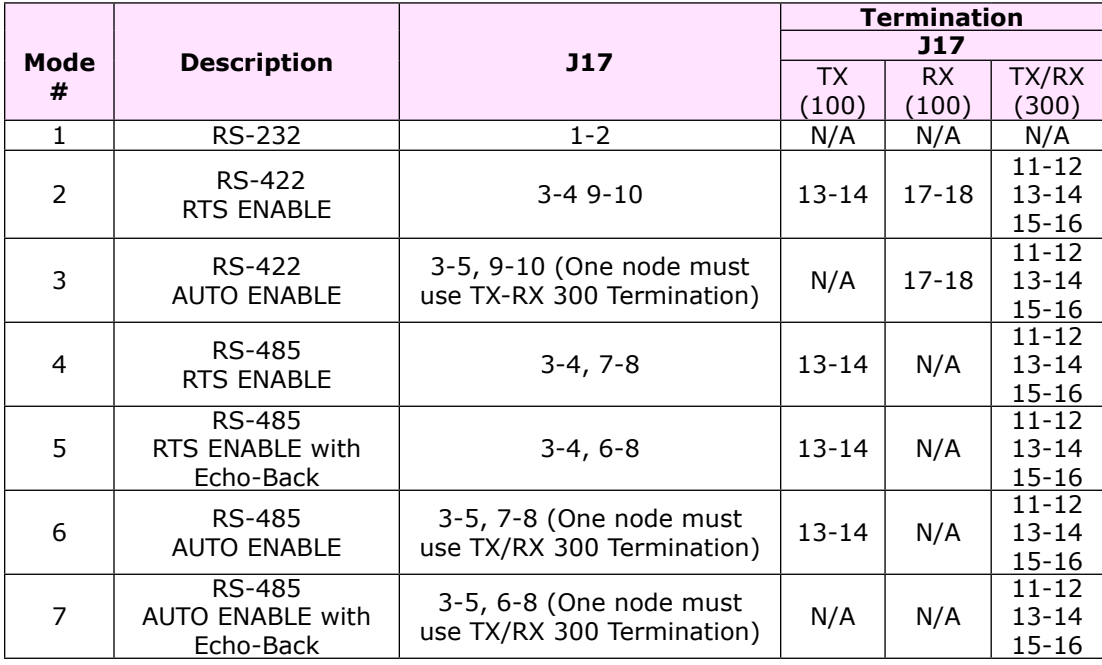

### **COM2**

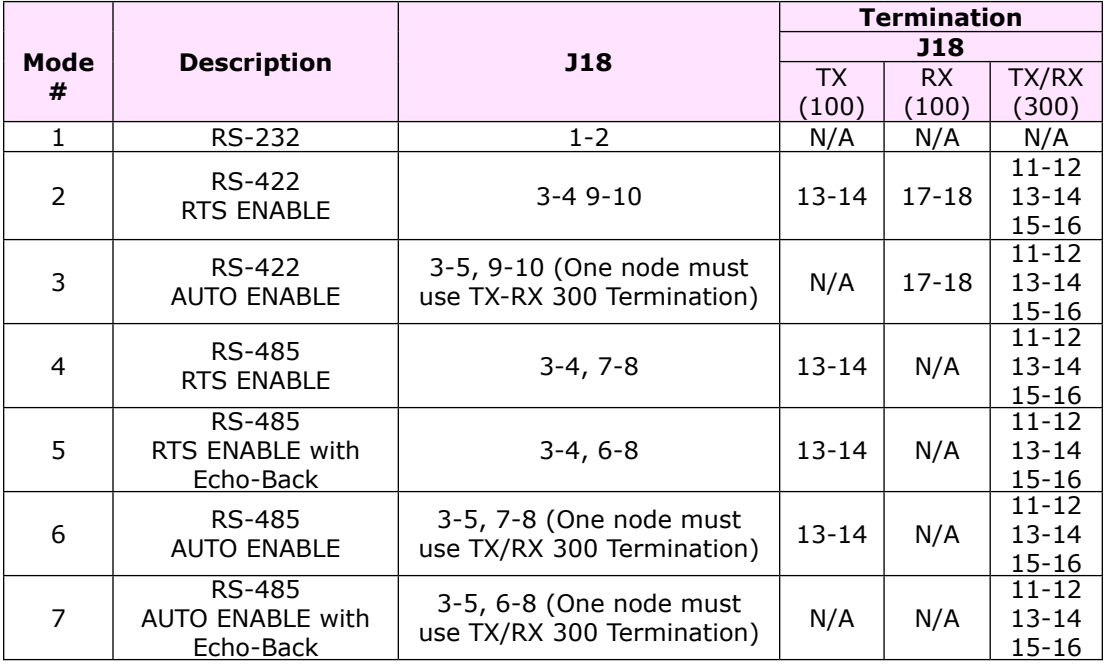

#### <span id="page-18-1"></span><span id="page-18-0"></span>**COM3 and COM4 Configuration**

The I/O base addresses for COM3 and COM4 are set in CMOS setup. COM3 and COM4 are RS-232 only and are terminated at **J24**.

> **J24** - COM3/COM4 Connector  $\Gamma$ ⇁

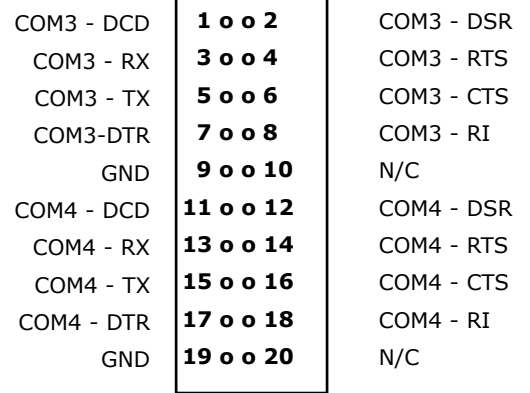

WinSystems offers an adapter cable, [CBL-173-](http://www.winsystems.com/cables/CBL-173-1.pdf)1, which adapts **J24** to two standard DB9M connectors.

# **Serial Connector Summary (DB9 Pinout) Visual**

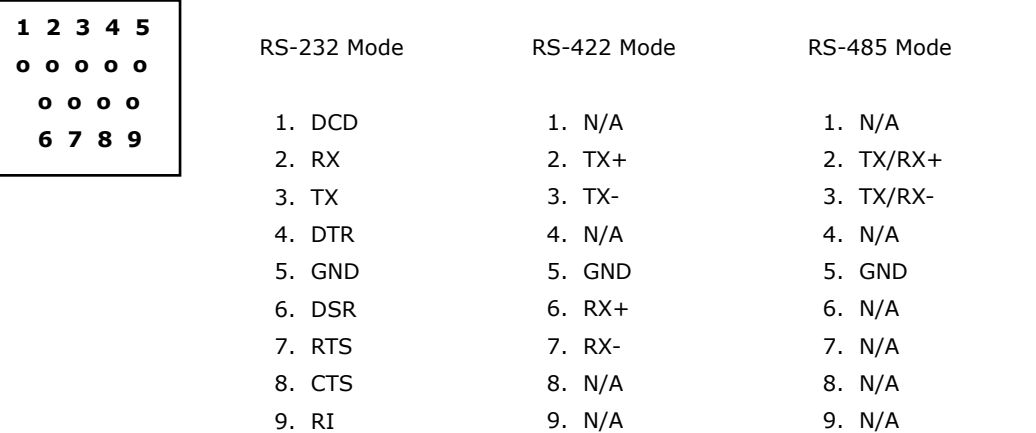

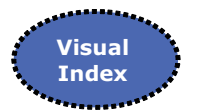

# <span id="page-19-0"></span>**Video Interface**

<span id="page-19-1"></span>The EBC-855 has an integrated display controller that provides both a CRT and flat panel display interface.

#### **CRT Output Connection**

Video output to a standard VGA monitor is made via the connector at **J25**. An adapter cable, part number [CBL-234-](http://www.winsystems.com/cables/CBL-234-1.pdf)1, is available from WinSystems to adapt from **J25** to the standard DB15 VGA connector. The pin definitions for the **J25** connector are:

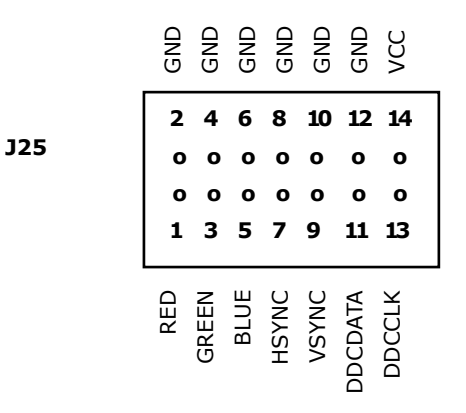

#### **Flat Panel Connections**

WinSystems provides flat panel support with a series of cables and support hardware. Contact your WinSystems' Applications Engineer for the most current list of supported panels. **This manual does not attempt to provide any information about how to connect to specific LCDs**. Attempted connection to any flat panel not directly supported by WinSystems is at the user's risk. Extreme care should be exercised to avoid damaging or destroying the panel. For additional information contact your WinSystems' Applications Engineer.

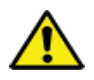

**HAZARD WARNING: LCD panels can require a high voltage for the panel backlight. This high-frequency voltage can exceed 1000 volts and can present a shock hazard. Care should be taken when wiring and handling the inverter output. To avoid the danger of shock and to avoid the panel, make all connection changes with the power removed.**

<span id="page-19-2"></span>**Panel Backlight Connection** – Panel backlight connection is made via the connector at **J11**. The pinout for **J11** is shown here for reference.

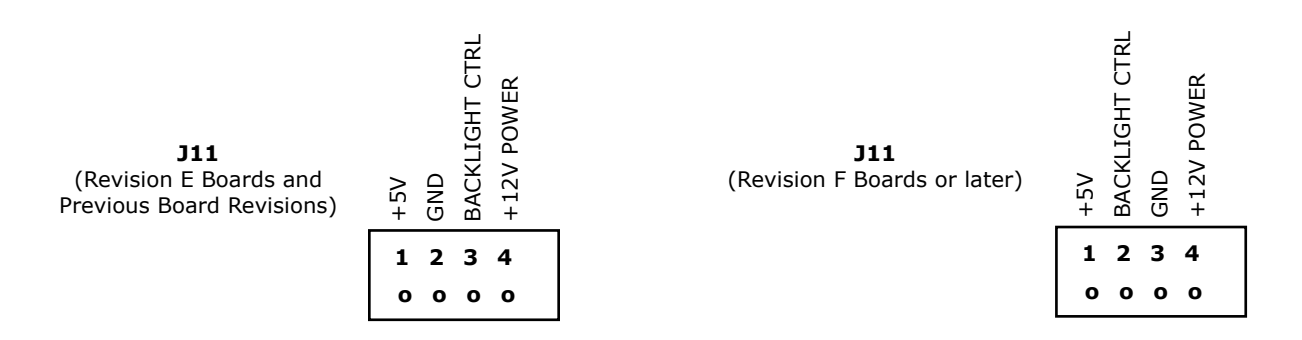

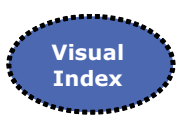

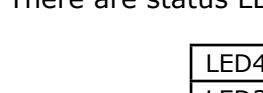

#### 090107 OPERATIONS MANUAL EBC-855 23

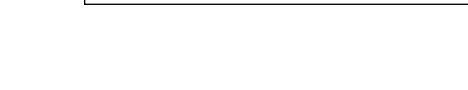

the Backlight Panel.

**Avoid Simultaneous Jumpering**

Misjumpering could cause damage to the board and/or

### <span id="page-20-2"></span>**LVDS Connector**

There is a dual Low Voltage Differential Signal (LVDS) channel interface available on the EBC-855. Connection is made via the connectors at **J2** and **J3**. The two LVDS connectors at **J2** and **J3** provide a single video interface. **J2** is used for lower resolution panels and high resolution displays may require both connectors.

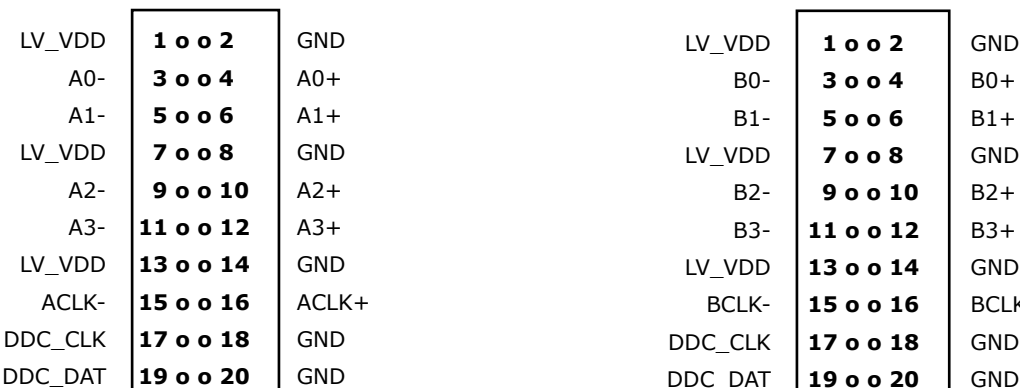

#### **Flat Panel Power**

Panel power is -3.3V.

**J4**

<span id="page-20-1"></span>**Fan Power** is made by using jumper field **J4.** 

**GND VCC TACH** 

**1 o 2 o 3 o** 

**2 4 o o o o 1 3**

**J2**

**(Only One Jumper Selection)** 3-4 = Active Low Backlight Enable 1-2 = Active High Backlight Enable

<span id="page-20-0"></span>**J14**

<span id="page-20-3"></span>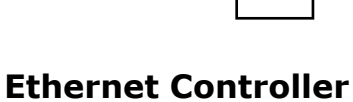

A DA82562ET is a single chip 10/100 Mbps Ethernet controller in a 48-pin shrink small outline package with Wake-On-LAN (WOL).It is a low power 3.3V CMOS design. The DA82562ET is IEEE 802.3 10Base-T/100Base-T compliant physical layer interface with IEEE 802.3U auto-negotiation support. The RJ-45 connection is available at **J22**.

There are status LEDs for link, speed and activity.

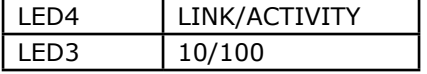

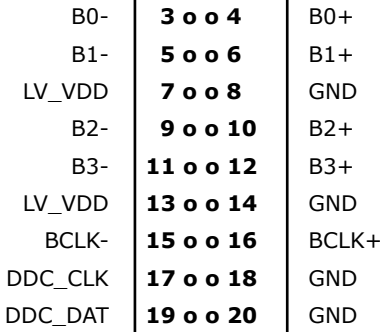

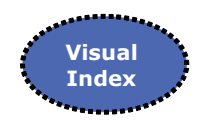

**Visual [Index](#page-4-0)** 

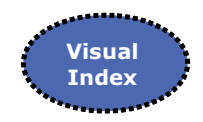

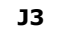

# <span id="page-21-2"></span><span id="page-21-0"></span>**USB**

The EBC-855 provides four USB 2.0 channels. These are terminated to two 8-pin, 2 mm connectors at **J15** and **J19**. An adapter cable, [CBL-275-](http://www.winsystems.com/cables/CBL-275-1.pdf)1, is available from WinSystems for connection. The pinout for the connectors are:

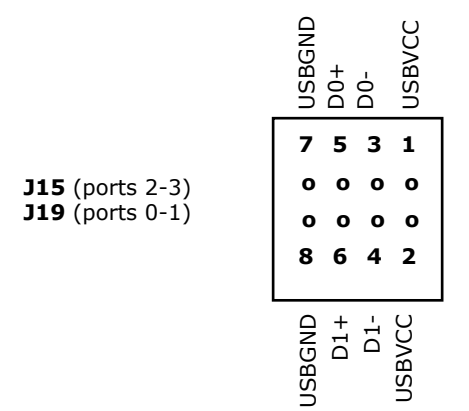

# <span id="page-21-1"></span>**Audio Interface**

The EBC-855 has an audio interface designed to provide high-quality audio reproduction for embedded systems use. The EBC-855 provides three stereo line level channels (or 5.1 surround), line level input and microphone.

MIC1-REAR-R<br>MIC1-REAR-L<br>ADGND<br>ADGND<br>MIC2-FRONT-L<br>ADGND<br>LINE\_L<br>LINE\_L

 **2 4 6 8 10 12 14 16 18 o o o o o o o o o o o o o o o o o o 1 3 5 7 9 11 13 15 17**

OUT-R<br>OUT-L<br>OUT-L<br>OUT-L<br>OUT-L<br>OUT-R<br>SUGND<br>ADGND

#### **Audio External Connection**

**J12**

**J12** provides connection to line and microphone inputs. WinSystems offers cable [CBL-270-](http://www.winsystems.com/cables/CBL-270-2.pdf)2 to simplify this connection. The pin definitions for **J12** are provided below:

A small PC speaker at **BZ1** is also available. It works separately from the more advanced audio interface. The **BZ1** speaker is intended for simple audio tones.

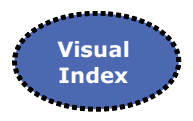

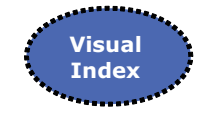

#### connector handles I/O Ports 0 through 2 while **J26** handles Ports 3 through 5. The pin definitions for **J23** and **J26** are shown below.

**Digital I/O Connectors**

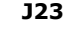

mating with industry standard I/O racks.

**J26**

 $+5V$ 

Port 3 Bit 0 Port 3 Bit 1 Port 3 Bit 2 Port 3 Bit 3 Port 3 Bit 4 Port 3 Bit 5 Port 3 Bit 6 Port 3 Bit 7 Port 4 Bit 0 Port 4 Bit 1 Port 4 Bit 2 Port 4 Bit 3 Port 4 Bit 4 Port 4 Bit 5 Port 4 Bit 6 Port 4 Bit 7 Port 5 Bit 0 Port 5 Bit 1 Port 5 Bit 2 Port 5 Bit 3 Port 5 Bit 4 Port 5 Bit 5 Port 5 Bit 6 Port 5 Bit 7

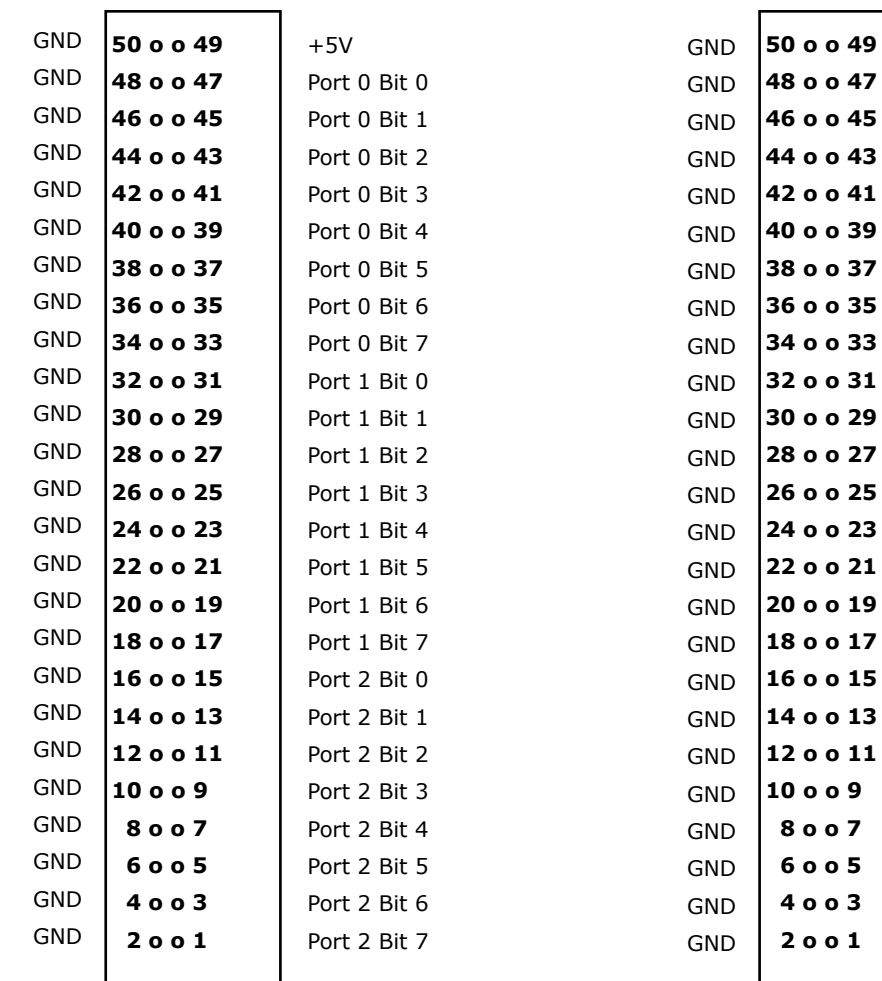

The 48 lines of digital I/O are terminated through two 50-pin connectors at **J23** and **J26**. The **J23**

The EBC-855 utilizes the WinSystems WS16C48 ASIC high-density I/O chip mapped at a base address of 120H. The first 24 lines are capable of fully latched event sensing with sense polarity being software programmable. Two 50-pin connectors allow for easy

<span id="page-22-1"></span><span id="page-22-0"></span>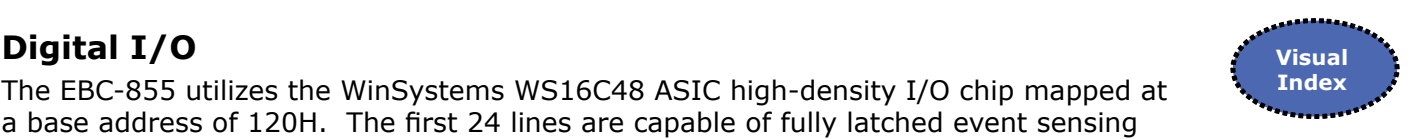

#### <span id="page-23-0"></span>**Digital I/O VCC Enable**

The I/O connectors can provide +5V to an I/O rack or for miscellaneous purposes by jumpering **J20**. When **J20** is jumpered (1-2), +5V is provided at pin 49 of both **J23** and **J26**. It is the user's responsibility to limit current to a safe value (less than 400 mA) to avoid damaging the CPU board.

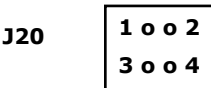

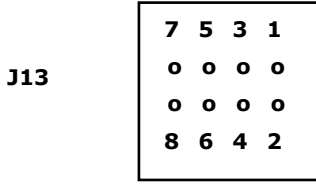

1-2 +5V is provided at pin 49 of both **J23** and **J26**

- 3 4 DIO enabled (OPEN)
- 3-4 DIO disabled

DIO Interrupt Selection (only one selection)

- 1-2 none
- 3-4 IRQ 15
- 5-6 IRQ 10 (default)
- 7-8 IRQ 5

# <span id="page-24-1"></span><span id="page-24-0"></span>**MiniPCI/802.11 Wireless Support Visual**

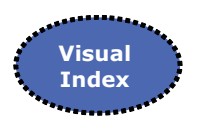

The EBC-855 includes a MiniPCI socket (**CN1**), located on the back of the board, as another means to add functionality. Though the socket can support other devices, it is most often used to add wireless Ethernet cards from Intel®, Broadcom®, Foxconn® (Atheros), or others.

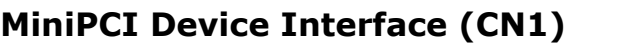

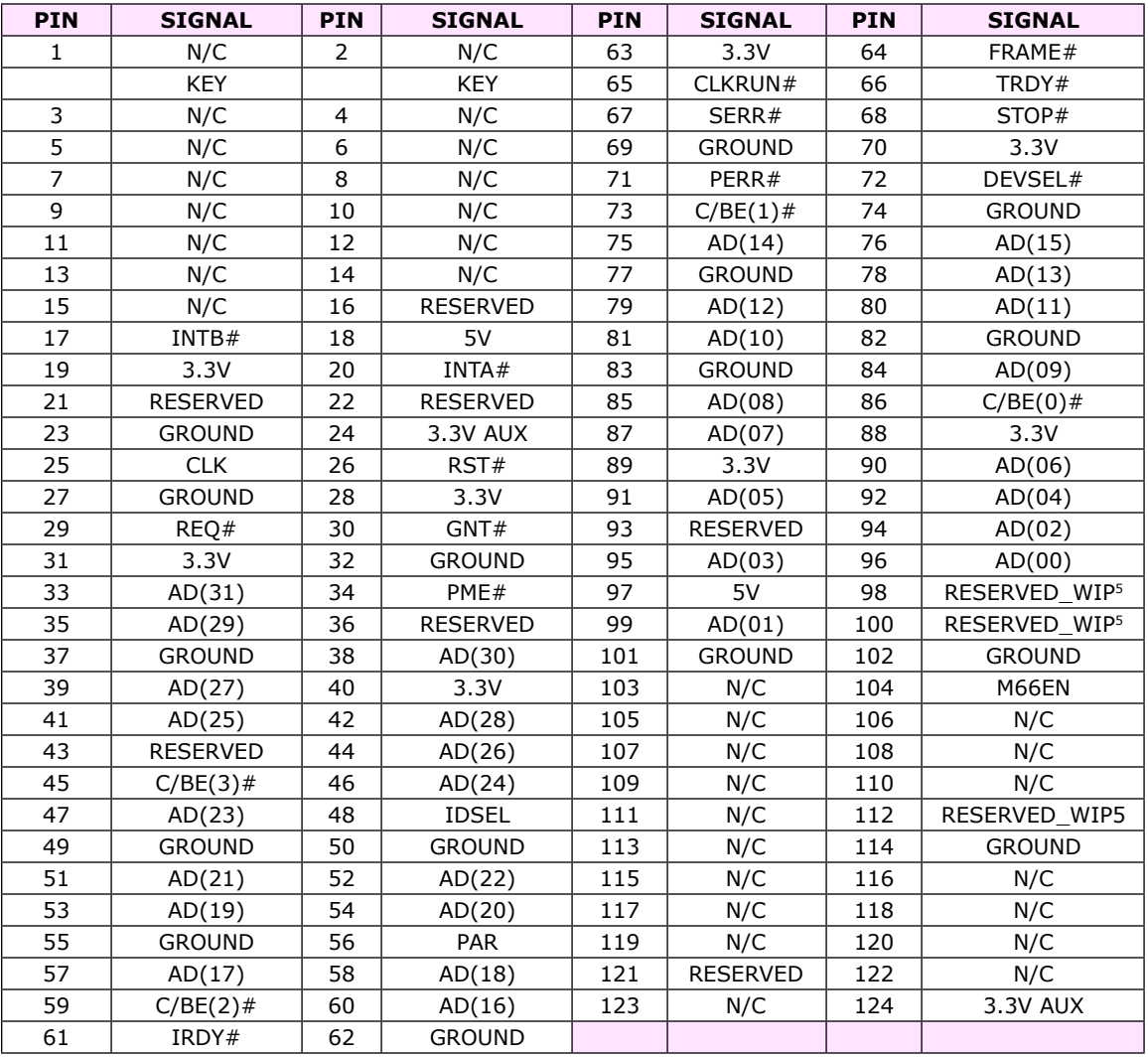

## <span id="page-25-0"></span>**Line Printer Port**

The LPT port is a multimode parallel printer port that supports the Standard Bidirectional Parallel Port (SPP), Enhanced Parallel Port (EPP) or Extended Capabilities Port (ECP). The output drivers support 14 mA per line.

Interface is provided at the Multi-I/O connector, **J28,** which is a 50-pin high density connector. WinSystems offers the cable [CBL-247-](http://www.winsystems.com/cables/CBL-247-1.pdf)1 to simplify the connection.

If a printer is not required, the printer port can also be used as two additional generalpurpose I/O ports. The first port is configured as eight input or output only lines. The other port is configured as five input and three output lines. Optionally, the LPT port can be used for a single 3.5" 1.44 MB floppy interface using [CBL-308-](http://www.winsystems.com/cables/CBL-308-1.pdf)1.

### **Keyboard**

An integrated 80C42 equivalent keyboard controller supports a PS/2 keyboard. Interface is provided at connector **J28**, which is a 50-pin high density connector. WinSystems offers the cable [CBL-247-](http://www.winsystems.com/cables/CBL-247-1.pdf)1 to simplify the connection. The pinout for the connector and cable is detailed in the cable drawing. Optionally, a USB keyboard can be connected in addition to, or instead of the standard PS/2 keyboard.

#### **Multi-I/O Connector**

<span id="page-25-1"></span>The I/O to the primary two serial channels, the printer port and keyboard, are all terminated via the connector at **J28**. An adapter cable, part number [CBL-247-](http://www.winsystems.com/cables/CBL-247-1.pdf)1, is available from WinSystems to adapt to the conventional I/O connectors. The pin definitions for **J28** are shown below.

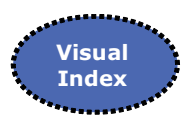

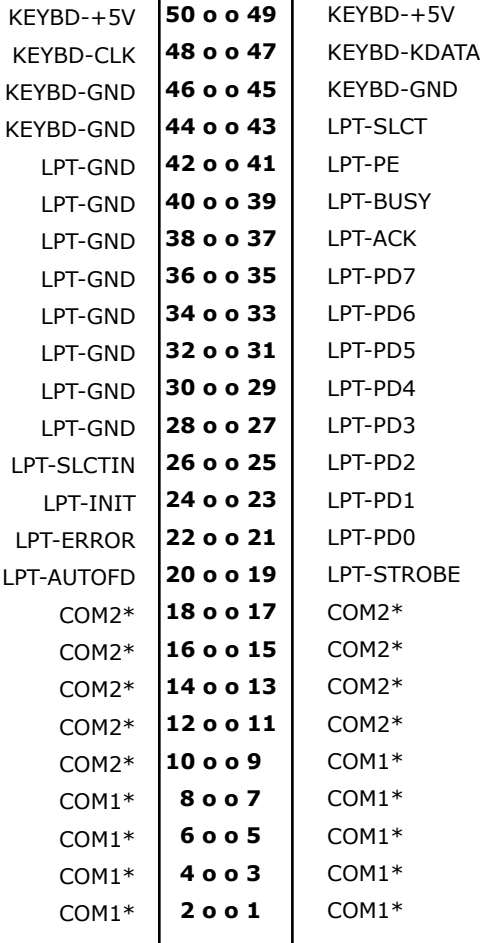

**\* NOTE:** Pins 1-9 are used for COM1, pins 10-18 are used for COM2. Pin definitions for use as RS-232, RS-422 or RS-485 are shown in the [Serial Interface sectio](#page-16-0)n of this manual.

### <span id="page-26-1"></span><span id="page-26-0"></span>**Mouse Interface**

A PS/2 mouse may be attached via the connector at **J10**. An adapter cable, [CBL-225-](http://www.winsystems.com/cables/CBL-225-1.pdf)1, is available from WinSystems to adapt to a conventional PS/2 mouse connector. The pinout for **J10** is shown here for reference.

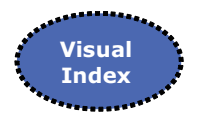

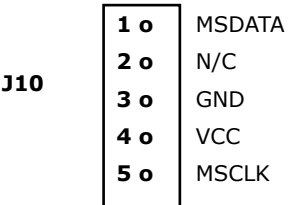

Optionally, a USB mouse can be connected in addition to, or instead of the standard PS/2 mouse.

## **Watchdog Timer**

The EBC-855 features a watchdog timer, which can be used to guard against software lockups. The watchdog can be configured from the CMOS setup utility or directly from software. (See its description in [BIOS Supplemental.](#page-29-0)) The selection in the CMOS setting serves as the default timeout value as the processor boots. The BIOS option is for enabling the watchdog only during boot.

The watchdog powers up disabled  $(566h = 00h)$  unless it is enabled in the CMOS setting. When the watchdog is disabled at boot, it can be re-enabled through application software. The watchdog is enabled by writing a timeout value other than zero into the I/O address 566h. Writing **00h** to the I/O address 566h will disable the watchdog.

The watchdog timer is serviced by writing the timeout to I/O port 566H. If the watchdog has not been serviced within the allotted time, the circuit resets the CPU.

The timeout value written into port 566h is in *seconds* if port 565 bit 7 equals **1.** If port 565 bit 7 equals **0**, the timeout value written into port 566h is in *minutes*.

**Note:** It is recommended that the long timeout (300 seconds) be used with the watchdog enabled when trying to boot any operating system.

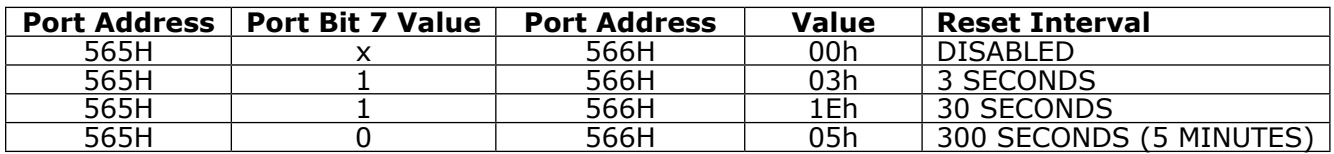

#### **Watchdog Timer Examples**

Software watchdog timer PET = PORT 566H, write the timeout value.

### <span id="page-26-2"></span>**Status LED**

A green LED is populated on the board at **LED1,** and can be used for any application specific purpose. The LED can be turned on in software (LED IO address  $= 0x55e$ ).

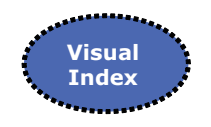

write 0x03 to turn it on write 0x00 to turn it off write 0x01 to blink once every second (50% duty) write 0x02 to blink once every 2 seconds (25% duty)

# <span id="page-27-1"></span><span id="page-27-0"></span>**PC/104 Bus Interface**

The PC/104 bus is electrically equivalent to the ISA bus. The standard PC/104 I/O card can be populated on EBC-855's PC/104 bus, located at **J5** and **J9**. The interface does not support hot swap capability. The PC/104 bus connector pin definitions are provided here for reference. Refer to the [PC/104 Bus Specificatio](http://www.winsystems.com/specs/PC104Spec.pdf)n for specific signal and mechanical specifications.

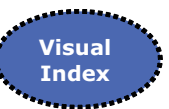

**J5 J9**

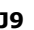

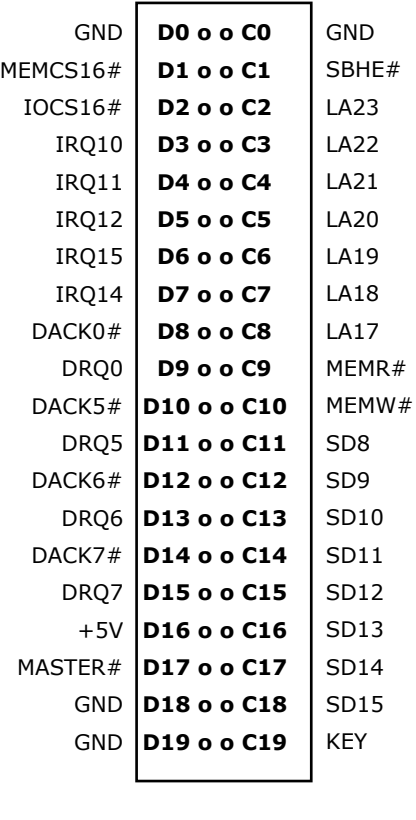

 $#$  = Active Low Signal

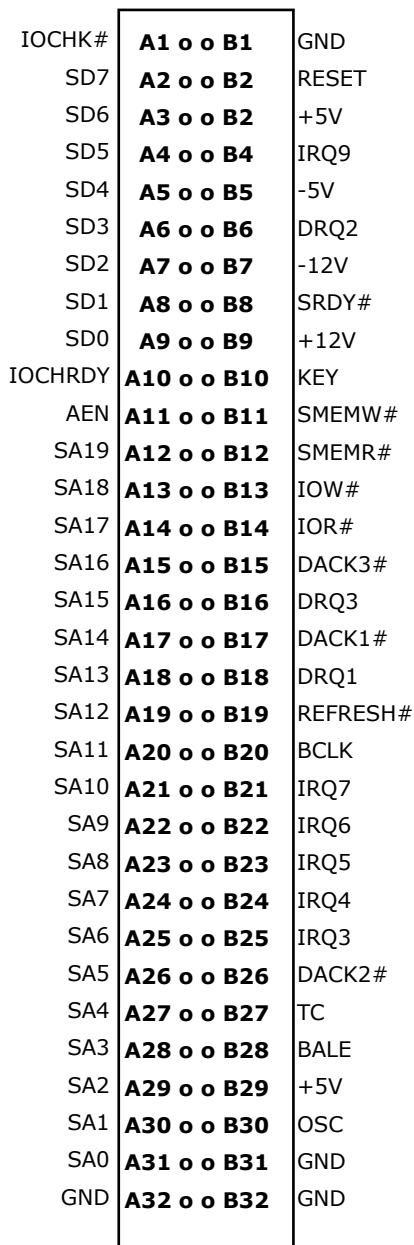

#### **NOTES**:

- 1. Rows C and D are not required on 8-bit modules.
- 2. B10 and C19 are key locations. WinSystems uses key pins as connections to GND.
- 3. Signal timing and function are as specified in ISA specification.
- 4. Signal source/sink current differ from ISA values.

# <span id="page-28-1"></span><span id="page-28-0"></span>**PC/104-***Plus* **Bus Interface**

The PC/104-*Plus* is electrically equivalent to the 33 MHz PCI bus and is terminated to a 120-pin, nonstackthrough connector. The standard PC/104-*Plus* I/O modules can be populated on EBC-855's PC/104-*Plus* bus. The interface does not support hot swap capability. The PC/104-*Plus* bus connector is located at **J7**. Refer to the [PC/104-](http://www.winsystems.com/specs/PC104PlusSpec.pdf)*Plus* [Bus Specificatio](http://www.winsystems.com/specs/PC104PlusSpec.pdf)n for specific signal and mechanical specifications. The pin definitions are:

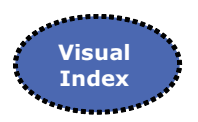

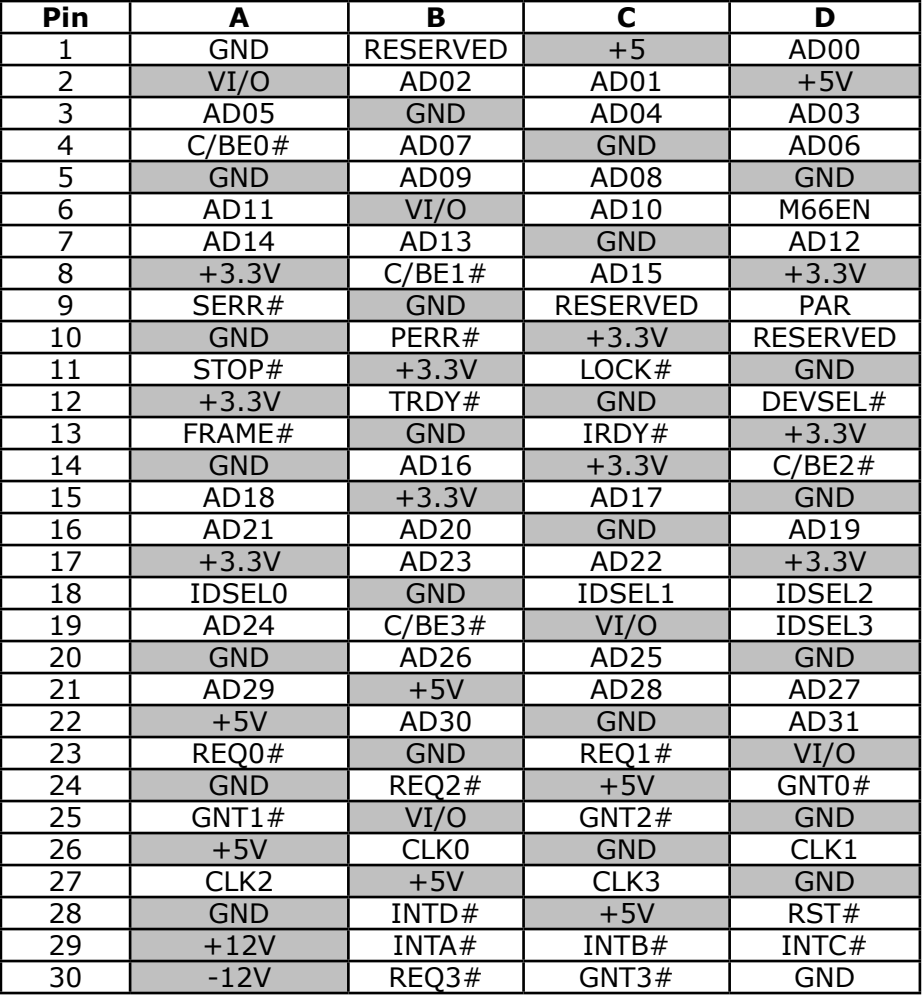

Note: 1. The shaded area denotes power or ground signals.

# <span id="page-28-2"></span>**PC/104-***Plus* **VIO Voltage**

PC/104-*Plus* VIO Voltage is selected by jumpering **J6**.

**Visual [Index](#page-5-0)** 

**J6**

**3 o o 4**

jumpered 1-2 supports +3.3V (default, shown) jumpered 3-4 supports +5V

# <span id="page-29-0"></span>**BIOS Supplemental**

#### **General Information**

The EBC-855 comes equipped with a Phoenix® BIOS to assure full compatibility with PC operating systems and software. The basic system configuration is stored in battery backed CMOS RAM within the clock/calendar. As an alternative to operate without a battery, the configuration may be stored in an EEPROM. Access to this setup information is via the Setup Utility in the Phoenix® BIOS.

#### **Entering Setup**

To enter setup, power up the computer and press **F2** when either the splash screen is displayed (when enabled) or when the **Press F2 for Setup** message is displayed. Alternately, under certain error conditions a message similar to: **Press F1 to Continue or F2 for Setup** may be displayed. Press the desired key for the appropriate action. The BIOS will display the message: **Entering Setup** and will continue with the remainder of the POST routines. It may take a number of seconds before the main setup menu screen is displayed.

#### **Navigation of the Menus**

Use the **Up** and **Down** arrow keys to move among the selections and press **Enter** when a selection is highlighted to enter a sub-menu or to see a list of choices. Use the **-** and **+** keys to change values for particular items. Pressing the letter corresponding to each menu option is a shortcut that opens the next dialogue box with one key press.

The default configuration of each menu screen is shown on the following pages and is followed by a brief description of each option where applicable. Values shown in **bold** typeface are factory defaults while descriptions and options are italicized.

#### **BIOS Configuration Location**

The EBC-855 BIOS configuration table (CMOS image) is located in CMOS RAM. The values of this table can be populated from either three (3) locations:

- (1) CMOS RAM (when battery backed) and is user configurable
- (2) EEPROM (nonvolatile) and is user configurable
- (3) FLASH PROM contains the BIOS and factory default configuration

#### **Saving the BIOS Configuration**

The Real-Time Clock and the CMOS RAM can be powered by an optional battery connected to **J31**. If no battery is present, CMOS defaults are normally loaded each time the board is powered on.

The EEPROM feature allows the user to save BIOS configuration options without requiring a battery. When a jumper is installed between **J16** (3-4), the user can save the CMOS settings to the EEPROM.

At system boot, the BIOS first performs a checksum validation on the contents of the CMOS RAM. Upon successful validation, the BIOS continues the process using values stored in CMOS RAM. If a checksum error occurs, the BIOS attempts to load the configuration table from the EEPROM. Checksum errors usually occur due to a low or disabled battery.

After a checksum validation, the BIOS configuration is loaded from the EEPROM and the boot process continues. If the EEPROM is disabled or another checksum error occurs, the BIOS loads the minimum BIOS configuration settings from the FLASH PROM and the boot process continues.

For applications where the battery is enabled, it is recommended to save the BIOS configuration to both the CMOS RAM and the EEPROM. If a battery fails at a later point, the BIOS defaults will be loaded from the EEPROM so operation can continue without user interaction. The disadvantage to saving the CMOS setting to the battery backed CMOS RAM is that all of the custom settings are lost when the battery fails or if the CMOS gets corrupted (CMOS checksum error).

#### **Resetting Factory Defaults**

The EBC-855 can normally be returned to the factory default BIOS configuration by selecting **Load Setup Defaults** in the Phoenix® BIOS Setup Utility.

When using battery backup, the CMOS setup data can be reset to defaults by momentarily adding a jumper at **J16** (1-2) with the system power off. Make sure to disable the EEPROM backup of CMOS data when clearing CMOS to ensure that data within the EEPROM does not load instead of factory CMOS setup defaults. (See below.)

#### **To Disable EEPROM CMOS**

To disable EEPROM CMOS backup data from loading at power-on, remove the jumper at **J16** (3-4) prior to boot up. After booting up, the **J16** (3-4) jumper can be replaced and new CMOS setup information saved to EEPROM through CMOS setup.

It is advisable to remove the jumper from **J16** (3-4) when updating the BIOS. Follow the steps below to ensure that data from a previous BIOS version in the EEPROM does not affect operation.

- 1) Reboot with jumper at **J16** (3-4) removed after any BIOS update.
- 2) Enter Phoenix® BIOS Setup Utility.
- 3) Install a jumper at **J16** (3-4).
- 4) Save settings to EEPROM from CMOS setup

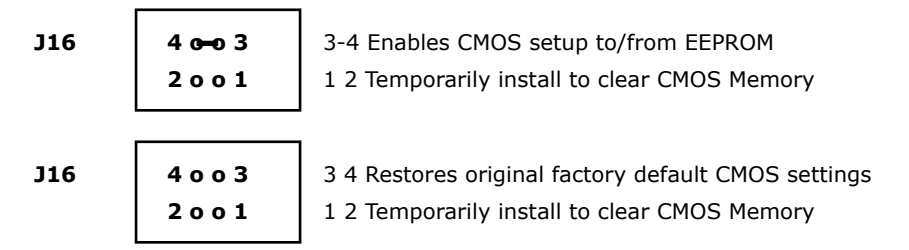

#### **Updating the BIOS FLASH PROM**

The most recent EBC-855 BIOS is available on the WinSystems website, but it is highly recommended that an Applications Engineer be consulted prior to any BIOS FLASH PROM update. If a BIOS update is required, please follow the steps Resetting Factory Defaults above to ensure that the data from a previous version is cleared from EEPROM.

### **Main Menu Screen**

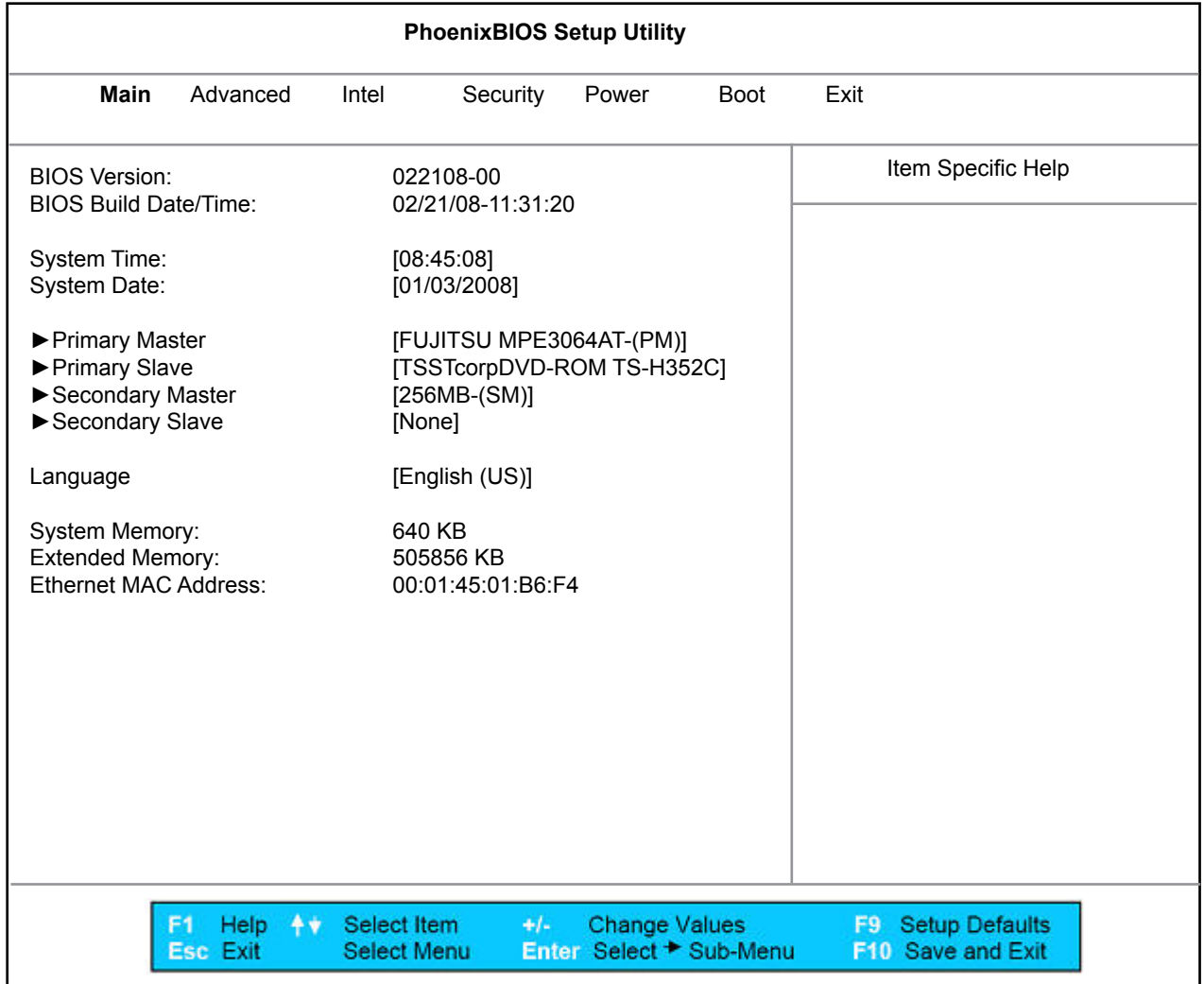

**NOTE:** Available device options may vary based on system configuration.

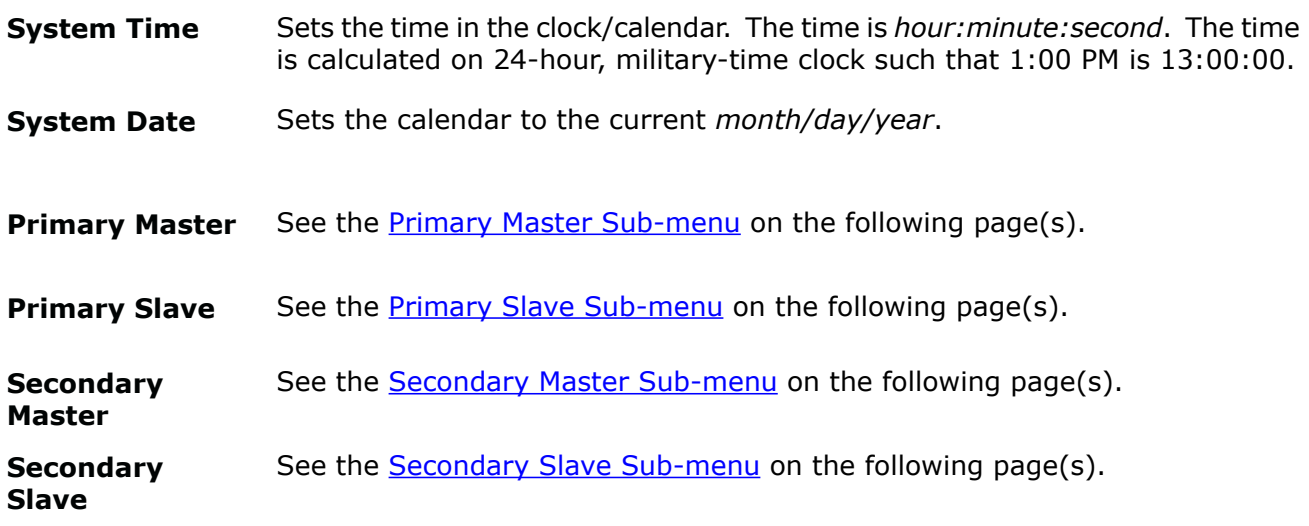

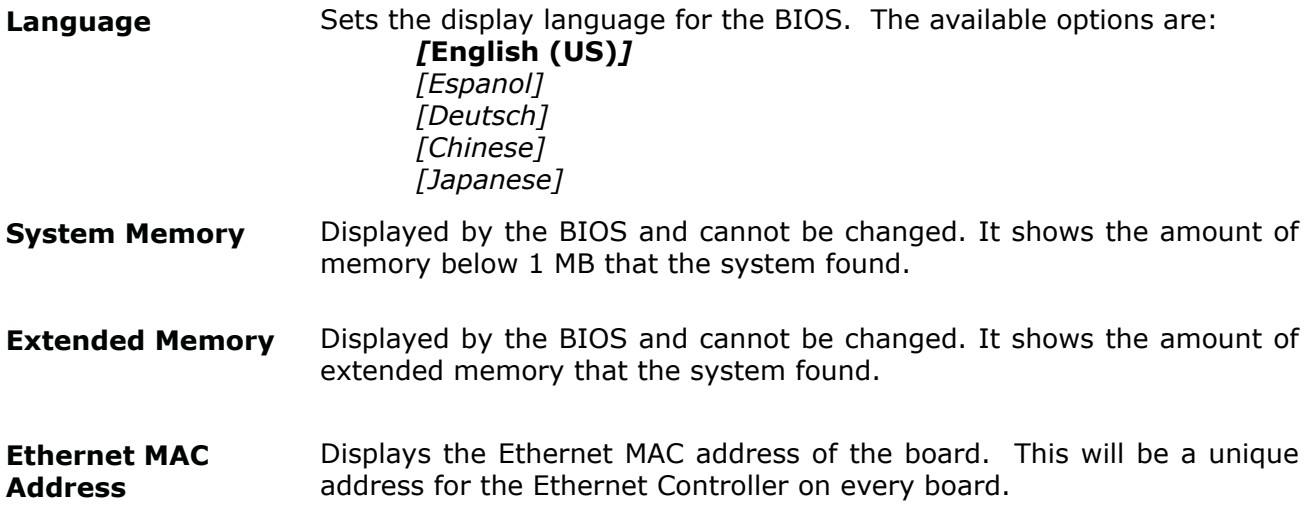

<span id="page-33-0"></span>**Main Menu Screen - Primary Master -** Sets the drive type for the first fixed disk. Unlike older systems with fixed drive type numbers, the Phoenix® BIOS relies primarily on the self-identification feature of modern IDE drives. This allows the BIOS to auto-detect the drive type and parameters. Support is also provided for user defined drive parameter definitions as well as support for bootable CD-ROMs and removable ATAPI drives.

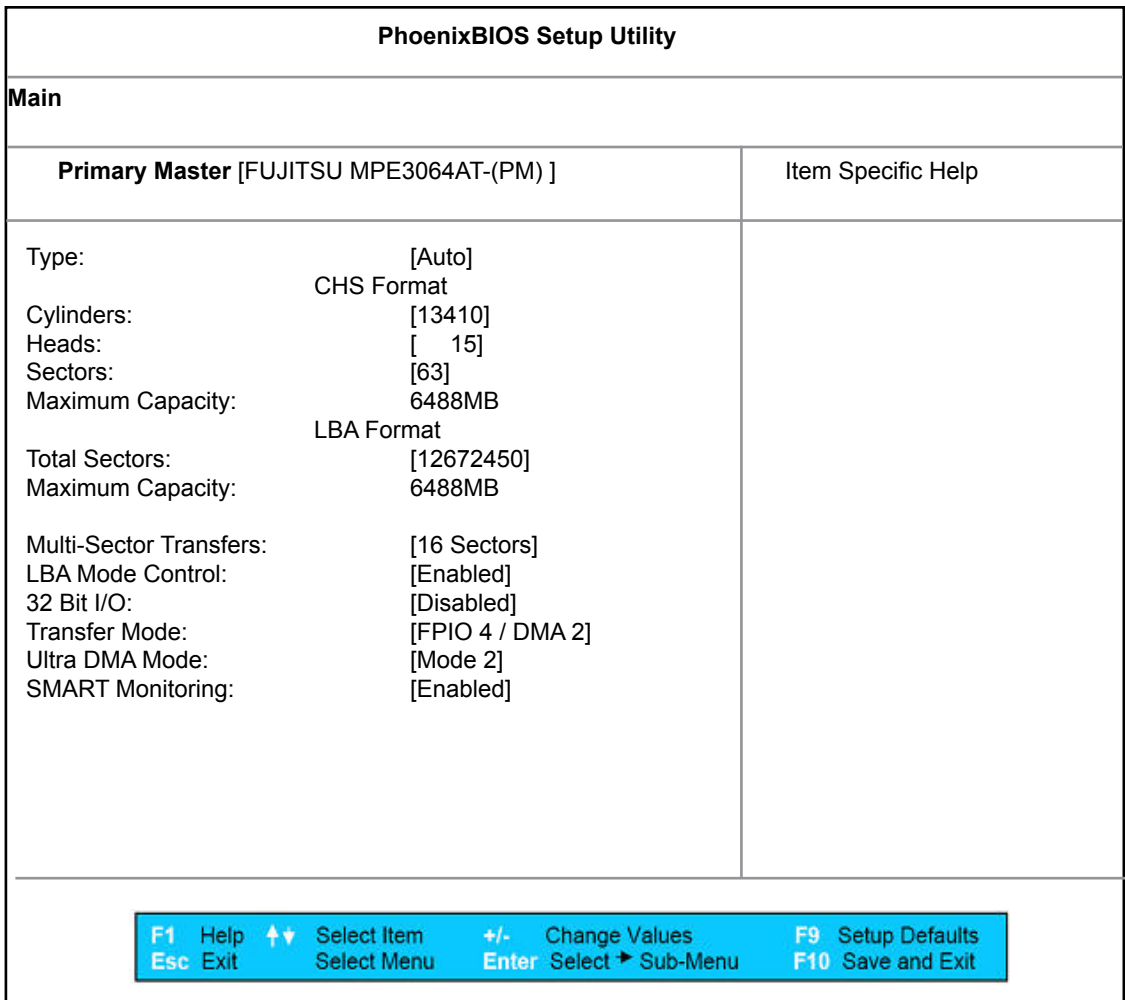

**NOTE:** Available device options may vary based on system configuration.

Many of these characteristics are displayed by the BIOS and cannot be changed. For characteristics that can be modified, their descriptions and available options are listed below.

**Type** Sets the drive type for the first fixed disk. The available options are:

*[None] [ATAPI Removable] [CD-ROM] [IDE Removable] [Other ATAPI] [User] [Auto]*

\* Screens vary based on Type option selected.

**32 Bit I/O** Enables/disables 32 bit IDE data transfers. The available options are: *[Disabled] [Enabled]*

<span id="page-34-0"></span>**Main Menu Screen - Primary Slave -** Sets the drive type for the second fixed disk. Unlike older systems with fixed drive type numbers, the Phoenix® BIOS relies primarily on the self-identification feature of modern IDE drives. This allows the BIOS to auto-detect the drive type and parameters.

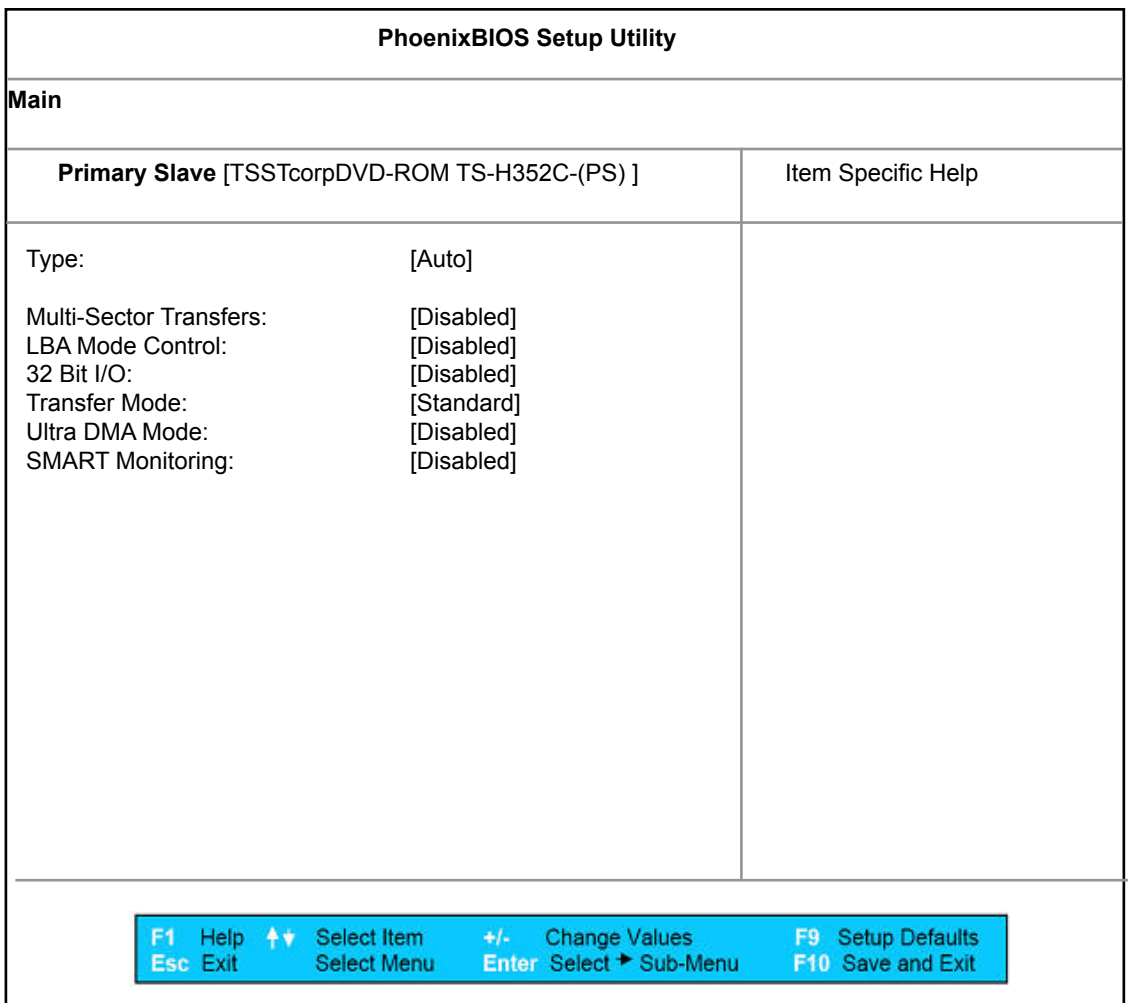

**NOTE:** Available device options may vary based on system configuration.

Many of these characteristics are displayed by the BIOS and cannot be changed. For characteristics that can be modified, their descriptions and available options are listed below.

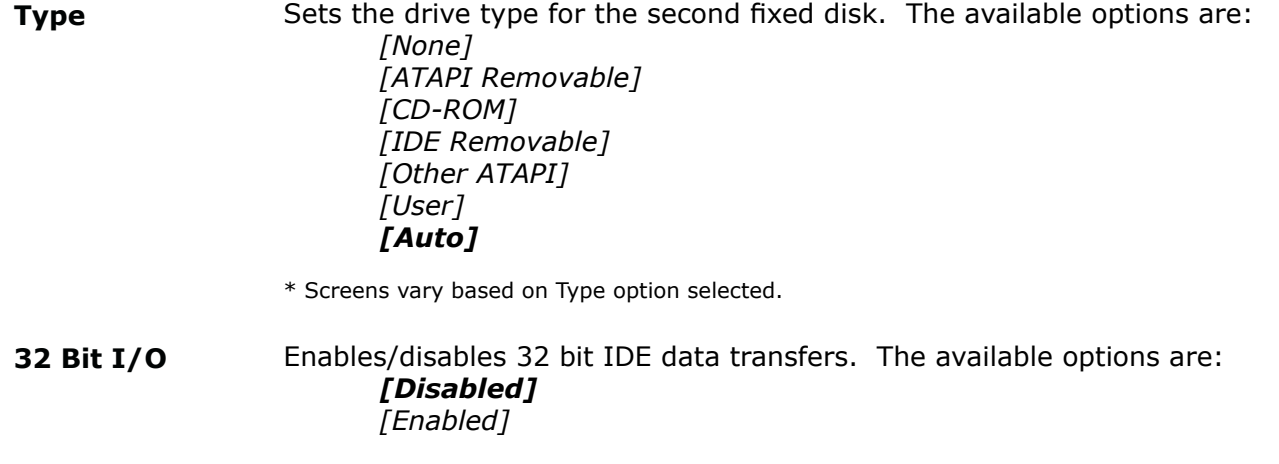

<span id="page-35-0"></span>**Main Menu Screen - Secondary Master -** The selection is the same as the Primary Master above.

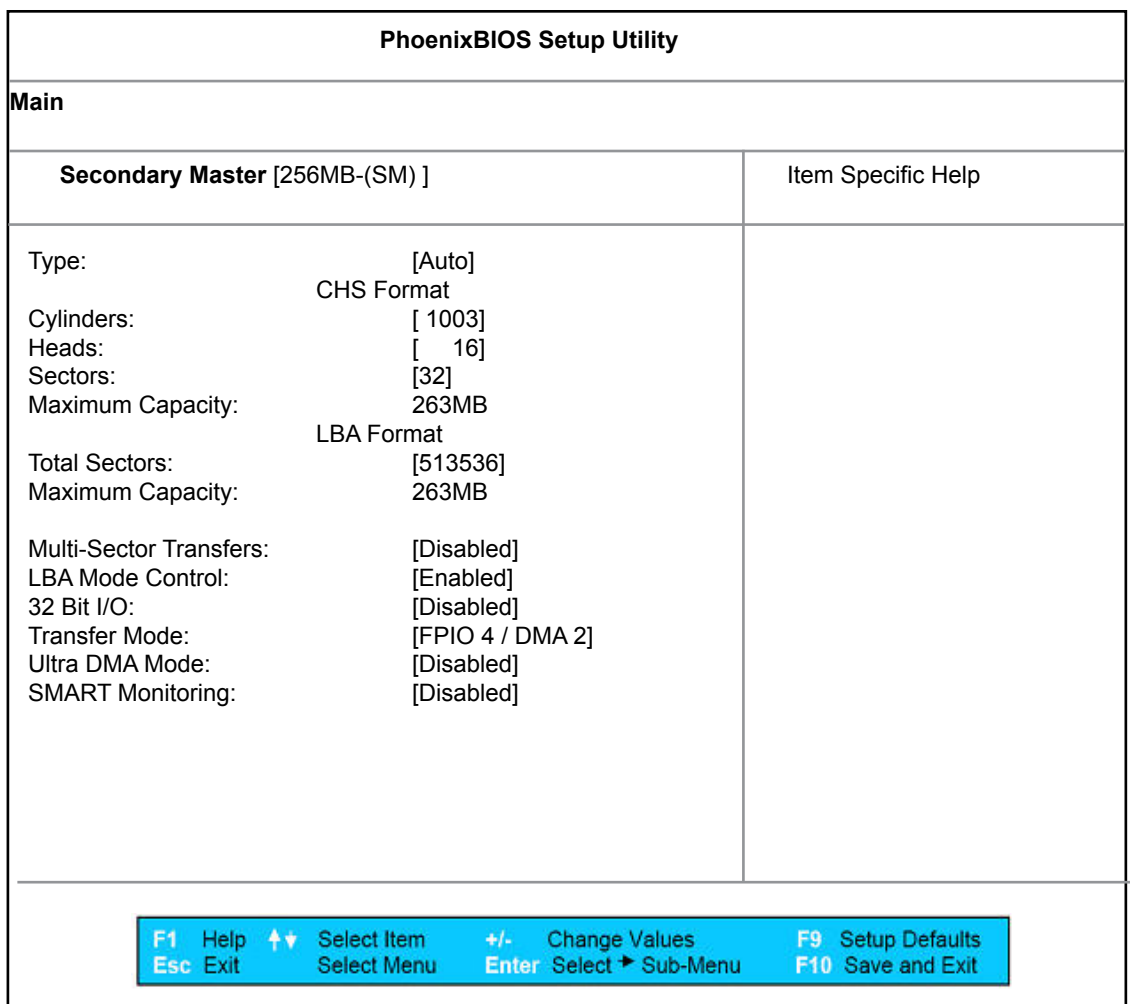

**NOTE:** Available device options may vary based on system configuration.

Many of these characteristics are displayed by the BIOS and cannot be changed. For characteristics that can be modified, their descriptions and available options are listed below.

**32 Bit I/O** Enables/disables 32 bit IDE data transfers. The available options are: *[Disabled] [Enabled]* **Type** Sets the drive type for the first fixed disk (Secondary). The available options are: *[None] [ATAPI Removable] [CD-ROM] [IDE Removable] [Other ATAPI] [User] [Auto]* \* Screens vary based on Type option selected.
Main Menu Screen - Secondary Slave - The selection is the same as the Primary Slave above.

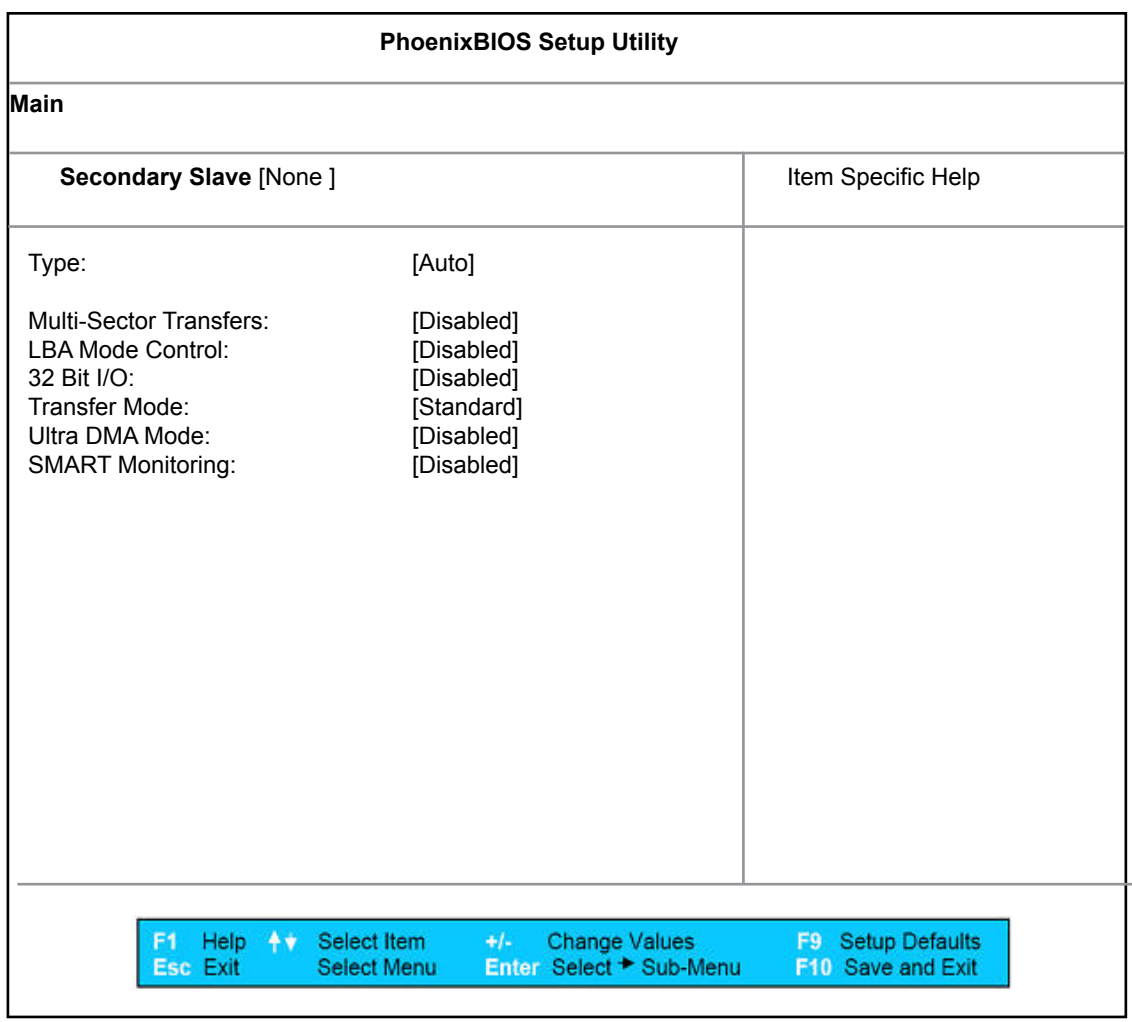

**NOTE:** Available device options may vary based on system configuration.

Many of these characteristics are displayed by the BIOS and cannot be changed. For characteristics that can be modified, their descriptions and available options are listed below.

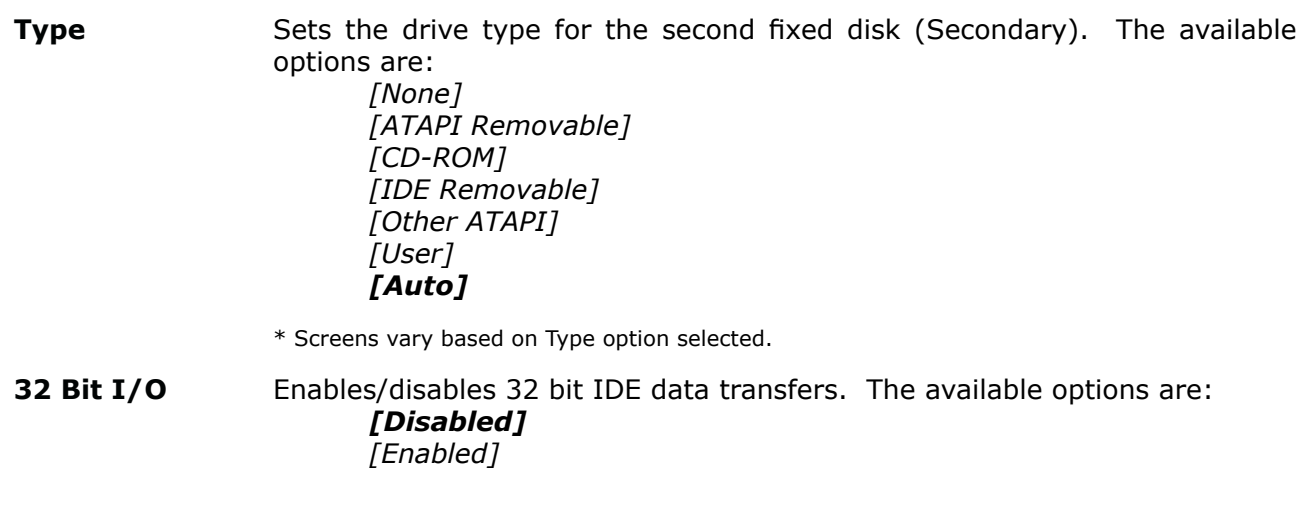

**Advanced Setup -** The Advanced setup allows for the configuration of all of the nondisk related setup items. There are several sub-menus that allow control of a number of System and Chipset Features. Each of the setup options will be discussed in the sections that follow.

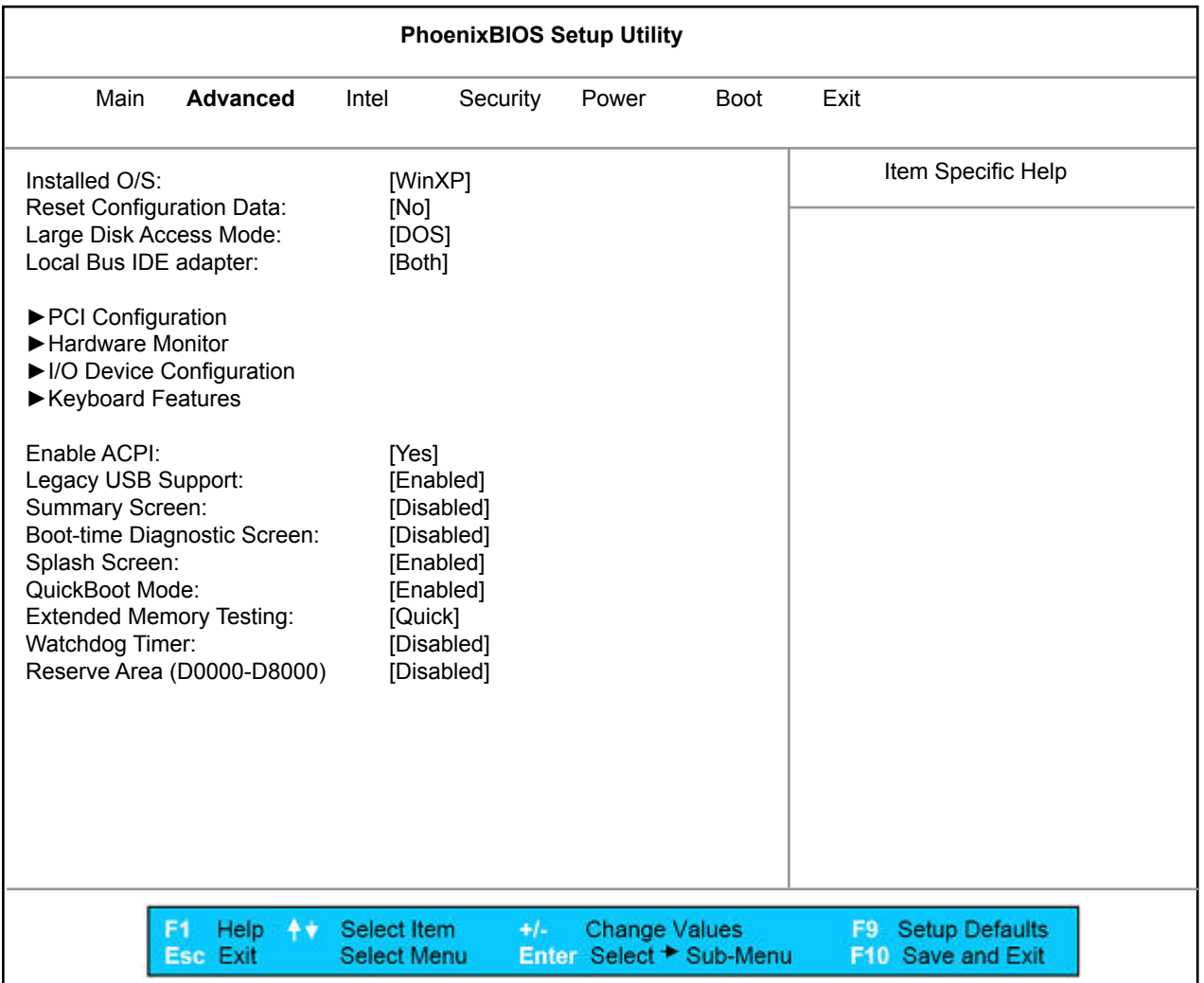

**NOTE: All default settings in these examples are based on the Windows XPe operating system. If using a different operating system (LINUX, Windows® CE or DOS) selections will be appropriate to that operating system.**

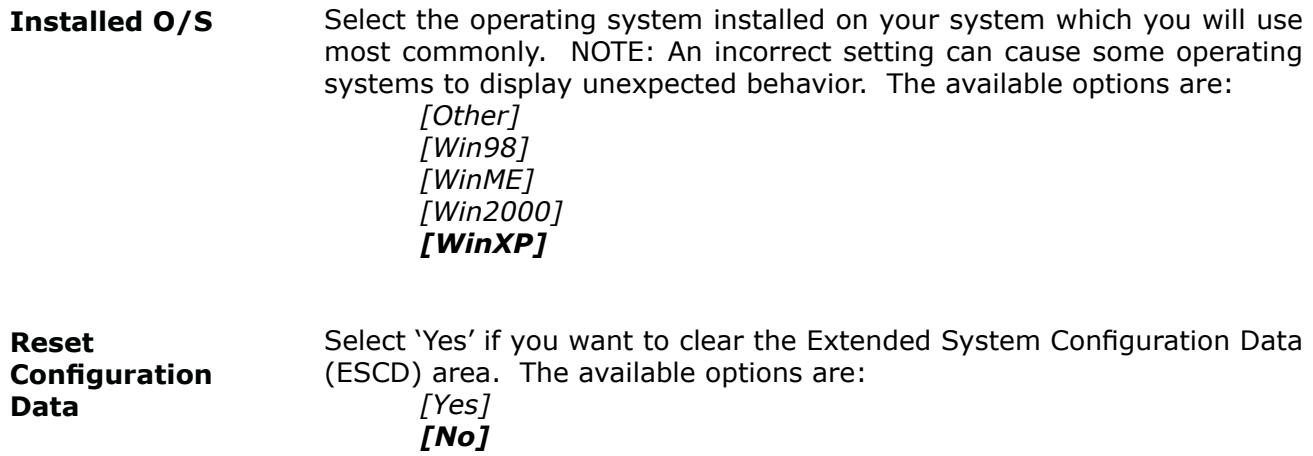

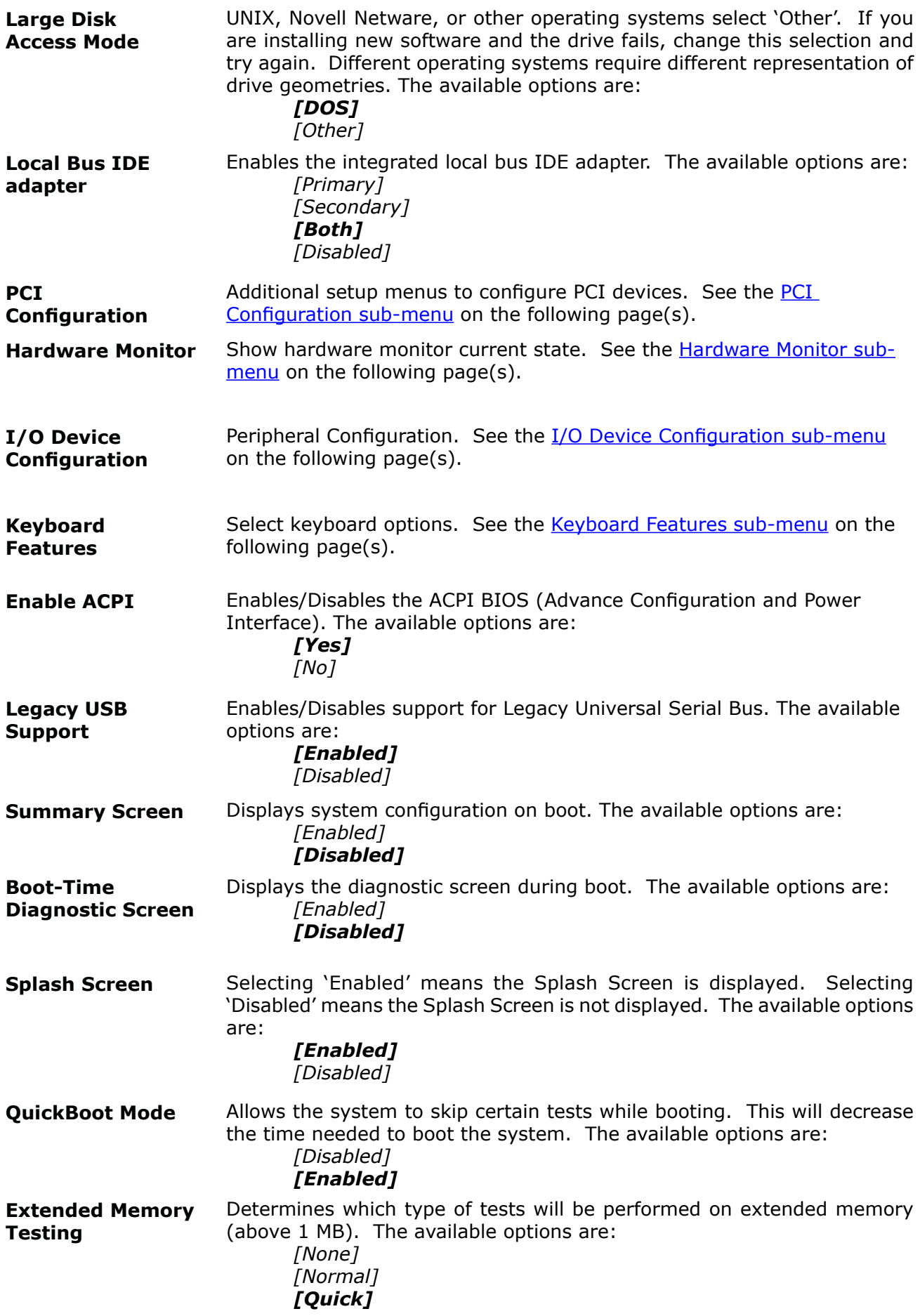

Watchdog Timer Selecting 'Enabled' enables the Watchdog Timer, and the system will reset if timer is allowed to time-out. Selecting 'Disabled*'* means no watchdog function is in system. The available options are:

#### *[Enabled]* \*When timeouts expire, system will reboot *[Disabled]*

Watchdog Timeouts: *[30 seconds] [300 seconds]* 

**Reserve Area (D0000-D8000)** Selecting 'Enabled' always reserves the memory area (from D0000-D8000) for expansion ISA ROM, that will disable LAN PXE function. Selecting 'Disabled' makes the area (from D0000-D8000) shadowed to any OPROM. The available options are:

*[Enabled] [Disabled]*

<span id="page-40-0"></span>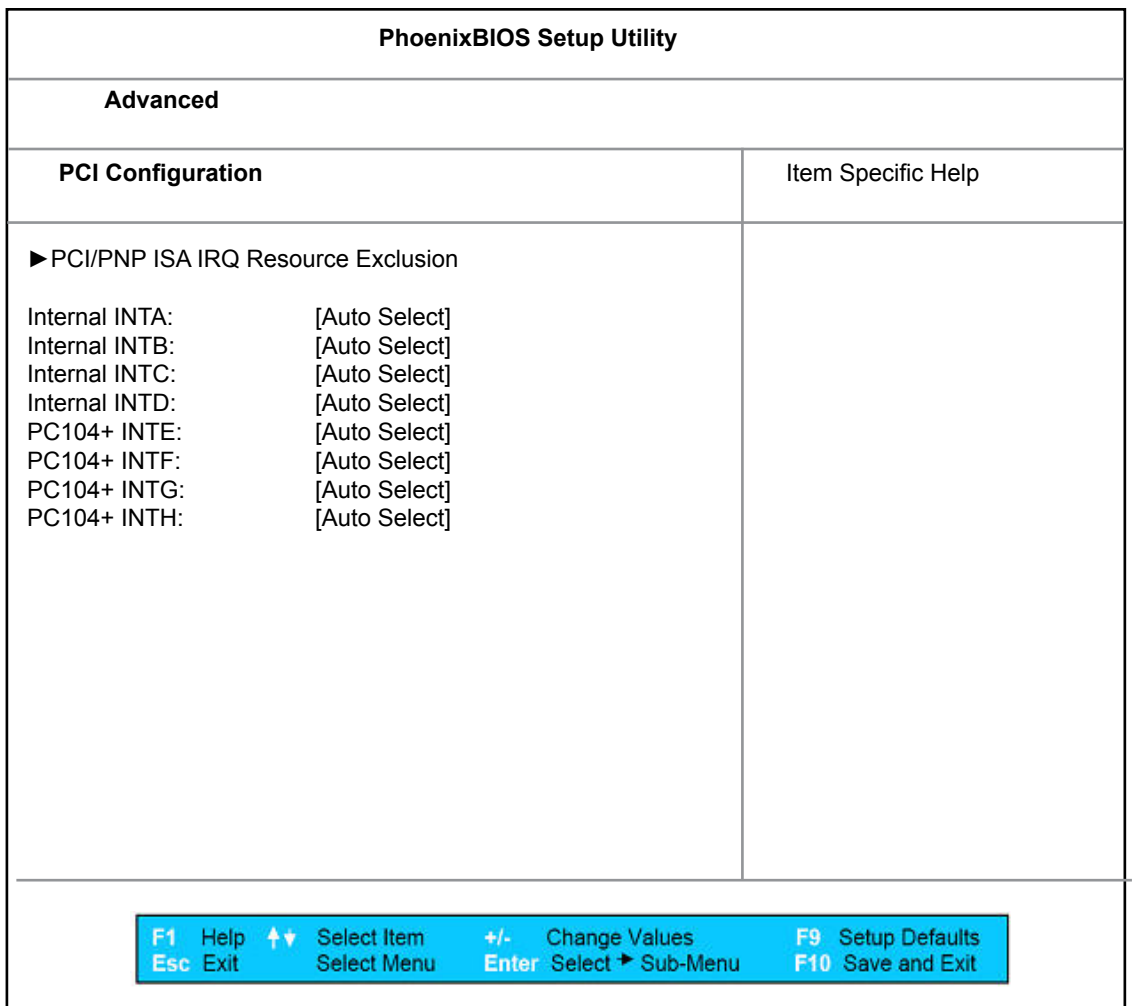

**PCI/PNP ISA IRQ Resource Exclusion** Reserves specific IRQs for use by legacy ISA devices. See the **PCI/PNP ISA** [IRQ Resource Exclusion sub-men](#page-41-0)u on the following page(s).

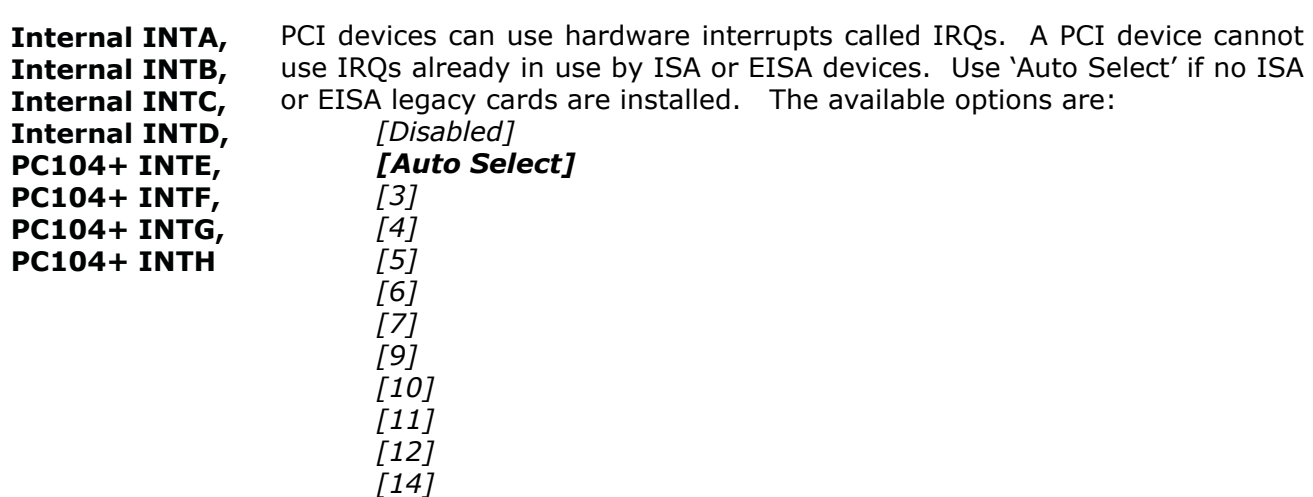

*[15]*

<span id="page-41-0"></span>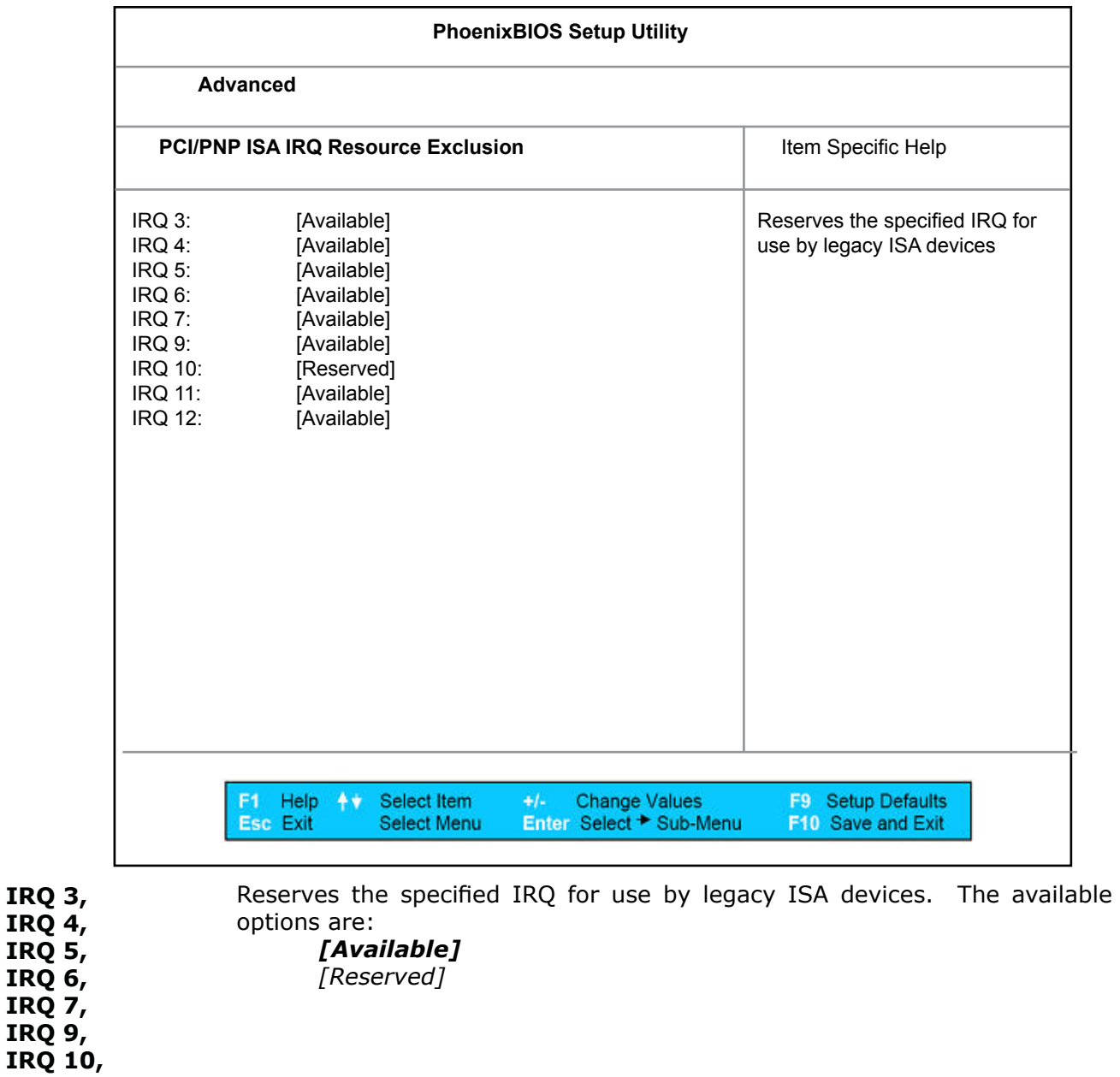

**IRQ 11,**

**IRQ 3, IRQ 4,**

**IRQ 6, IRQ 7, IRQ 9,**

<span id="page-42-0"></span>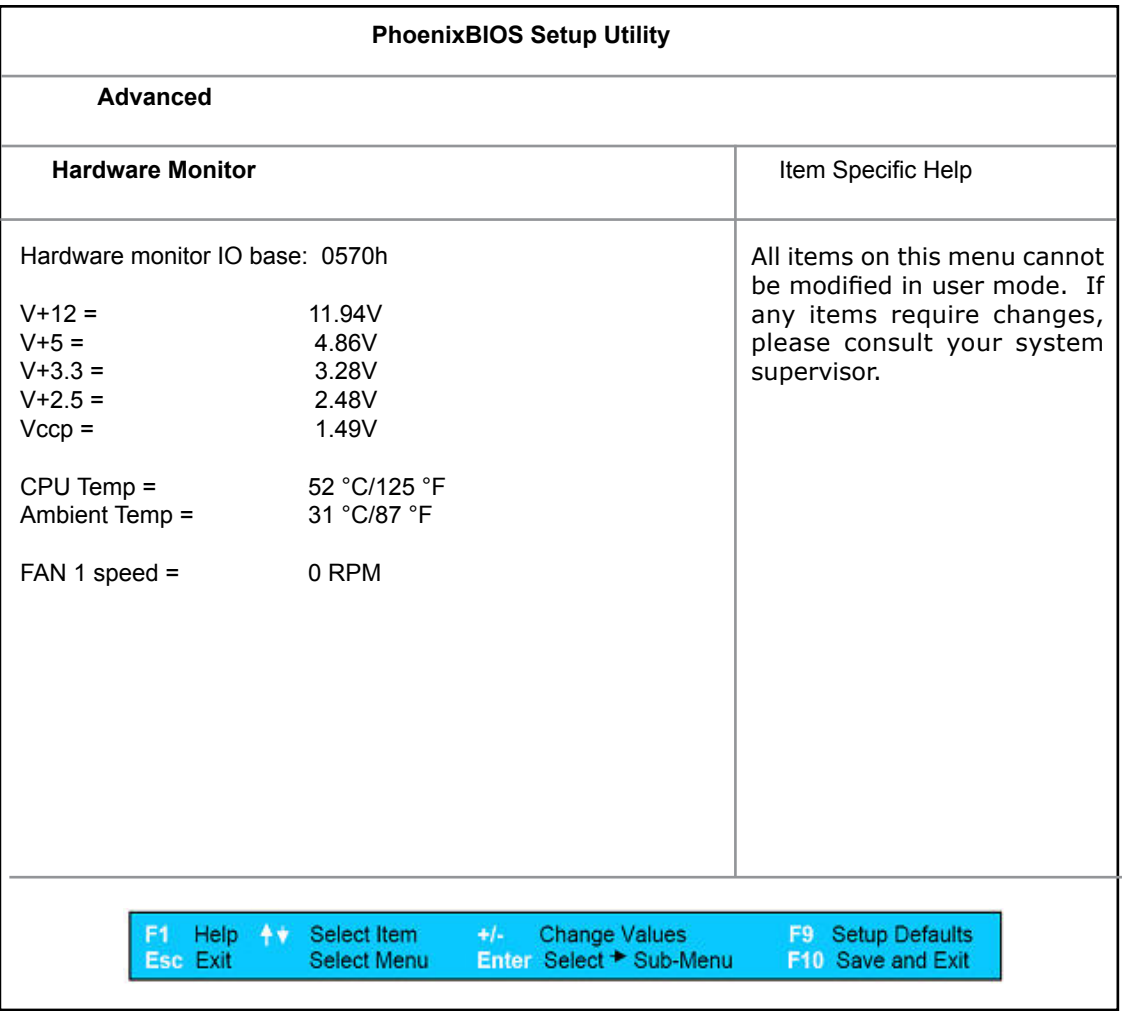

**NOTE:** Displayed characteristics may vary based on system configuration.

All of the items on this menu cannot be modified in user mode. If any items require changes, please consult your system supervisor.

<span id="page-43-0"></span>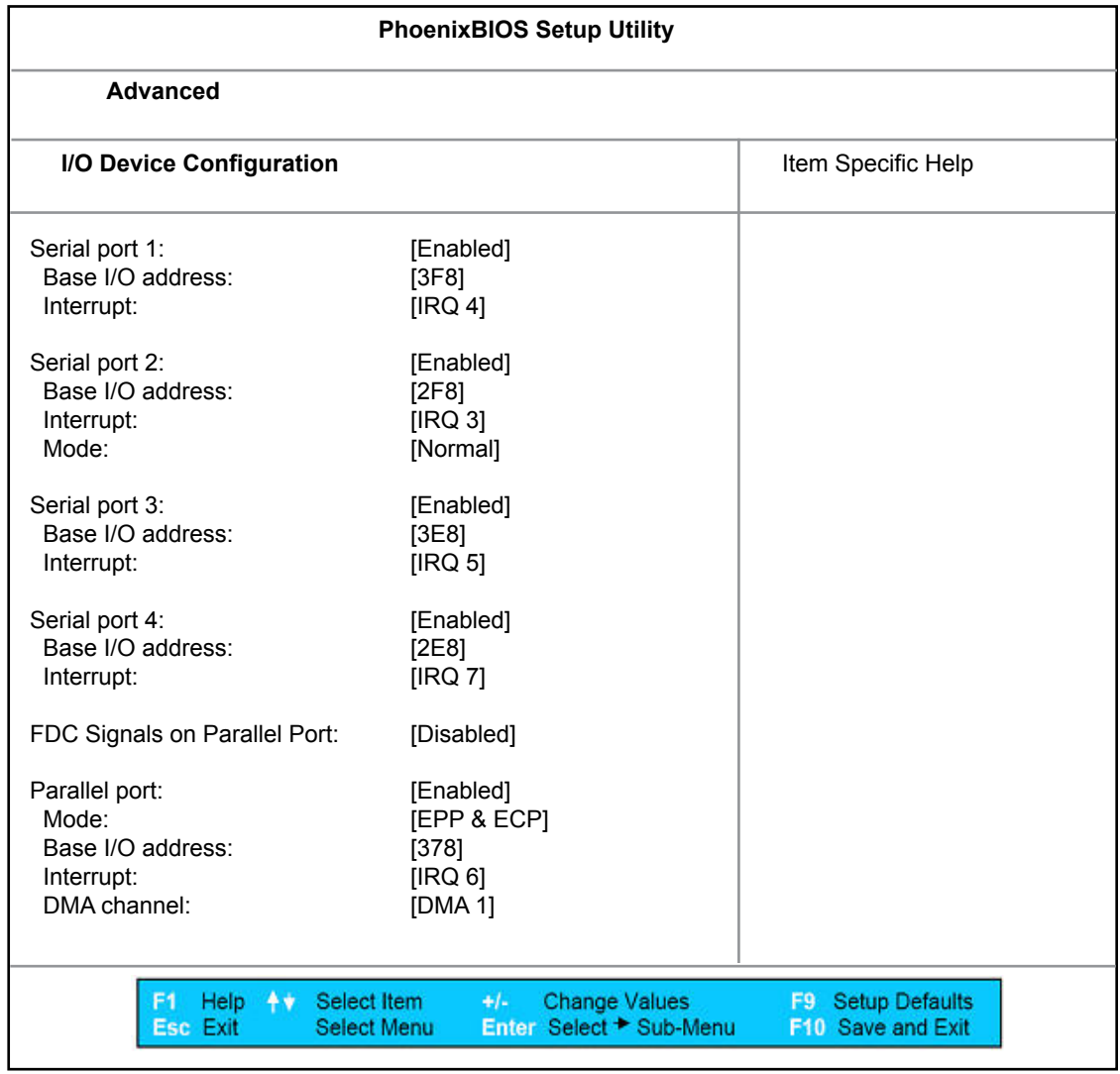

**Serial Port 1** Configures serial port 1. The available options are: *[Disabled]* \*No configuration *[Enabled]* \*User configuration *[Auto]* \*BIOS or OS chooses configuration *(OS Controlled)* \*Displayed when controlled by OS Sets the base I/O address for serial port 1. The available options are: *[3F8] [2F8] [3E8] [2E8]* **Base I/O address** Sets the interrupt for serial port 1. The available options are: *[IRQ 3] [IRQ 4]* **Interrupt Serial Port 2** Configures serial port 2. The available options are: *[Disabled]* \*No configuration *[Enabled]* \*User configuration *[Auto]* \*BIOS or OS chooses configuration *(OS Controlled)* \*Displayed when controlled by OS Sets the base I/O address for serial port 2. The available options are: *[3F8] [2F8] [3E8] [2E8]* **Base I/O address** Sets the interrupt for serial port 2. The available options are: *[IRQ 3] [IRQ 4]* **Interrupt** Sets the mode for serial port 2. The available options are: *[Normal] [IrDA] [ASK-IR]* **Mode Serial Port 3** Configures serial port 3. The available options are: *[Disabled]* \*No configuration *[Enabled]* \*User configuration *[Auto]* \*BIOS or OS chooses configuration *(OS Controlled)* \*displayed when controlled by OS Sets the base I/O address for serial port 3. The available options are: *[2E8] [3E8]* **Base I/O address** Set the interrupt for serial port 3. The available options are: *[IRQ 5] [IRQ 7]* **Interrupt**

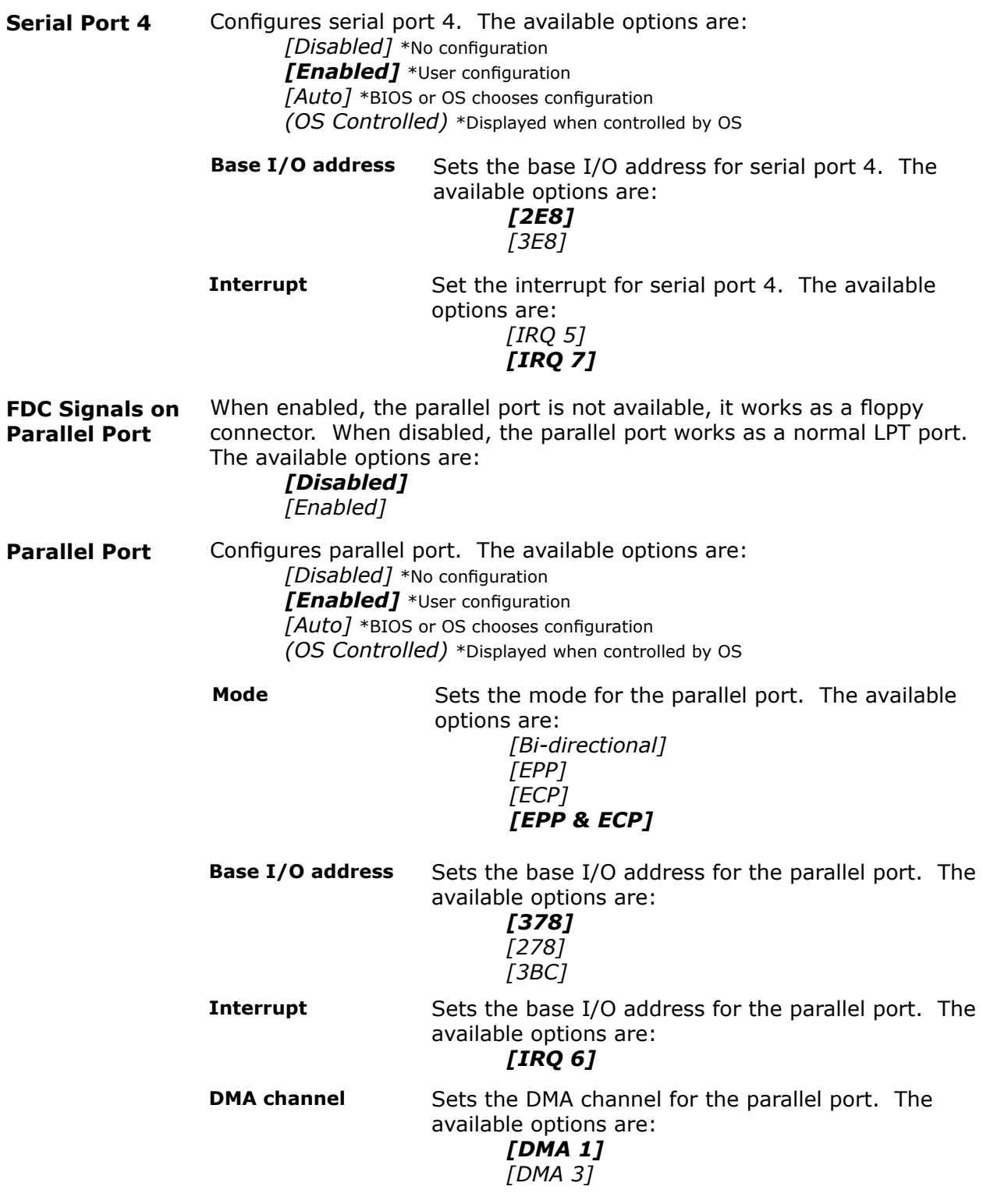

<span id="page-46-0"></span>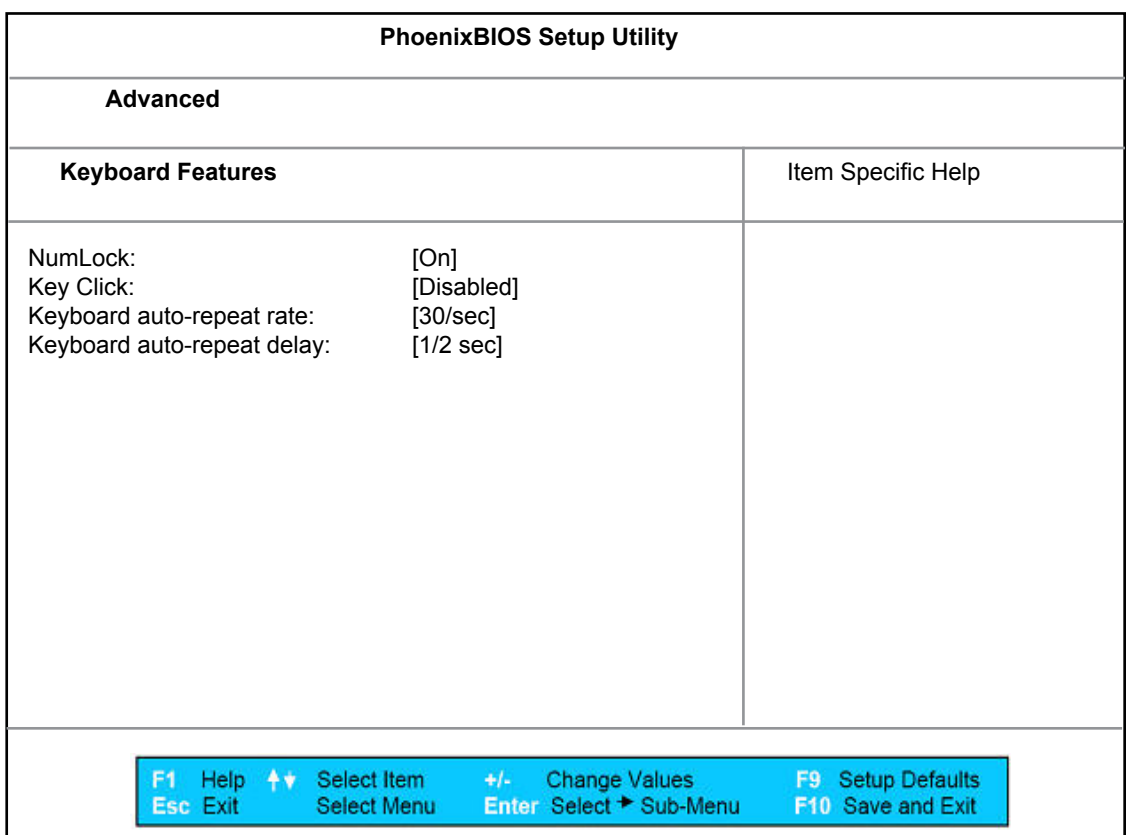

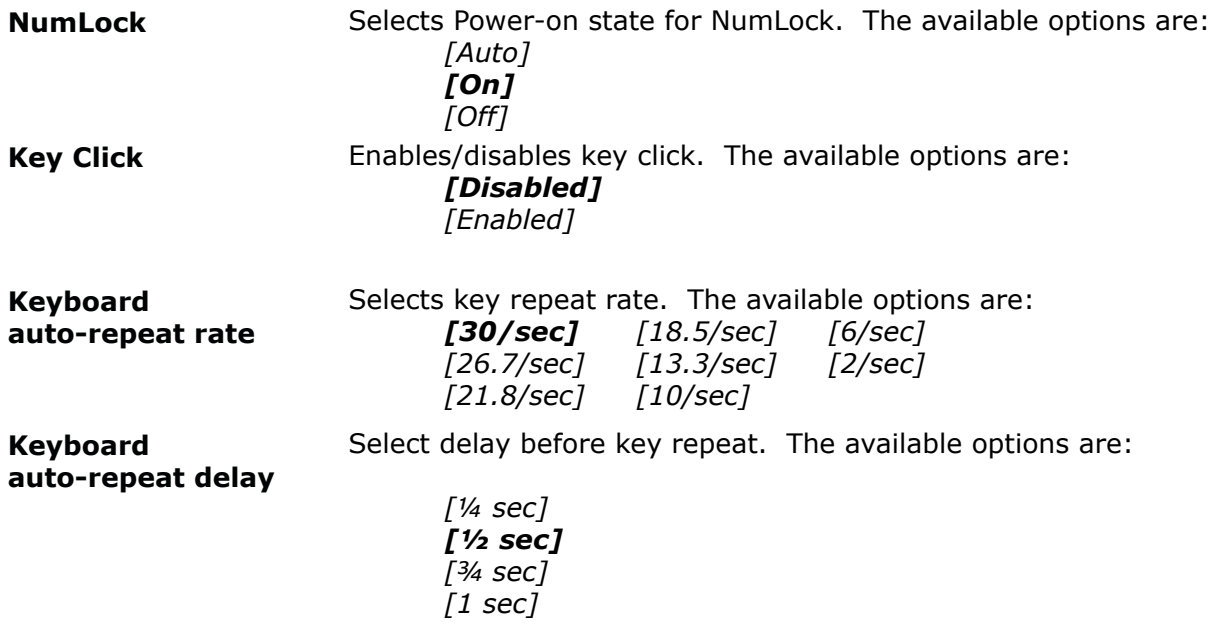

#### **Intel Setup Menu**

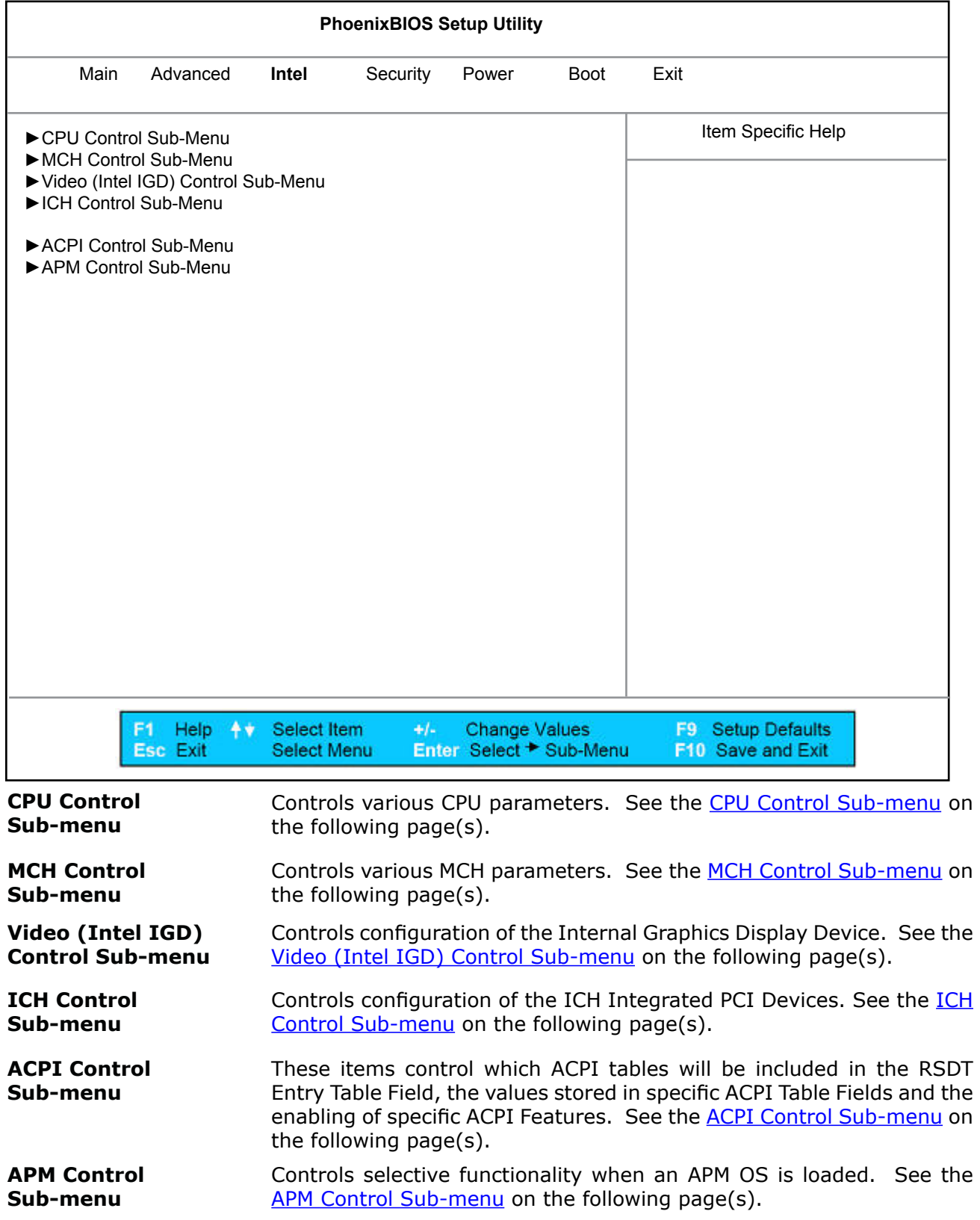

<span id="page-48-0"></span>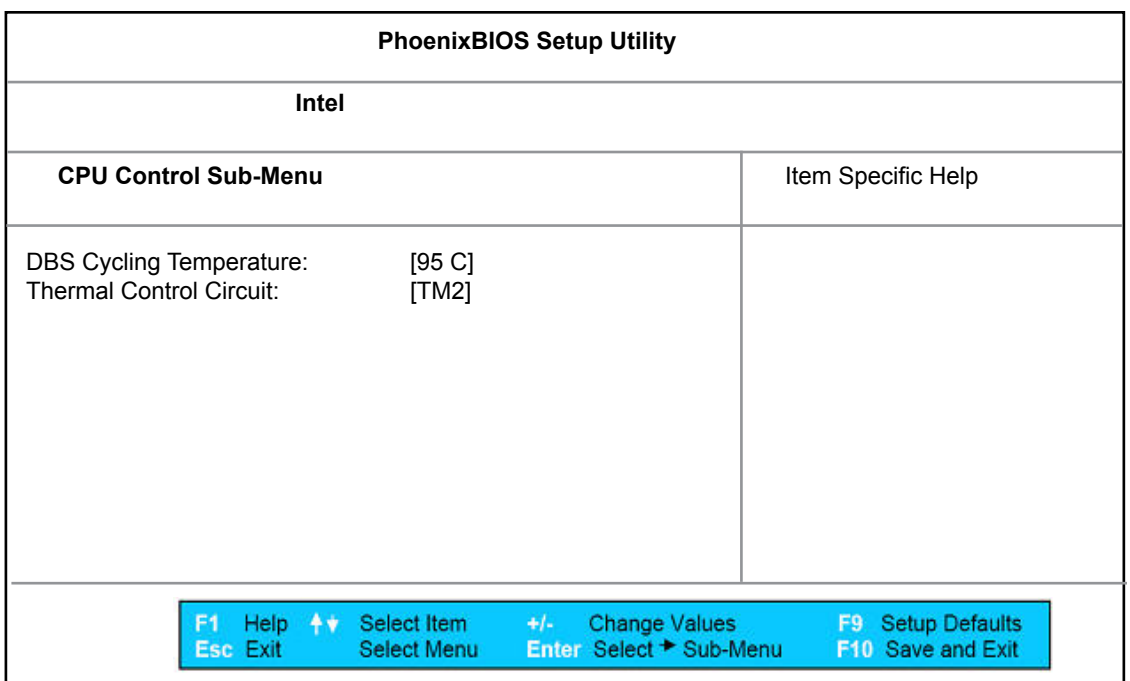

**DBS Cycling Temperature** Sets the temperature at which the IST Applet will limit the CPU speed to Battery Optimized mode. The available options are:

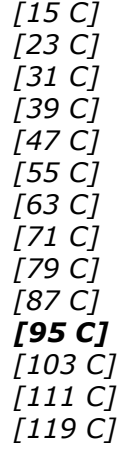

**Thermal Control** Setting this bit enables the thermal control circuit (TCC) portion of the Thermal<br>Circuit Monitor feature of the CPU, Intel Thermal Monitor TM1 = 50% duty cycle, and Monitor feature of the CPU. Intel Thermal Monitor  $TM1 = 50%$  duty cycle, and Intel Thermal Monitor TM2 = Geyserville III. The available options are: *[Disabled] [TM1] [TM2]*

<span id="page-49-0"></span>**Intel Screen - MCH Control Sub-Menu -** Controls various MCH parameters.

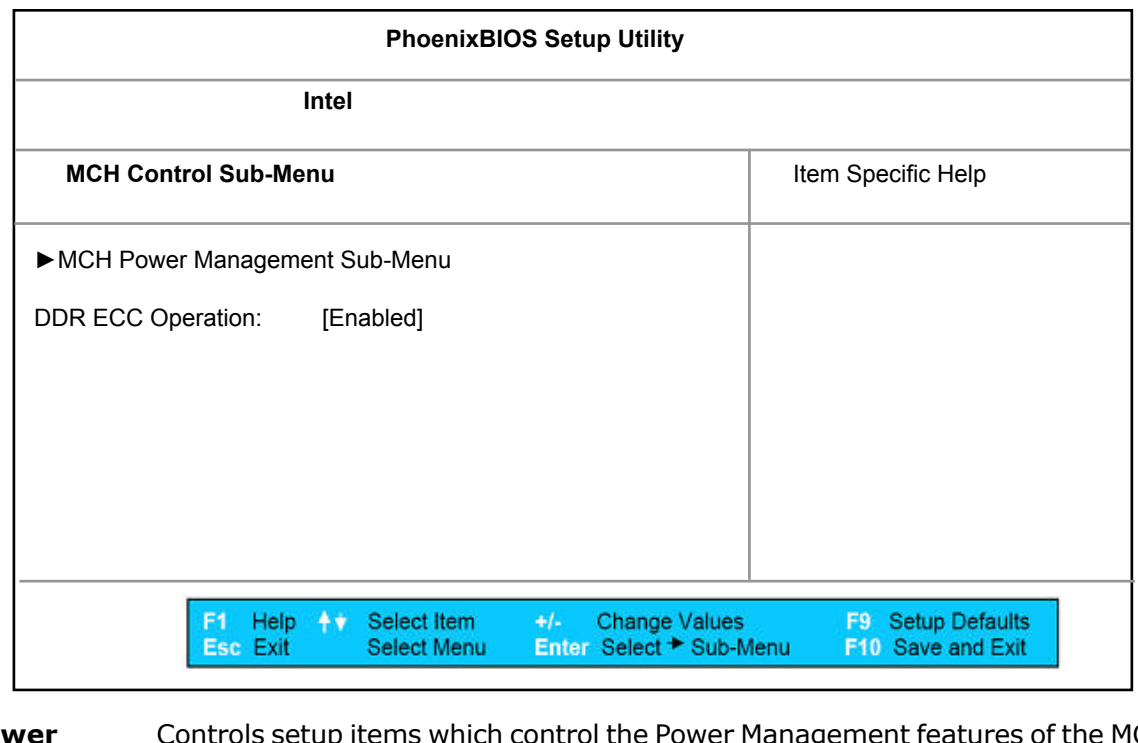

**MCH Pow Management Sub-Menu** Controls setup items which control the Power Management features of the MCH. See the <u>[MCH Power Management Sub-men](#page-50-0)u</u> on the following page(s). **DDR ECC Operation** Controls ECC Enabling. If 'Enabled', code will determine if SODIMMs support ECC before enabling ECC. The option will not be selectable if ECC is not supported by the SODIMMs or if MGML. The available options are:

*[Enabled] [Disabled]*

<span id="page-50-0"></span>**Intel Screen - MCH Control Sub-Menu - MCH Power Management Sub-Menu -** Contains setup items which control the power management features of the MCH.

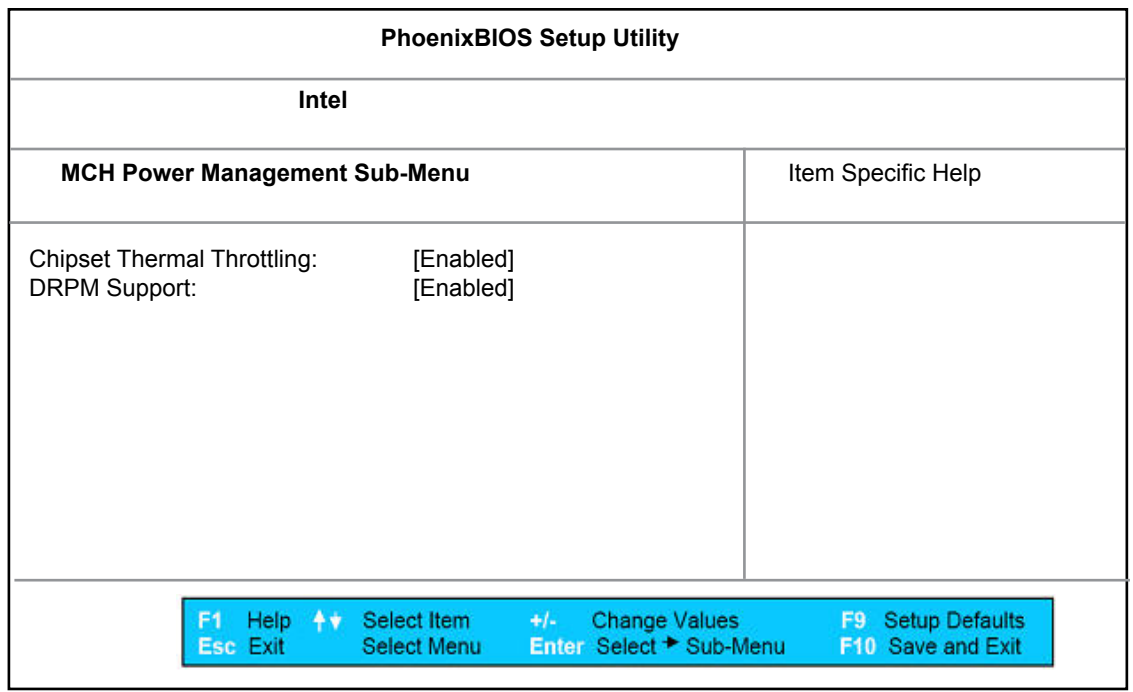

**Chipset Thermal** Enables/disables Chipset Thermal Throttling. *Enabled* means that thermal **Throttling** events will trigger read and write DRAM throttling (20%). The available options are:

*[Disabled] [Enabled]*

**DRPM Support** Controls DRPM Support in the MCH. Enabling this feature turns off the memory clocks when not in use. The available options are: *[Disabled] [Enabled]*

<span id="page-51-0"></span>**Intel Screen - Video (Intel IGD) Control Sub-Menu -** Contains setup items which control the configuration of the Internal Graphics Display Device.

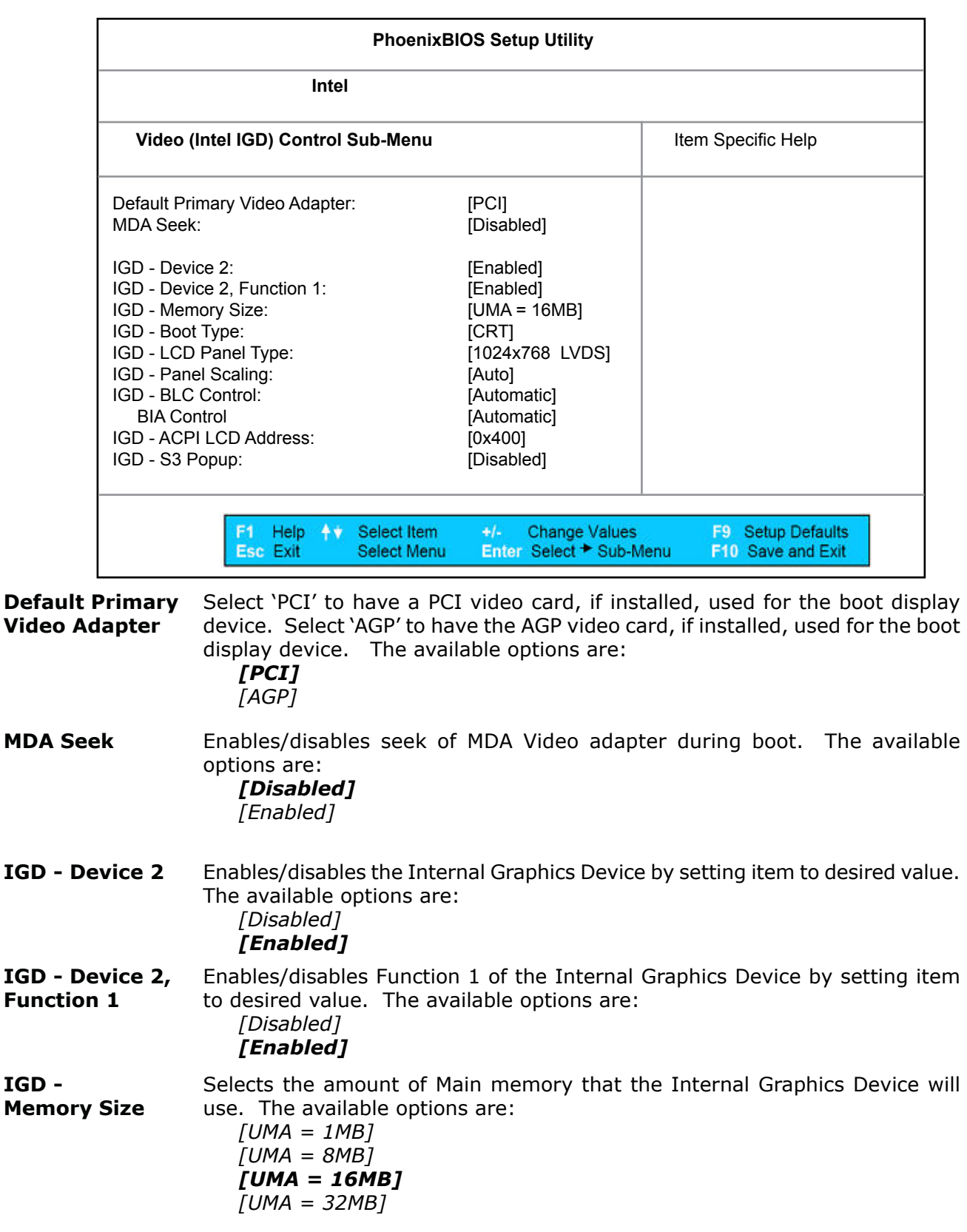

**IGD - Device 2,**

**IGD -** 

**IGD - Boot Type** Selects the Video Device that will be activated during POST. The available options are:

*[VBIOS Default] [CRT] [LCD] [CRT+LCD]*

**IGD - LCD Panel** Selects the LCD Panel used by the Internal Graphics Device by selecting the **Type** appropriate setup item. The first item is Panel 1, the last item is Panel 16. Some Panels are not numbered due to size constraints. The available options are:

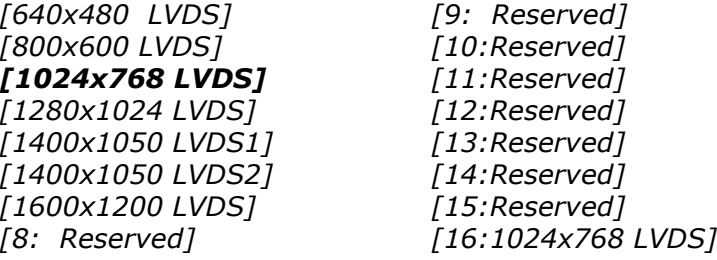

**IGD - Panel Scaling** Selects the LCD Panel scaling option used by the Internal Graphics Device. The available options are:

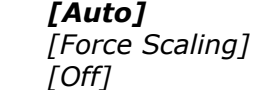

- **IGD BLC Control** Select Backlight control through this Setup item. Select 'Automatic' to use the VBT default. Select 'Disabled' to force disabled or use external inverter. Select 'Enabled' to force enabled. The available options are:
	- *[Automatic] [Disabled] [Enabled]*

Selects the BIA control and agressiveness level through this setup item. Select 'Automatic' to use the VBT default, or 'Disabled' to force disabled or select Level 1 to 4 to force enabled with selected agressiveness level. The available options are: **BIA Control**

- *[Automatic] [Disabled] [Level 1] [Level 2] [Level 3] [Level 4] [Level 5]*
- **IGD ACPI LCD Address** Select the address to be used for the LCD in the case where the OS supports ACPI Video Extensions. The available options are: *[0x100] [0x400]*
- **IGD S3 Popup** If the IGD is the primary display device and this option is set to enabled, a popup icon will be displayed for 5 seconds during ACPI S3 resume. The available options are: *[Disabled]*
	-

*[Enabled]*

<span id="page-53-0"></span>**Intel Screen - ICH Control Sub-Menu -** Contains setup items which control the configuration of the ICH Integerated PCI Devices.

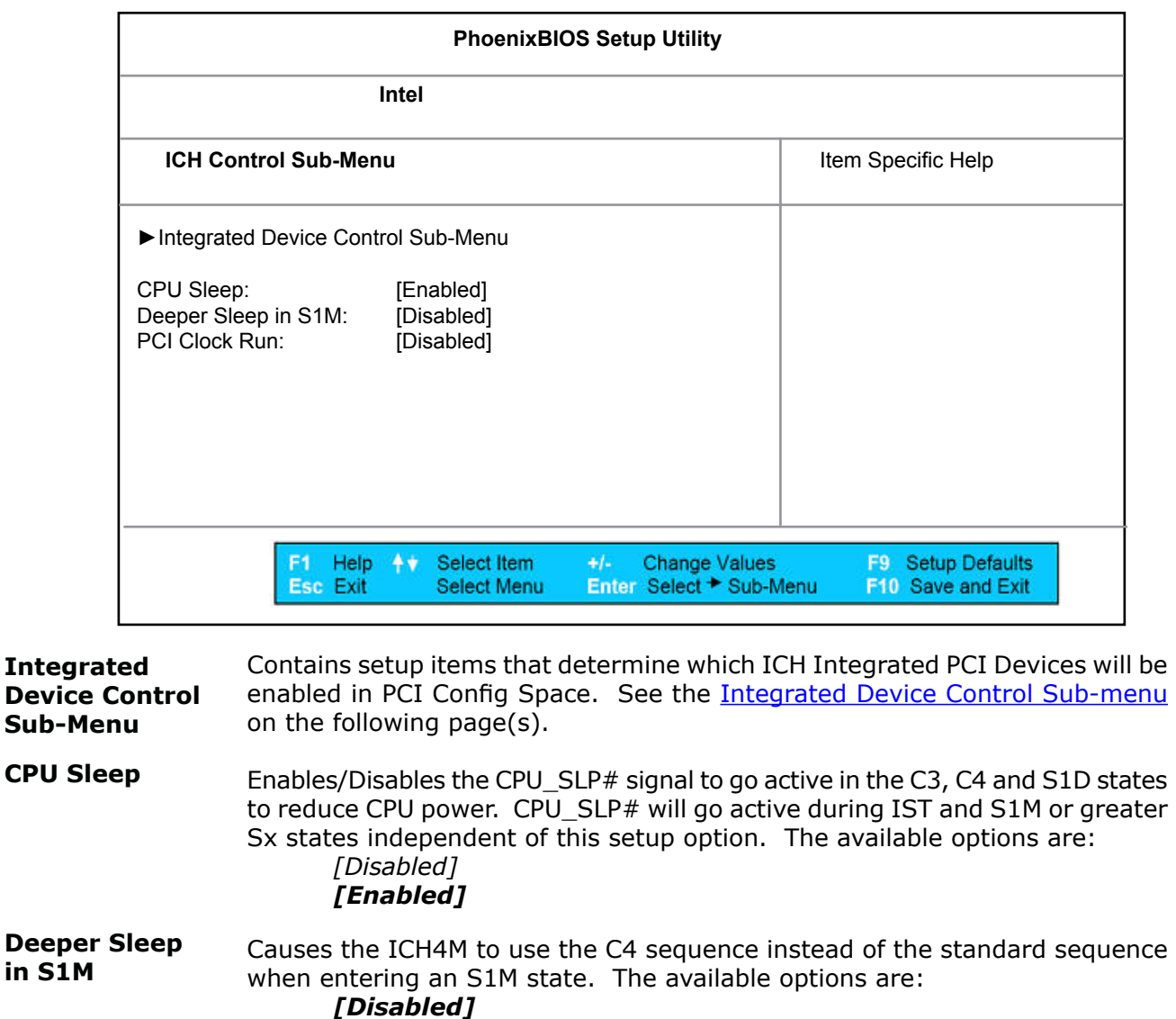

 *[Enabled]*

- **PCI Clock Run** If Enabled, the CLKRUN# logic will stop the PCI Clocks. The available options are:
	- *[Disabled] [Enabled]*

<span id="page-54-0"></span>**Intel Screen - ICH Control Sub-Menu - Integrated Device Control Sub-Menu -** Contains setup items that determine which ICH Integerated PCI Devices will be enabled in PCI Config Space.

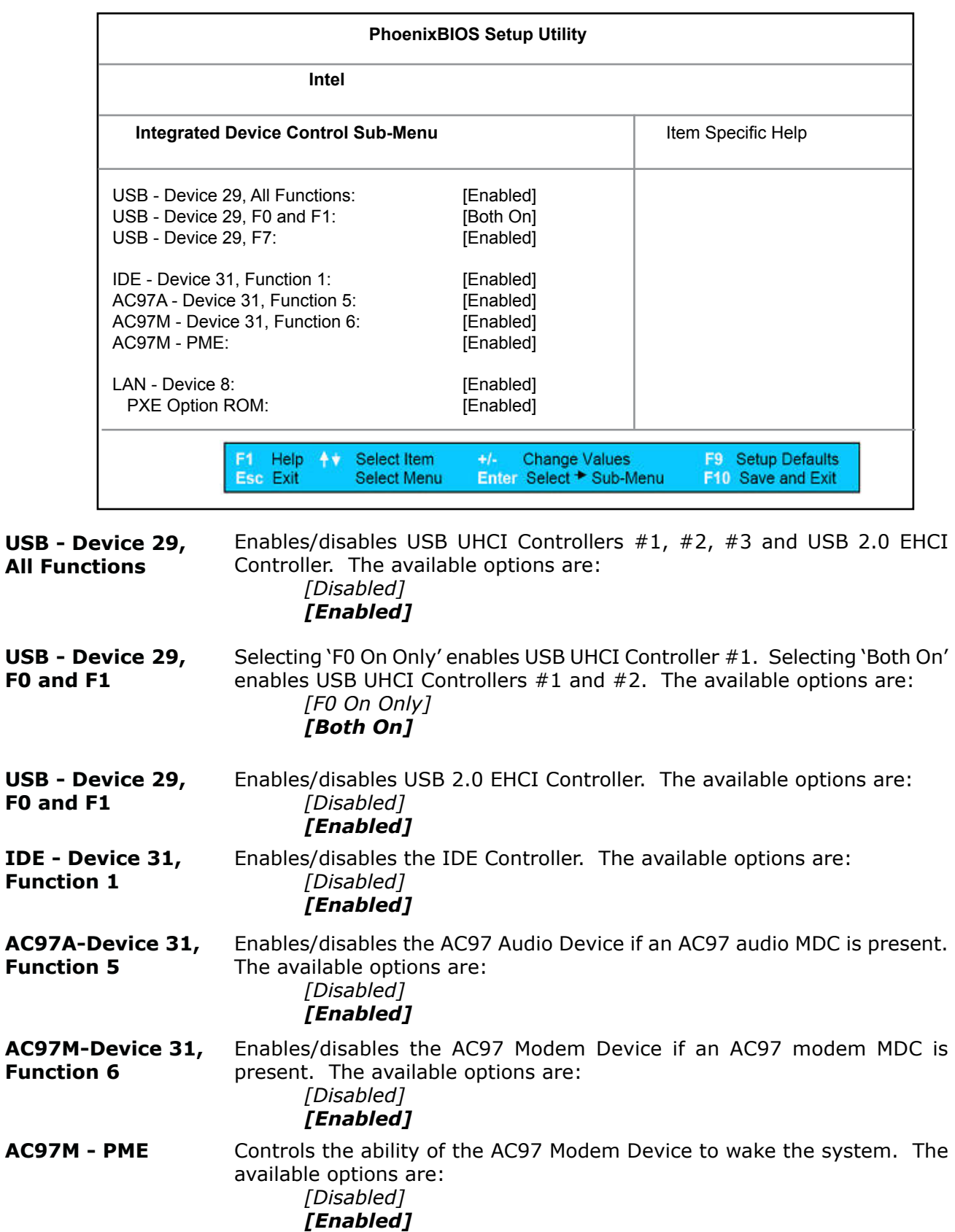

090107 OPERATIONS MANUAL EBC-855 47

**LAN - Device 8** Enables/disables the LAN Controller. The available options are:  *[Disabled] [Enabled]*

> Enables/disables the PXE Option ROM. The available options are:  *[Disabled] [Enabled]* **PXE Option ROM**

<span id="page-56-0"></span>**Intel Screen - ACPI Control Sub-Menu -** Contains setup items which control the configuration of the ACPI Table and Features.

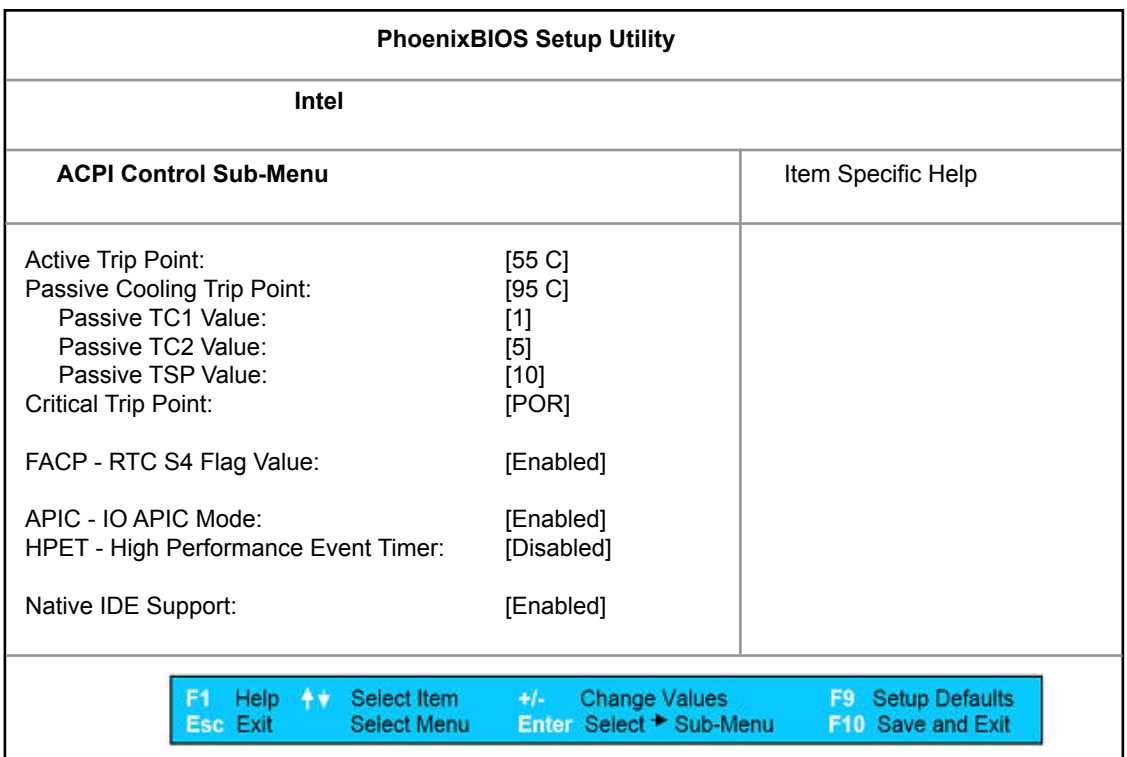

**Active Trip Point**

This value controls the temperature of the ACPI Active Trip Point - the point at which the OS will turn the CPU Fan on. Tcontrol = Prescott processors will use the Tcontrol value to determine the active trip point. The available options are:

*[Disabled] [15 C] [23 C] [31 C] [39 C] [47 C] [55 C] [63 C] [71 C] [79 C] [87 C] [95 C] [103 C] [111 C] [119 C]*

**Passing Cooling Trip Point** This value controls the temperature of the ACPI Passive Trip Point - the point at which the OS will begin throttling the CPU. The available options are:

*[Disabled] [15 C] [23 C] [31 C] [39 C] [47 C] [55 C] [63 C] [71 C] [79 C] [87 C] [95 C] [103 C] [111 C] [119 C]*

This value sets the TC1 value for the ACPI Passive Cooling Formula. The available options are: **Passive TC1 Value**

> *[1] [2] [3] [4] [5] [6] [7] [8] [9]*

 *[10] [11]*

 *[12]*

 *[13]*

 *[14] [15]*

 *[16]*

 *[1]*

This value sets the TC2 value for the ACPI Passive Cooling Formula. The available options are: **Passive TC2 Value**

> *[2] [3] [4] [5] [6] [7] [8] [9] [10] [11] [12] [13]*

 *[14] [15]*

 *[16]*

This value sets the TSP value for the ACPI Passive Cooling Formula. It represents in tenths of a second how often the OS will read the temperature when Passive Cooling is Enabled. The available options are: **Passive TSP Value**

 *[2] [4] [6] [8] [10] [12] [14] [16] [18] [20] [22] [24] [26] [28] [30] [32]*

**Critical Trip Point** This value controls the temperature of the ACPI Critical Trip Point - the point at which the OS will shut the system off. POR stands for Power-On-Reset, the default assumed by the SCH-3114. The available options are:

*[POR] [15 C] [23 C] [31 C] [39 C] [47 C] [55 C] [63 C] [71 C] [79 C] [87 C] [95 C] [103 C] [111 C] [119 C] [127 C]*

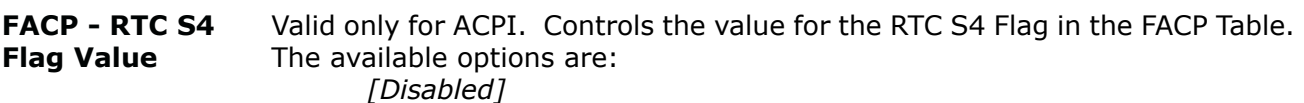

 *[Enabled]*

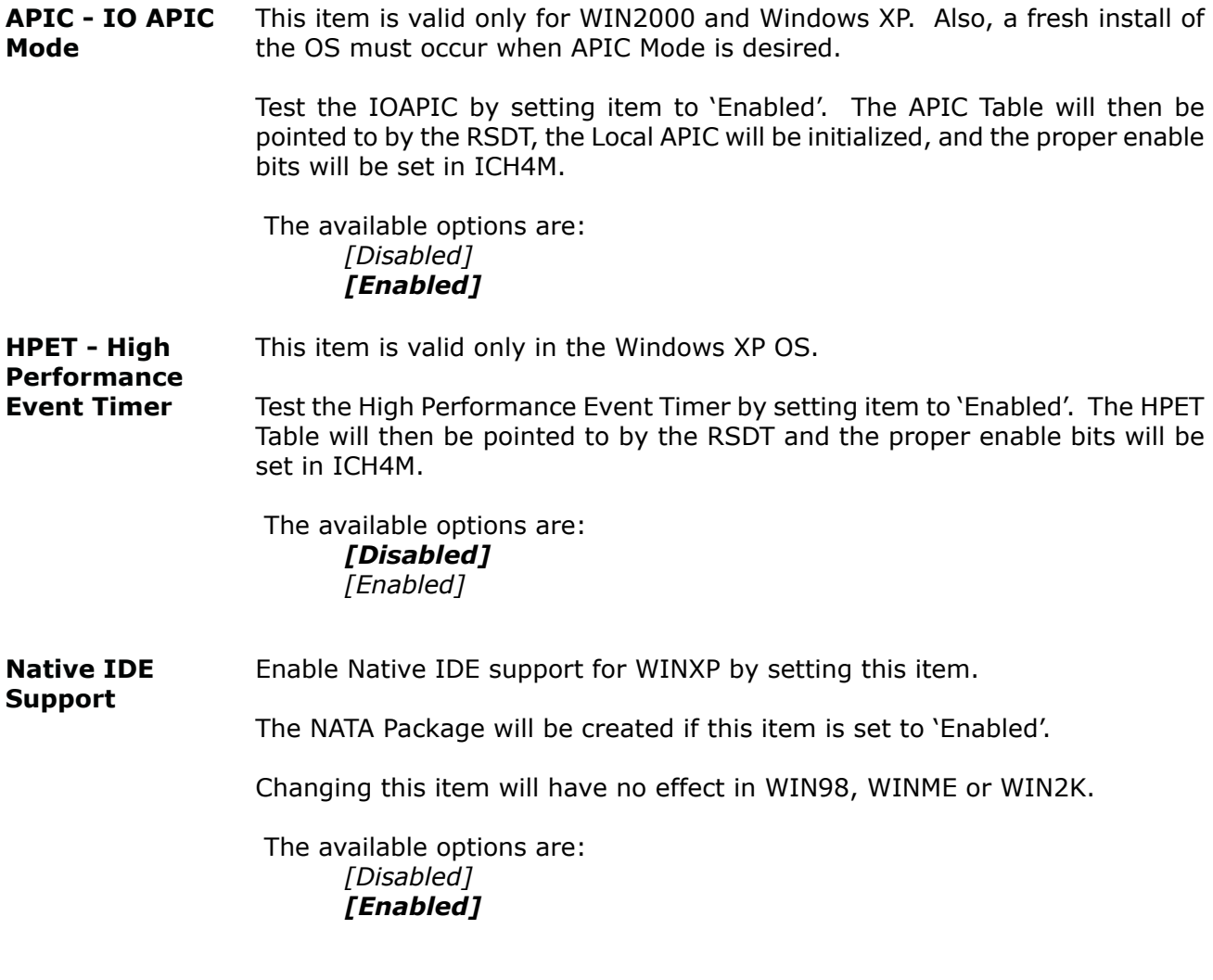

<span id="page-60-0"></span>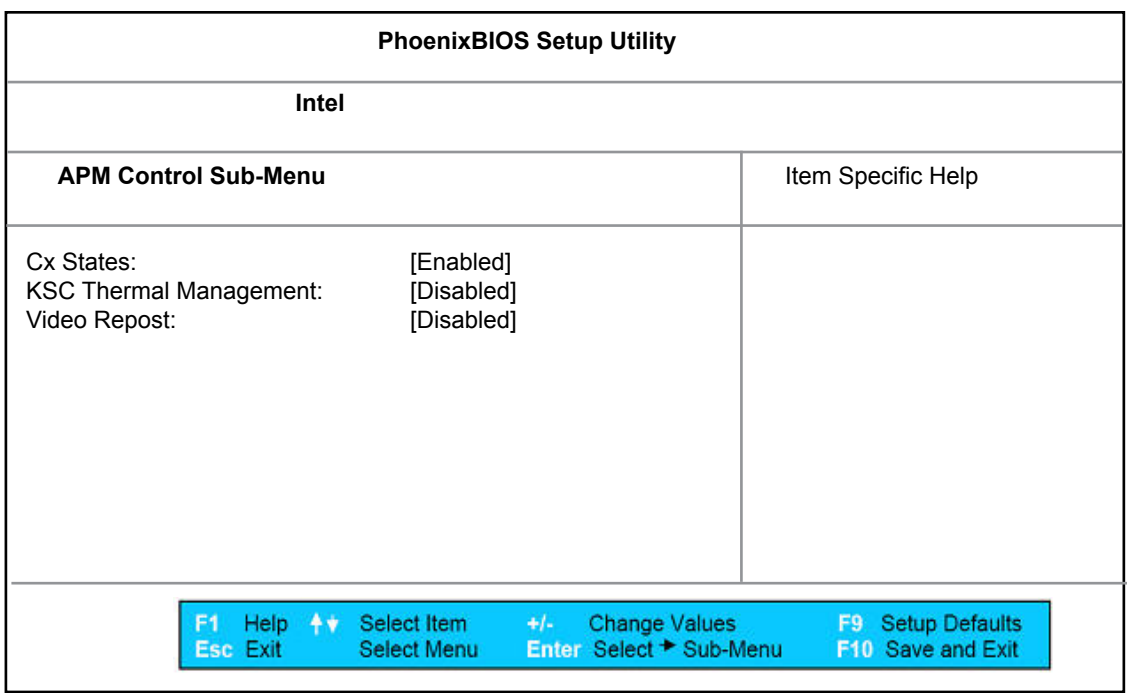

Cx States **Controls the ability to enter into CPU C-States when running an APM OS.** The available options are:  *[Disabled]*

 *[Enabled]*

**KSC Thermal Management** When running an APM OS, the KSC has the ability to control the thermal policy of the platform. Select which policy the KSC should implement.

> Selecting 'Disabled' means the fan is always on and throttling will not occur. Selecting 'Enabled' means the fan and throttling will both be conditionally used to cool the CPU.

The available options are:  *[Disabled] [Enabled]*

**Video Repost** Controls the calling of a Video Repost to the VBIOS of any Graphics Device during a resume from APM STR.

> The available options are:  *[Disabled] [Enabled]*

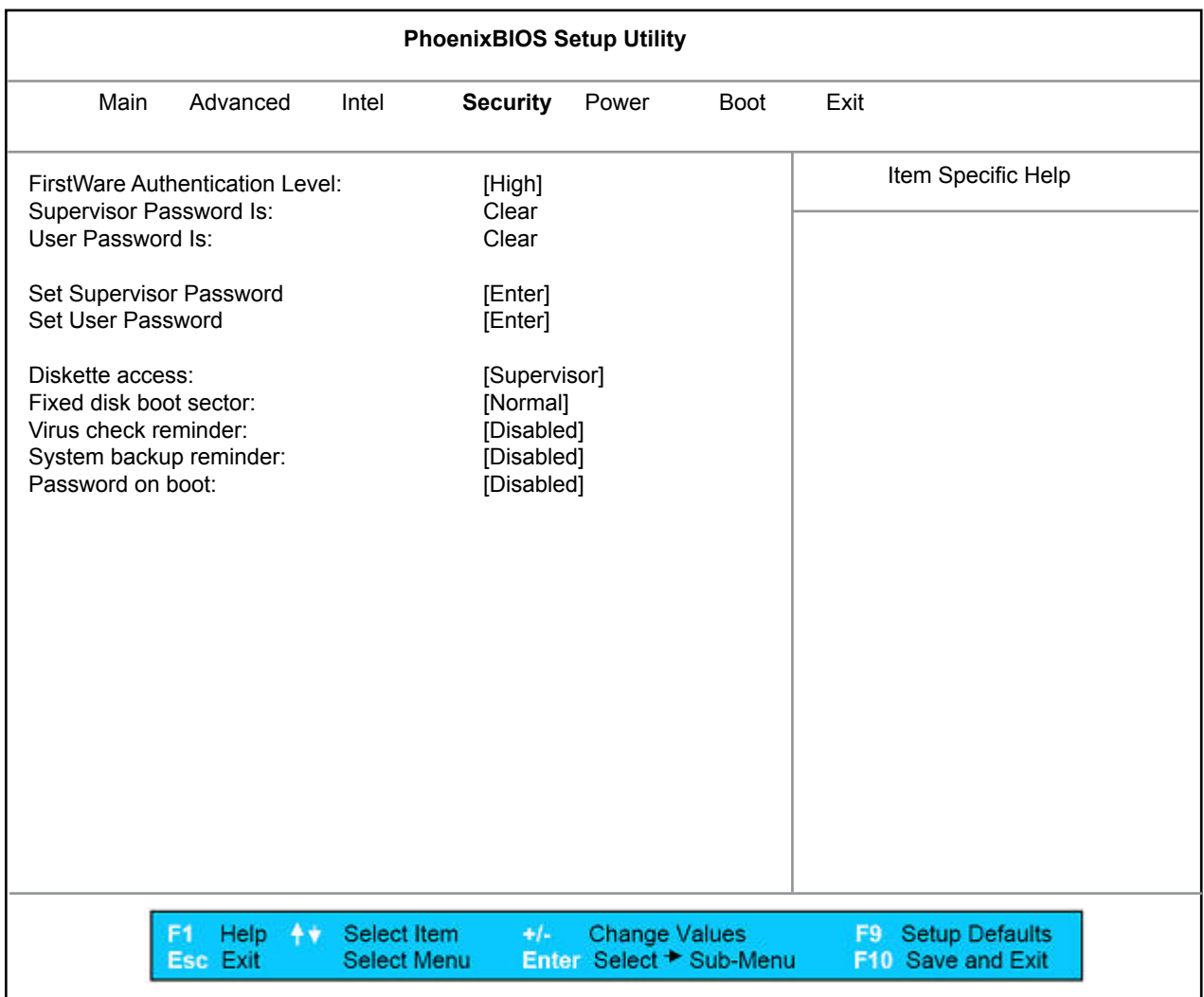

**Security Menu - Configures security options for the board.** 

**NOTE:** Displayed characteristics may vary based on system configuration.

Some of the items on this menu cannot be modified in user mode. If any items require changes, please consult your system supervisor.

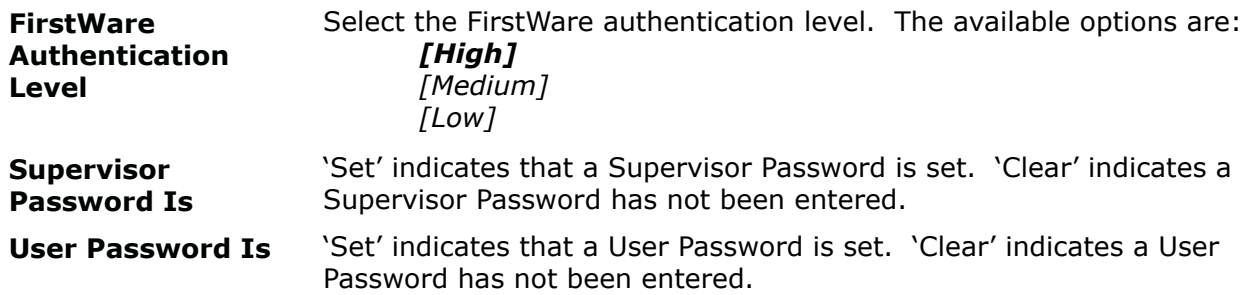

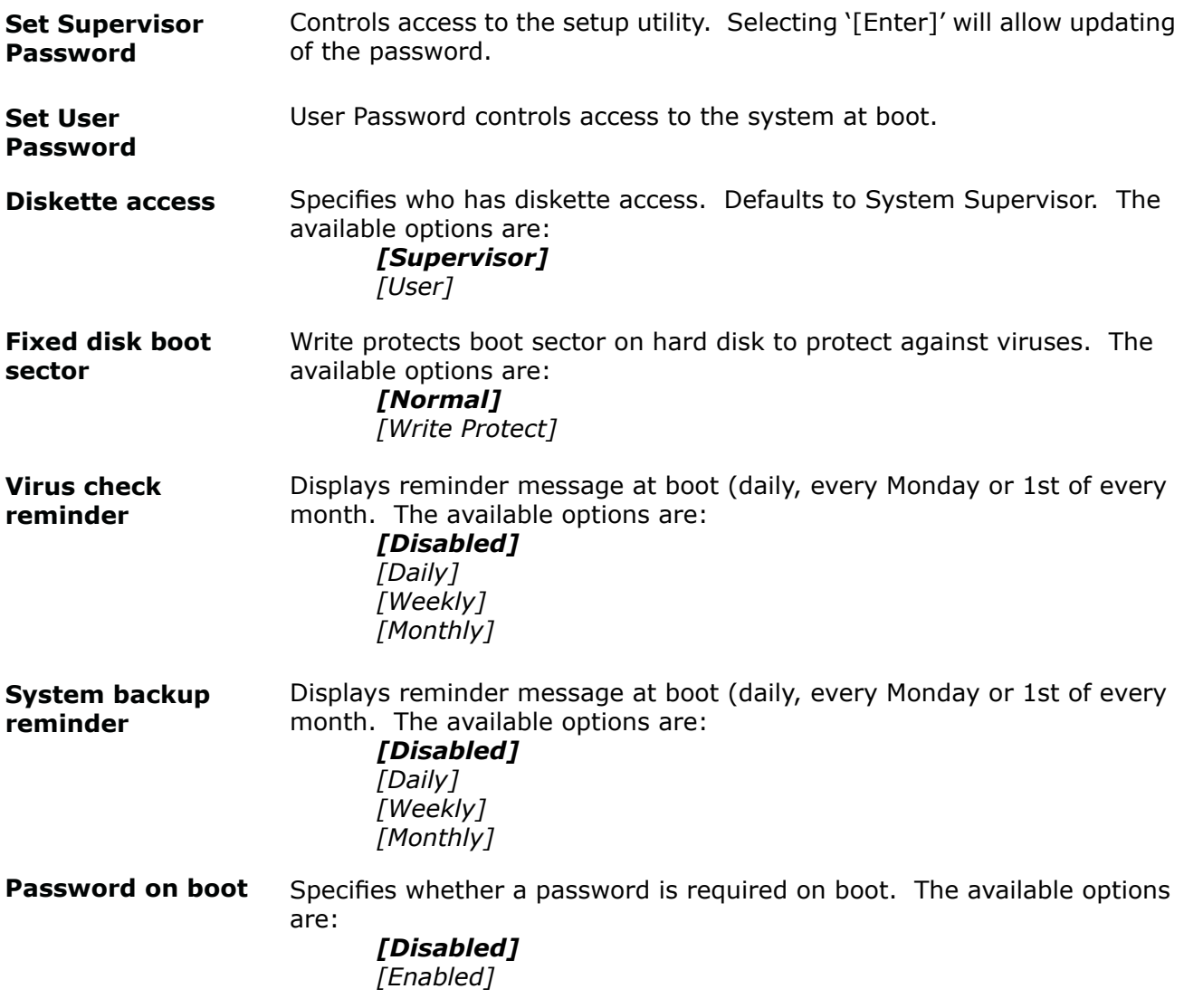

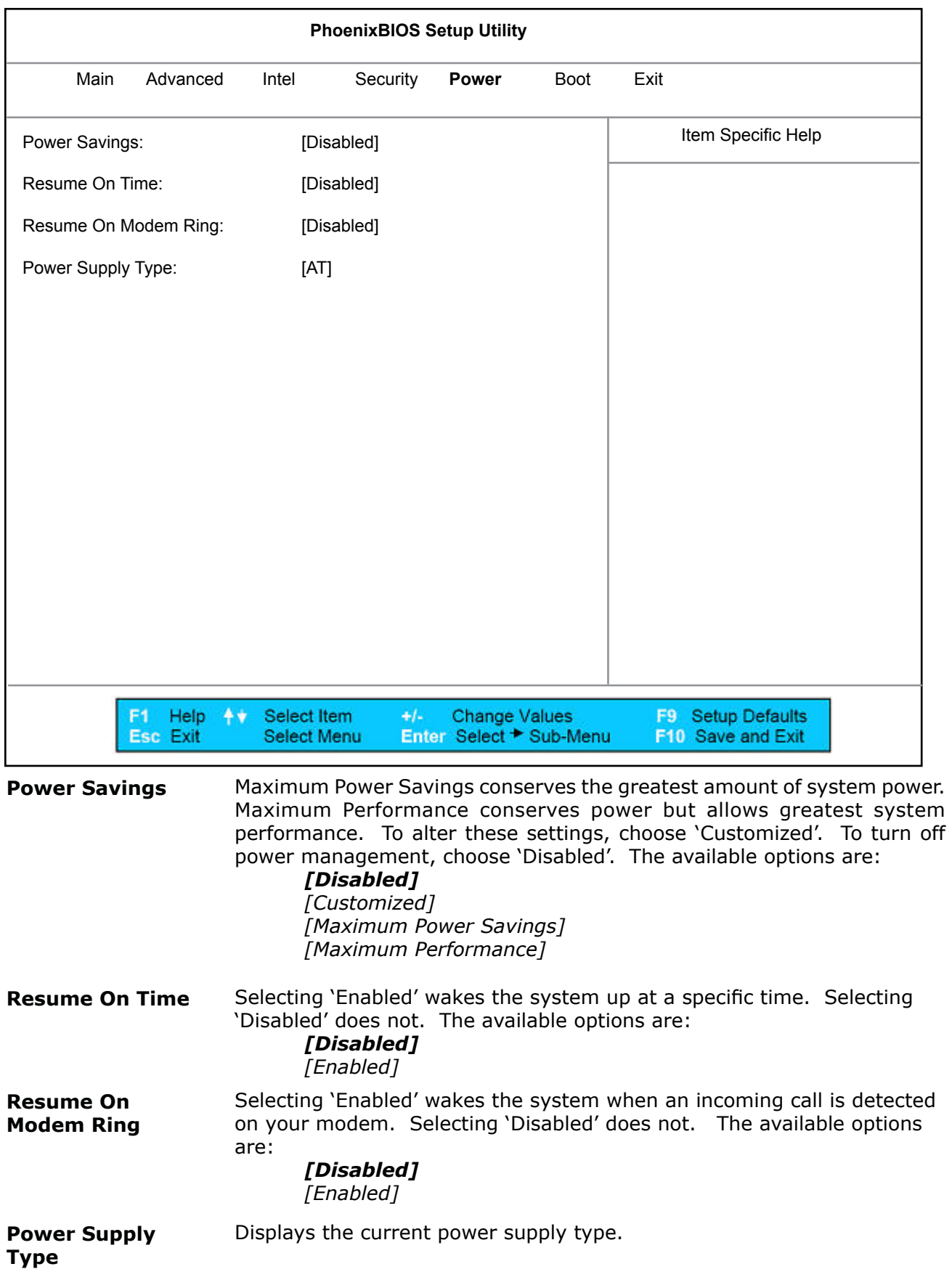

**Power Menu -** Configures the power options for the board.

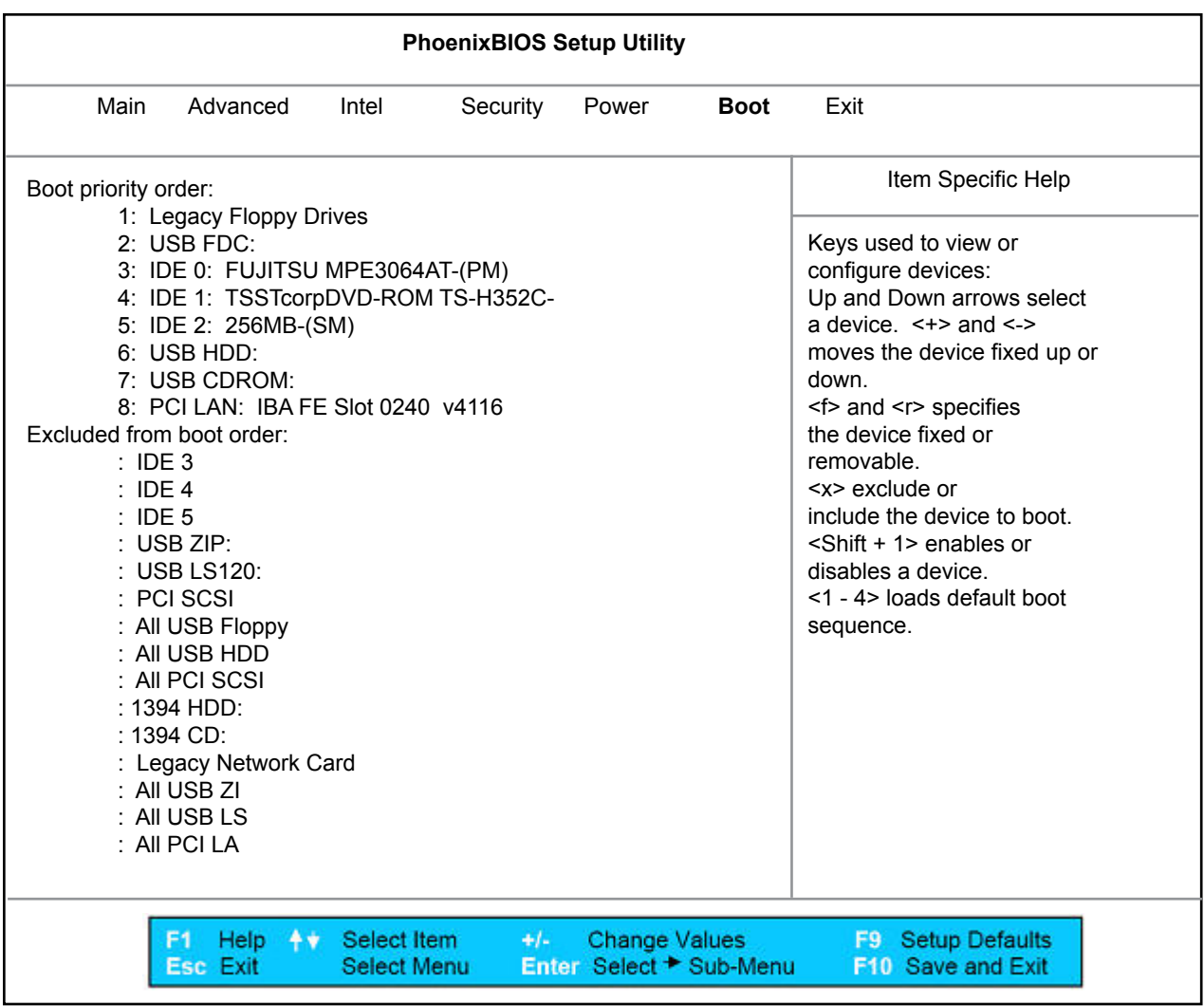

**NOTE:** Available device options may vary based on system configuration.

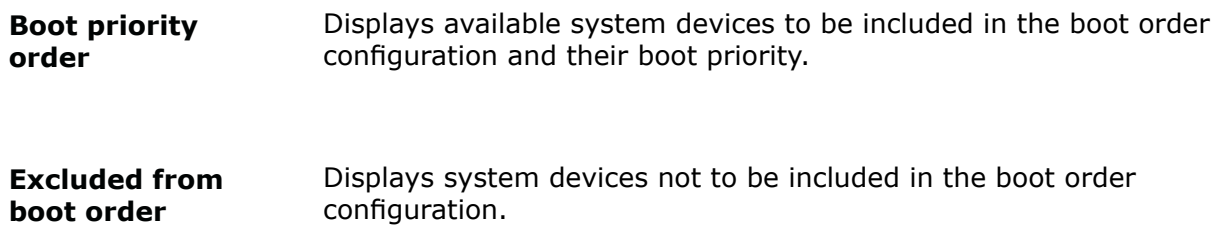

**Exit Setup -** This menu screen is used for exiting the setup menu and for saving or discarding any changes made.

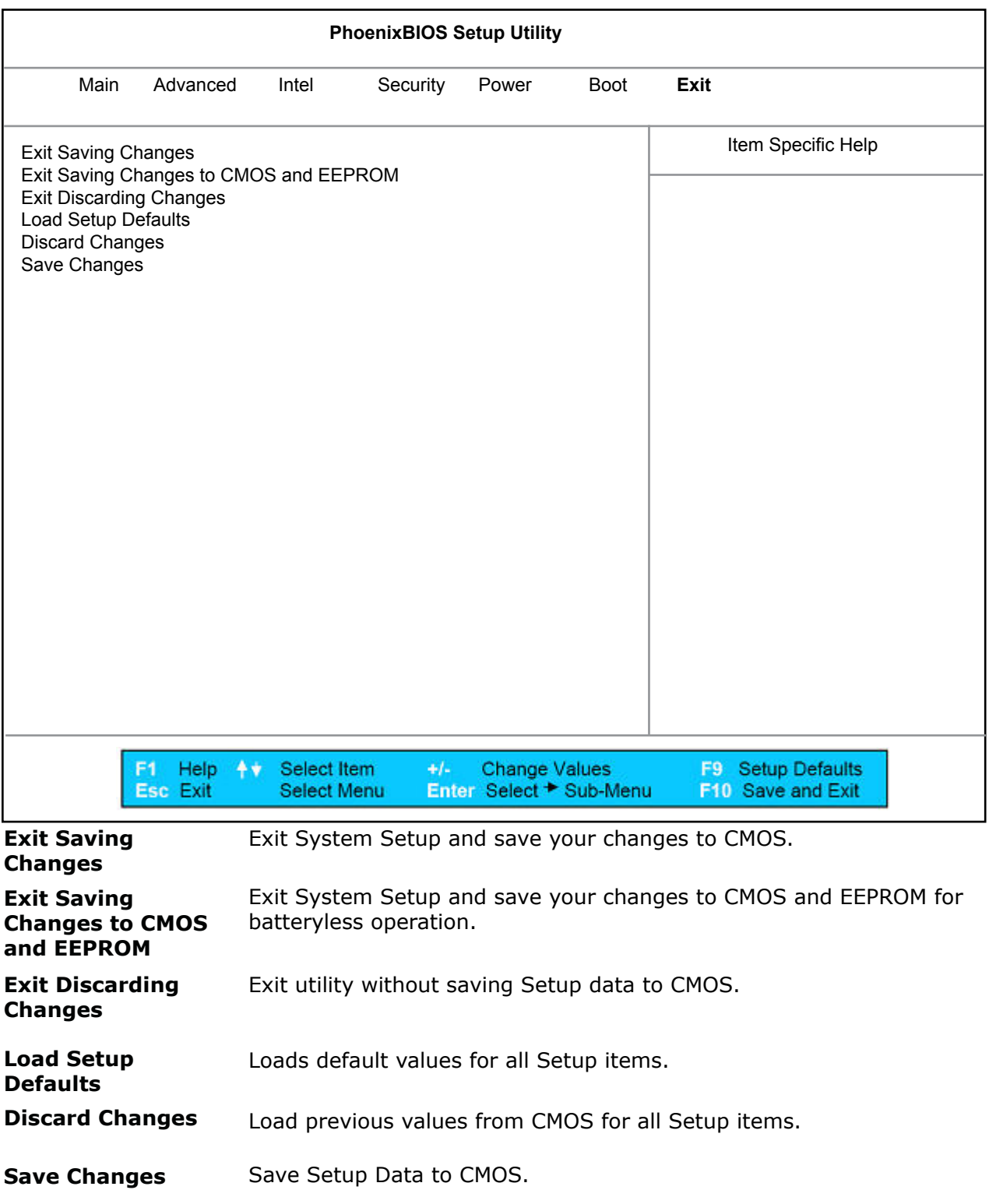

### **Phlash Utility**

The Phoenix® BIOS on-board the EBC-855 is stored in Flash memory. BIOS updates may be programmed on board using the Phoenix® Phlash Utility. PHLASH.EXE is a DOS executable that may be run from the command prompt such as: **phlash BIOS.BIN /mode=3 /C** 

This will execute the PHLASH.EXE program and start reprogramming the BIOS with the specified file, BIOS.BIN. The utility can be run from floppy, hard disk, or CompactFlash. It may also be run "in the blind" without keyboard or video present by adding its invocation into the AUTOEXEC.BAT file on the boot media.

The most up-to-date BIOS is located on the WinSystems website. Additional information on flashing the BIOS for the EBC-855 can be found on the website at [http://www.winsystems.com/](http://www.winsystems.com/EBC-855/On the EBC-855 BIOS Flashing Issue.pdf) [EBC-855/On the EBC-855 BIOS Flashing Issue.pd](http://www.winsystems.com/EBC-855/On the EBC-855 BIOS Flashing Issue.pdf)f.

## **I/O Port Map**

The following is a list of PC I/O ports. I/O addresses marked with '\*\*' are generally unused and should be the basis for the first choices in I/O address selection. Addresses marked with a '!!' support 16-bit I/O addressing and should only be used if no other I/O device conflict will exist on the ISA bus for the I/O bit devices (except for 55E and 565-566).

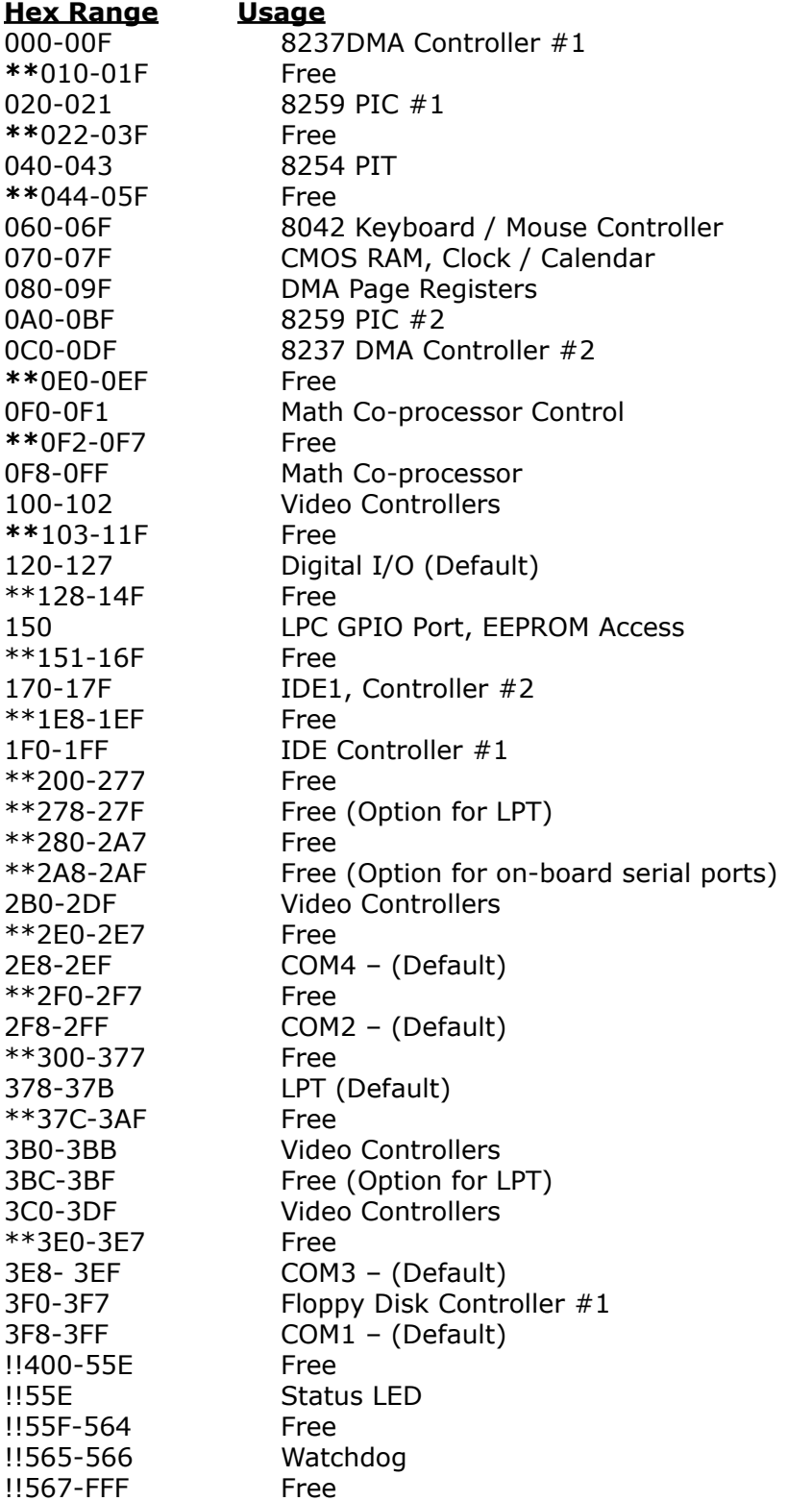

### **Interrupt Map**

Hardware Interrupts (IRQs) are supported for both PC/104 (ISA) and PC/104Plus (PCI) devices. The table below lists IRQ resources as used by the EBC-855.

- IRQ0 18.2 Hz heartbeat
- IRQ1 Keyboard<br>IRQ2 Chained to
- Chained to Slave controller
- IRQ3 COM2 \*
- IRQ4 COM1 \*
- IRQ5 COM3 \*
- IRQ6 LPT or Floppy
- IRQ7 COM4 \*
- IRQ8 Real Time Clock
- IRQ9 ACPI (only under ACPI compliant OS)
- IRQ10 DIO
- IRQ11 PCI Interrupts
- IRQ12 Mouse
- IRQ13 Floating point processor
- IRQ14 IDE1
- IRQ15 IDE2

## **Cables**

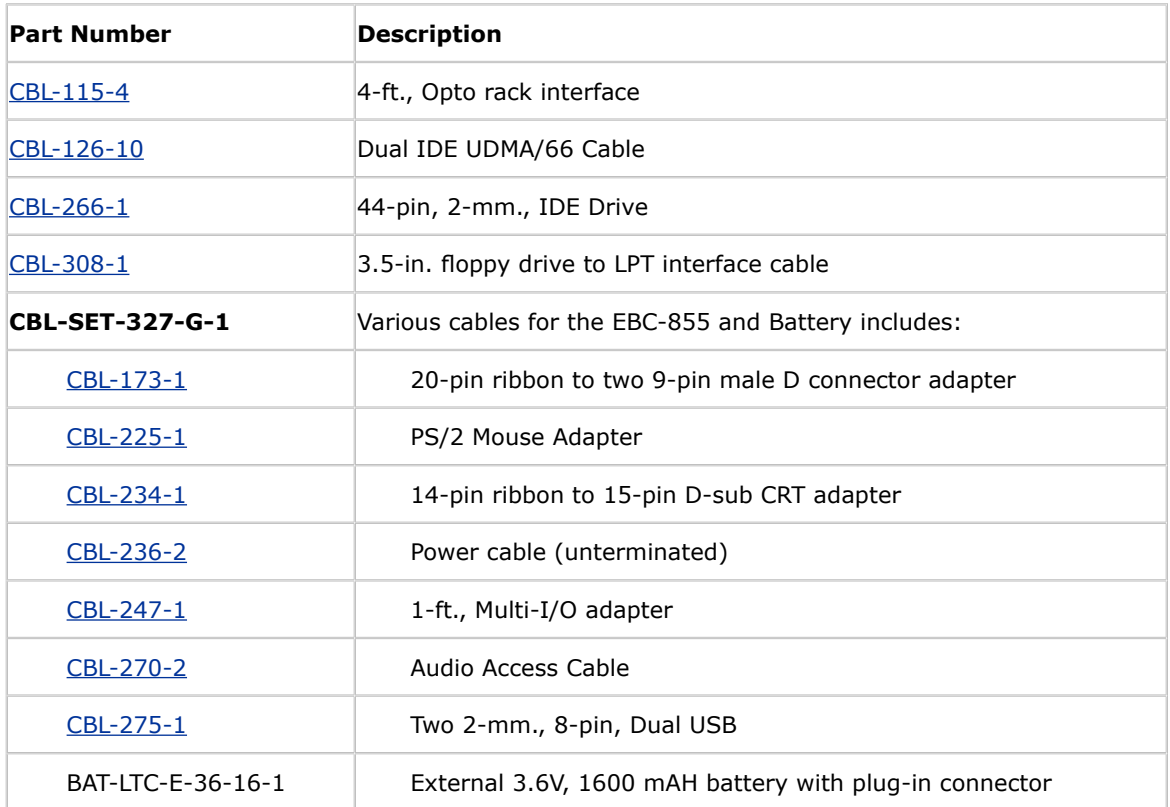

# **Software Drivers & Examples**

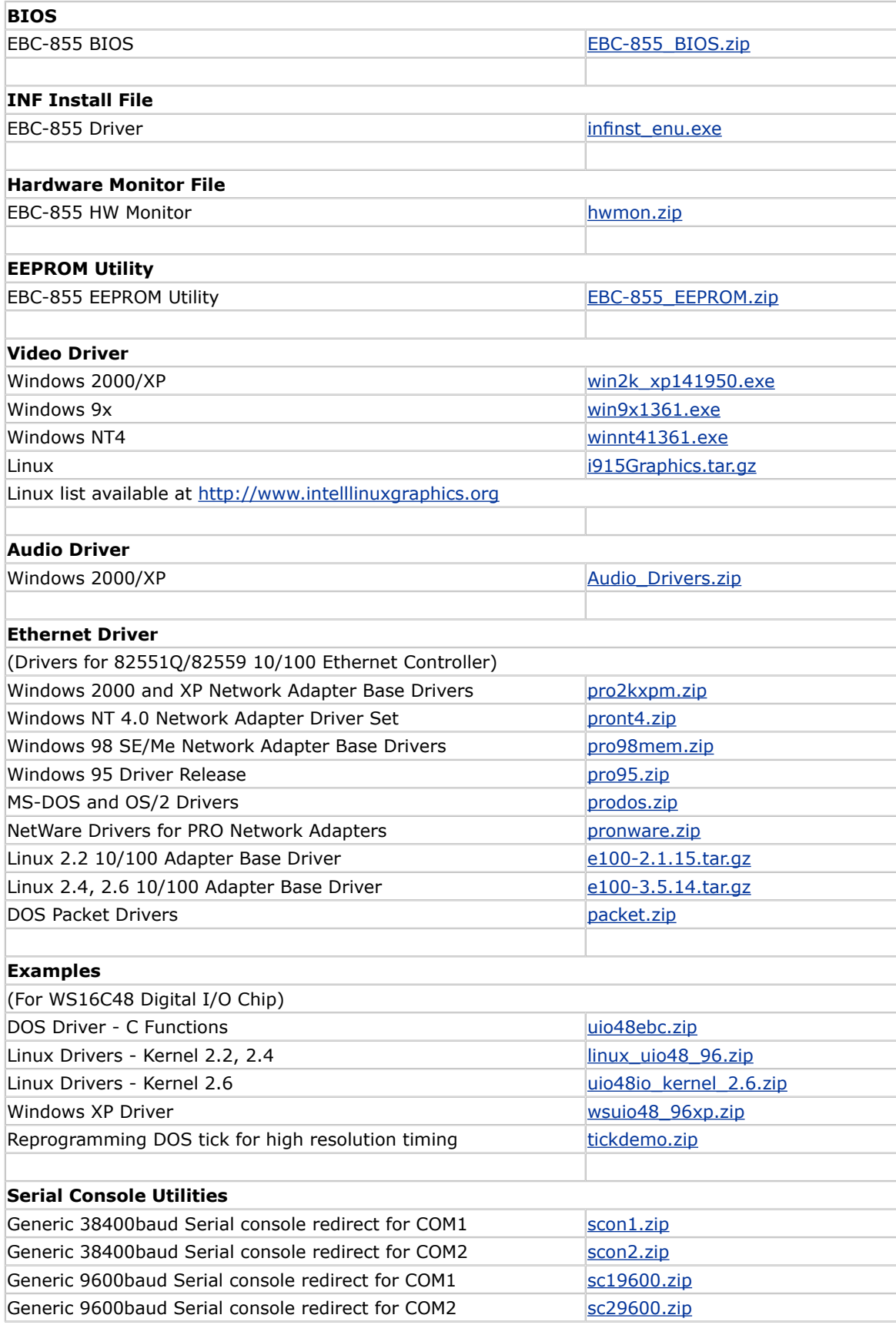

#### **Software Summary**

**WS16C48 Register Definitions** – The EBC-855 uses the WinSystems exclusive ASIC device, the WS16C48. This device provides 48 lines of digital I/O. There are 17 unique registers within the WS16C48. The following table summarized the registers and the text that follows provides details on each of the internal registers.

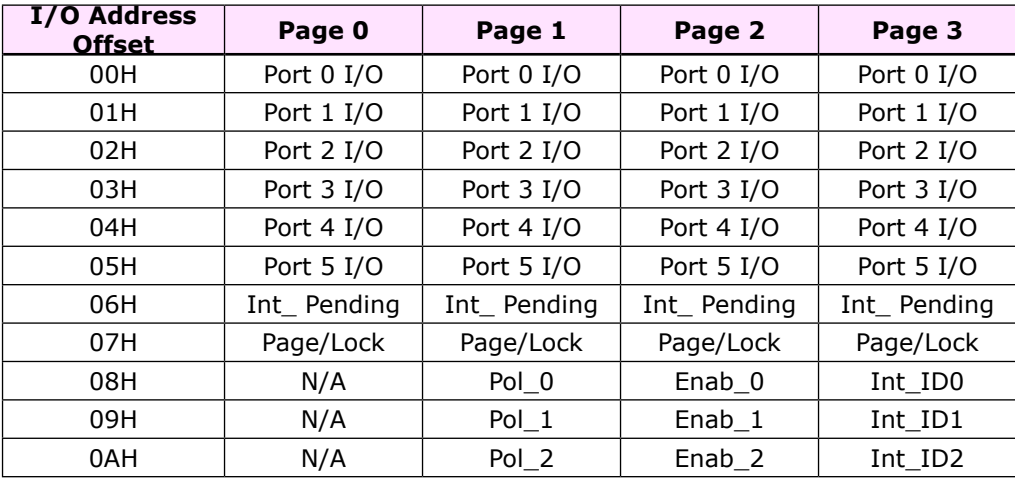

#### **Register Details**

**Port 0 through 5 I/O** – Each I/O bit in each of the six ports can be individually programmed for input or output. Writing a **0** to a bit position causes the corresponding output pin to go to a high-impedance state (pulled high by external 10 KΩ resistors). This allows it to be used as an input. When used in the input mode, a read reflects the inverted state of the I/O pin, such that a high on the pin will read as a **0** in the register. Writing a **1** to a bit position causes that output pin to sink current (up to 12 mA), effectively pulling it low.

**INT\_PENDING –** This read-only register reflects the combined state of the INT ID0 through INT\_ID2 registers. When any of the lower three bits are set, it indicates that an interrupt is pending on the I/O port corresponding to the bit position(s) that are set. Reading this register allows an Interrupt Service Routine to quickly determine if any interrupts are pending and which I/O port has a pending interrupt.

**PAGE/LOCK –** This register serves two purposes. The upper two bits select the register page in use as shown here:

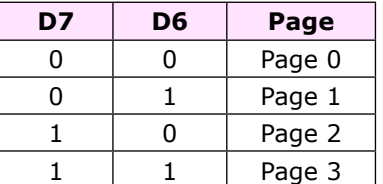

Bits 5-0 allow for locking the I/O ports. A **1** written to the I/O port position will prohibit further writes to the corresponding I/O port.
**POL0 - POL2 –** These registers are accessible when Page 1 is selected. They allow interrupt polarity selection on a port–by–port and bit-by-bit basis. Writing a **1** to a bit position selects the rising edge detection interrupts while writing a **0** to a bit position selects falling edge detection interrupts.

**ENAB0 - ENAB2** – These registers are accessible when Page 2 is selected. They allow for port-byport and bit-by-bit enabling of the edge detection interrupts. When set to a **1** the edge detection interrupt is enabled for the corresponding port and bit. When cleared to **0**, the bit's edge detection interrupt is disabled. Note that this register can be used to individually clear a pending interrupt by disabling and re-enabling the pending interrupt.

**INT\_ID0 – INT\_ID2** – These registers are accessible when Page 3 is selected. They are used to identify currently pending edge interrupts. A bit when read as a **1** indicates that an edge of the polarity programmed into the corresponding polarity register has been recognized. Note that a write to this register (value ignored) clears ALL of the pending interrupts in this register.

# **Mechanical Drawing**

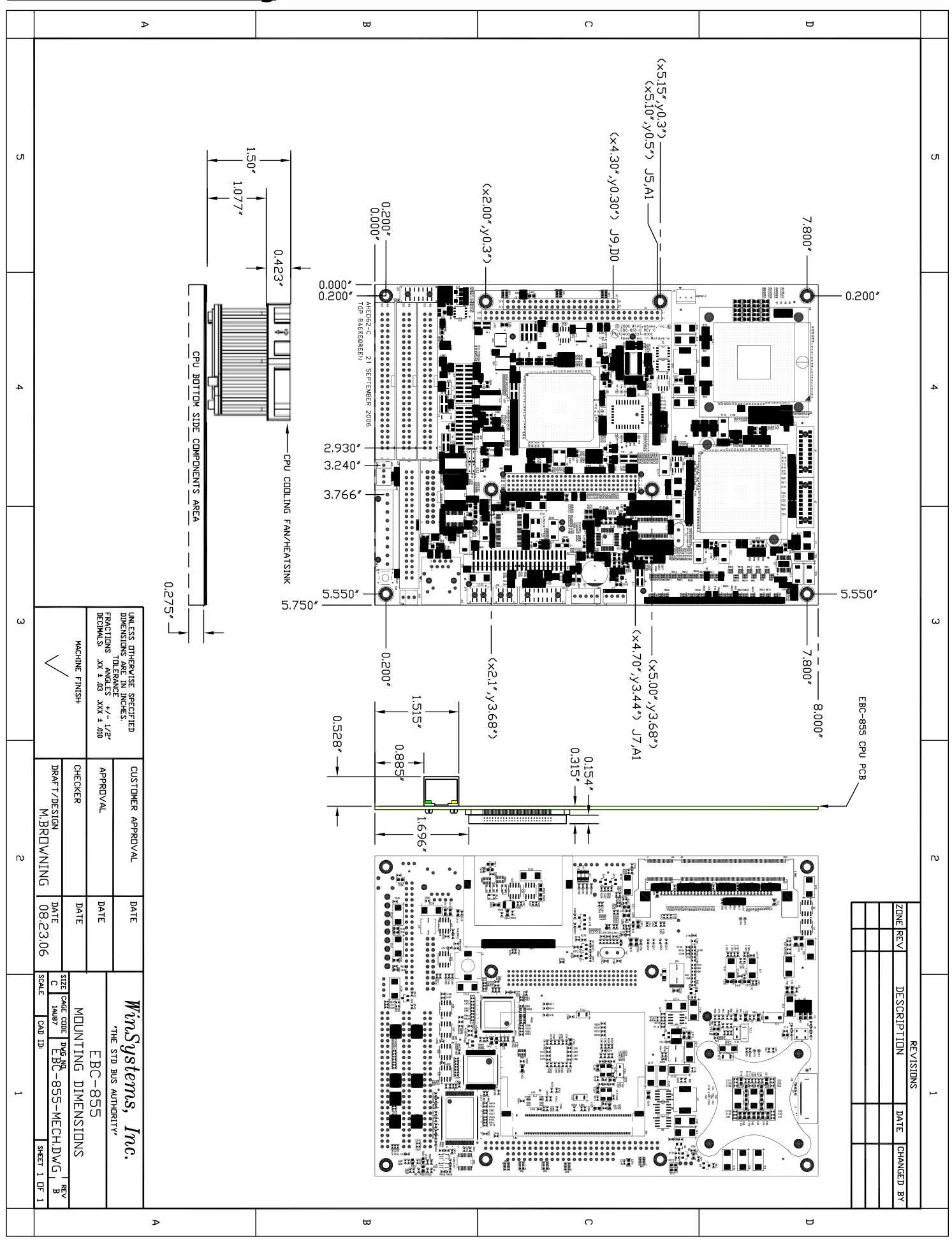

## **Jumper Reference**

*Drawings ONLY* - for more detailed information on these parts, refer to the descriptions shown previously in this manual.

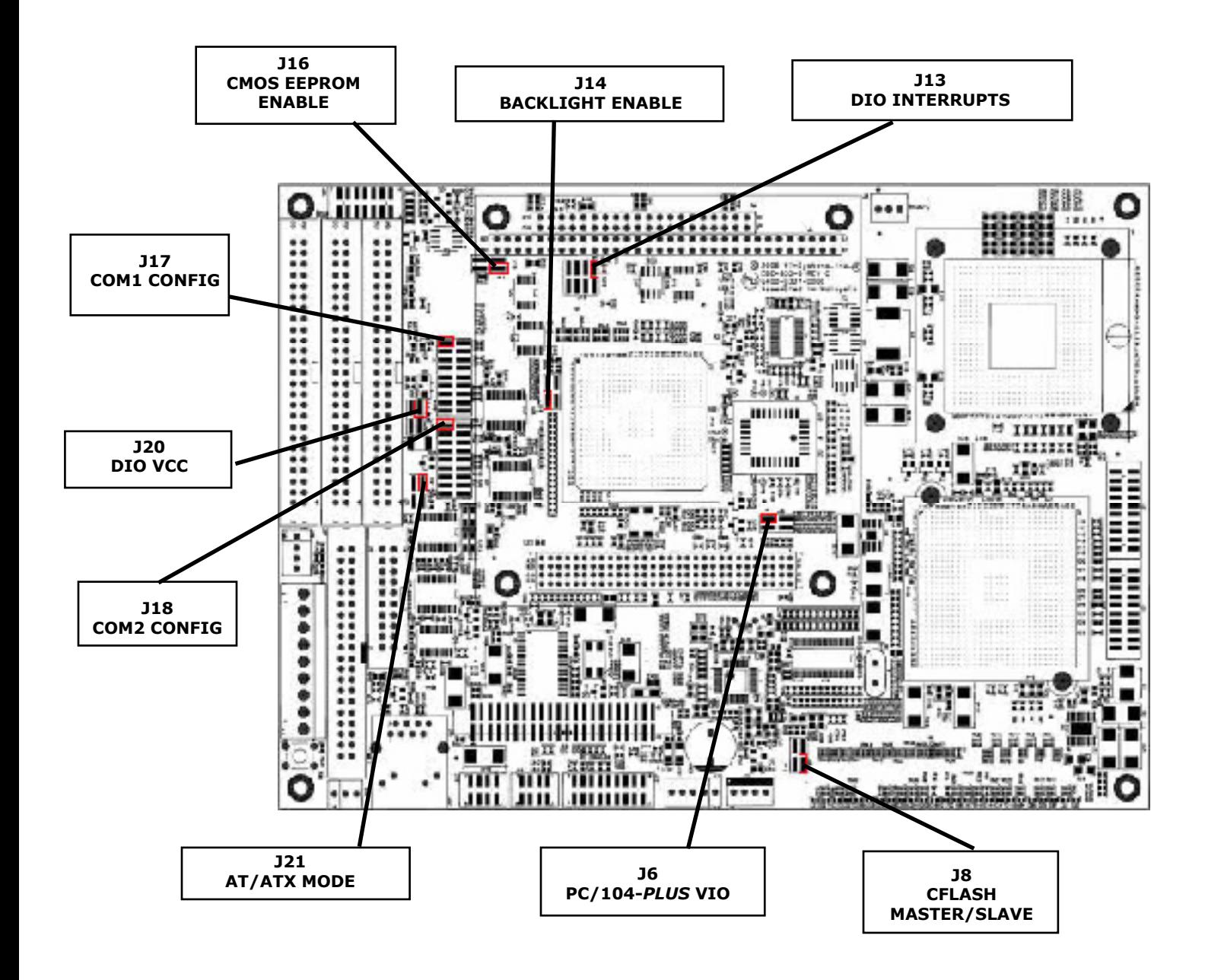

**NOTE:** The reference line to each component part has been drawn to Pin 1, where applicable. Pin 1 is also highlighted with a red square, where applicable.

**Power Supply Selection**

**3 1 o o o o 4 2**  $1-2$ ,  $3-4 = AT$  $1 2, 3 4 = ATX$ **J21**

**BIOS**

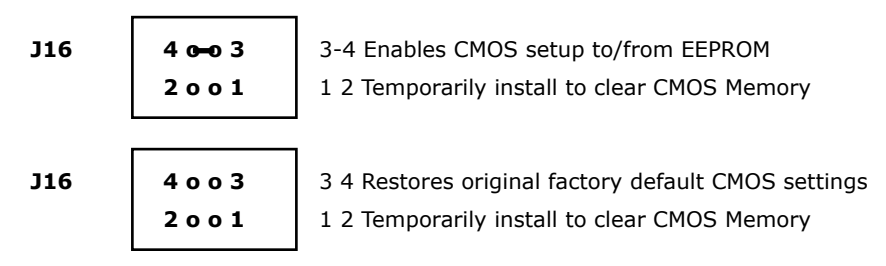

#### **CFLASH**

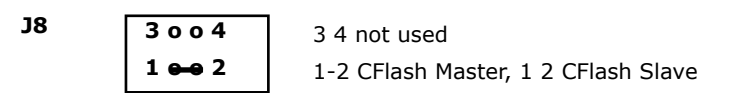

### **Backlight Enable**

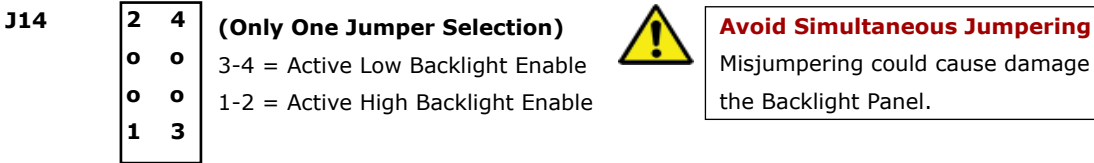

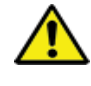

Misjumpering could cause damage to the board and/or the Backlight Panel.

## **Digital I/O Interrupt**

**J13**

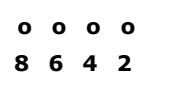

 **7 5 3 1 o o o o** 

DIO Interrupt Selection

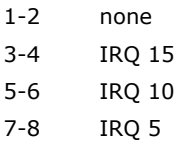

## **Digital I/O Enable & Power**

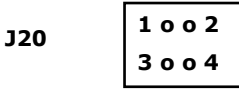

1-2 +5 volts is provided at pin 49 of both J23 and J26 3 4 DIO enabled (OPEN)

## **PC/104-***Plus* **VIO Voltage**

**1 o o 2 3 o o 4** jumpered 1-2 supports +3.3V (default, shown) jumpered 3-4 supports +5V **J6**

## **COM1/COM2 RS-232/RS-422/RS-485 Modes**

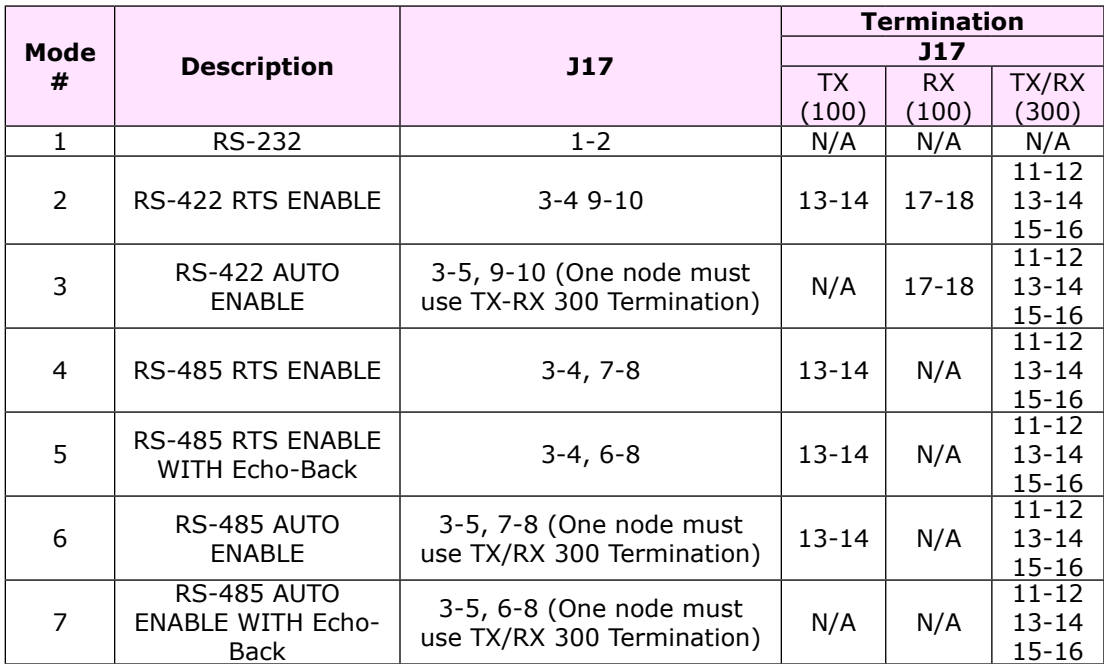

## **COM1**

## **COM2**

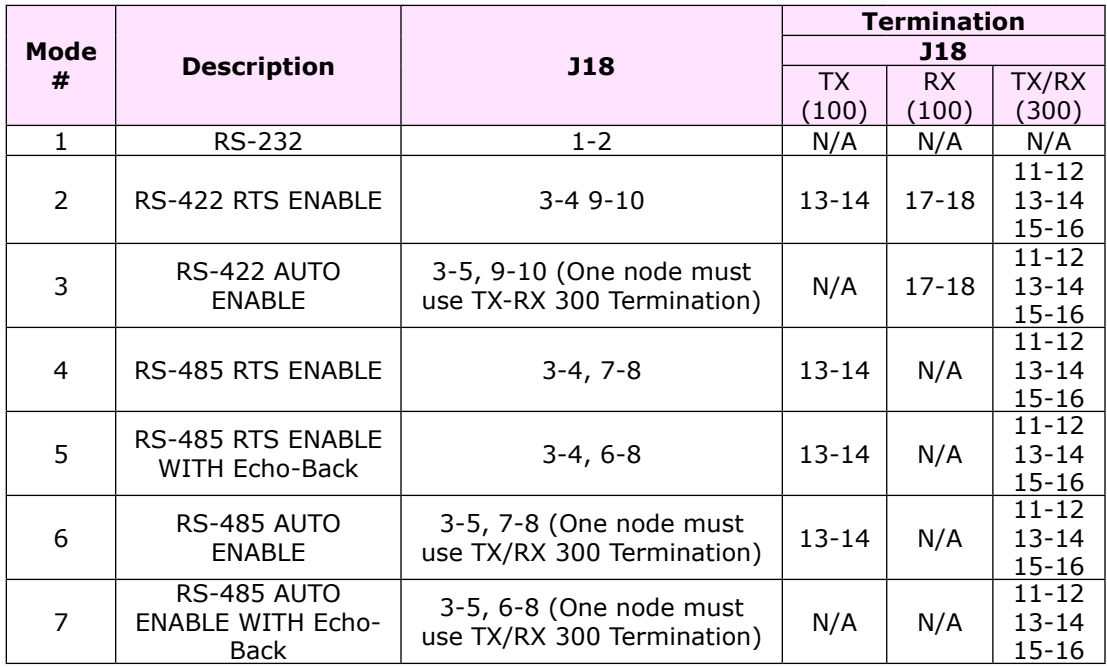

# **Specifications**

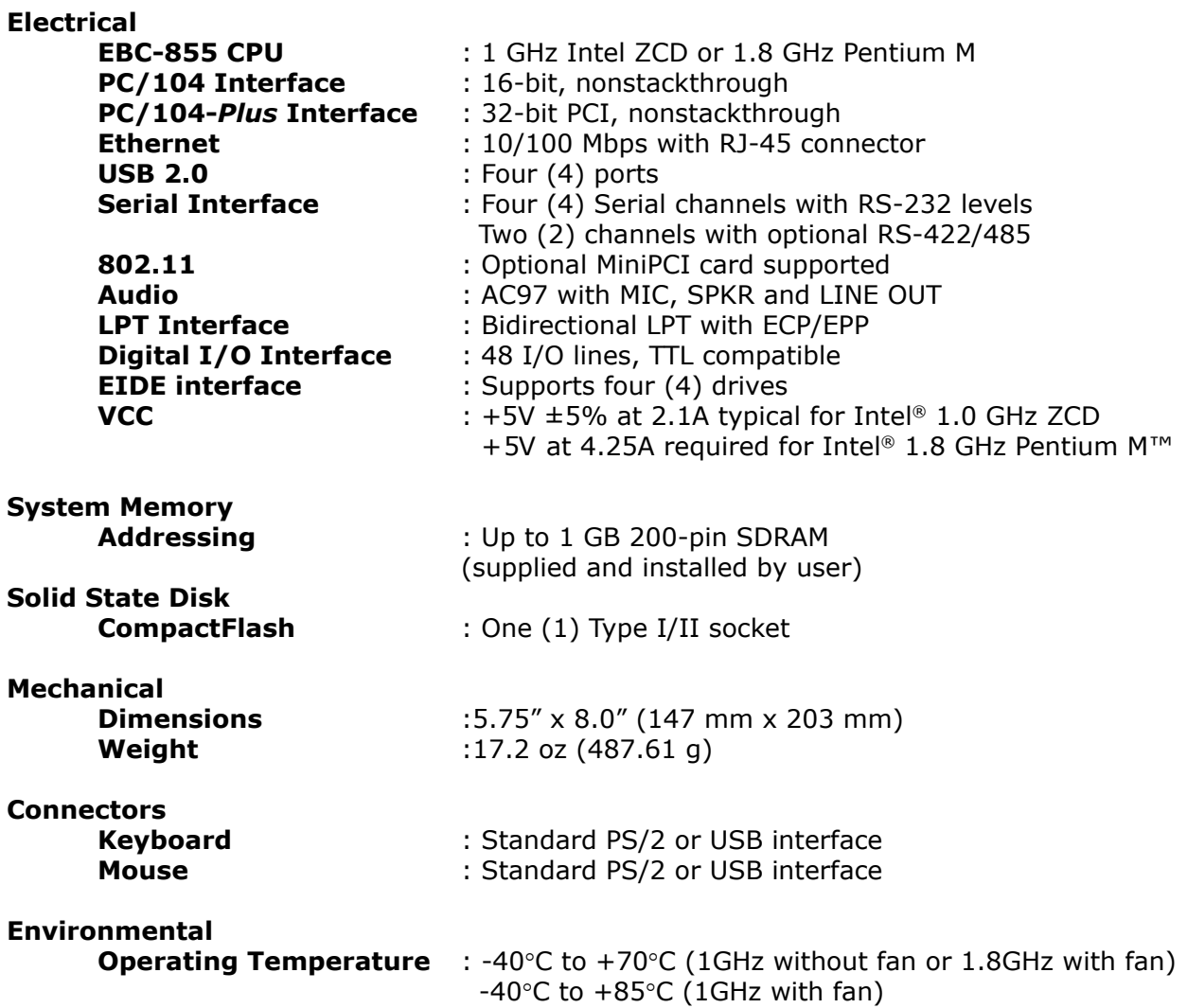

# **WARRANTY REPAIR INFORMATION**

## **WARRANTY**

WinSystems warrants to Customer that for a period of two (2) years from the date of shipment any Products and Software purchased or licensed hereunder which have been developed or manufactured by WinSystems shall be free of any material defects and shall perform substantially in accordance with WinSystems' specifications therefore. With respect to any Products or Software purchased or licensed hereunder which have been developed or manufactured by others, WinSystems shall transfer and assign to Customer any warranty of such manufacturer or developer held by WinSystems, provided that the warranty, if any, may be assigned. Notwithstanding anything herein to the contrary, this warranty granted by WinSystems to the Customer shall be for the sole benefit of the Customer, and may not be assigned, transferred or conveyed to any third party. The sole obligation of WinSystems for any breach of warranty contained herein shall be, at its option, either (i) to repair or replace at its expense any materially defective Products or Software, or (ii) to take back such Products and Software and refund the Customer the purchase price and any license fees paid for the same. Customer shall pay all freight, duty, broker's fees, insurance charges for the return of any Products or Software to WinSystems under this warranty. WinSystems shall pay freight and insurance charges for any repaired or replaced Products or Software thereafter delivered to Customer within the United States. All fees and costs for shipment outside of the United States shall be paid by Customer. The foregoing warranty shall not apply to any Products of Software which have been subject to abuse, misuse, vandalism, accidents, alteration, neglect, unauthorized repair or improper installations.

THERE ARE NO WARRANTIES BY WINSYSTEMS EXCEPT AS STATED HEREIN, THERE ARE NO OTHER WARRANTIES EXPRESS OR IMPLIED INCLUDING, BUT NOT LIMITED TO, THE IMPLIED WARRANTIES OF MERCHANTABILITY AND FITNESS FOR A PARTICULAR PURPOSE, IN NO EVENT SHALL WINSYSTEMS BE LIABLE FOR CONSEQUENTIAL, INCIDENTAL OR SPECIAL DAMAGES INCLUDING, BUT NOT LIMITED TO, DAMAGES FOR LOSS OF DATA, PROFITS OR GOODWILL. WINSYSTEMS' MAXIMUM LIABILITY FOR ANY BREACH OF THIS AGREEMENT OR OTHER CLAIM RELATED TO ANY PRODUCTS, SOFTWARE, OR THE SUBJECT MATTER HEREOF, SHALL NOT EXCEED THE PURCHASE PRICE OR LICENSE FEE PAID BY CUSTOMER TO WINSYSTEMS FOR THE PRODUCTS OR SOFTWARE OR PORTION THEREOF TO WHICH SUCH BREACH OR CLAIM PERTAINS.

## **WARRANTY SERVICE**

1. To obtain service under this warranty, obtain a return authorization number. In the United States, contact the WinSystems' Service Center for a return authorization number. Outside the United States, contact your local sales agent for a return authorization number.

2. You must send the product postage prepaid and insured. You must enclose the products in an anti-static bag to protect from damage by static electricity. WinSystems is not responsible for damage to the product due to static electricity.